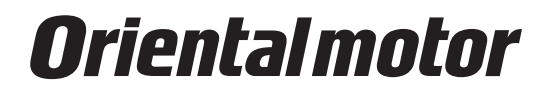

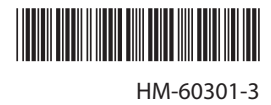

# **Network converter EtherCAT compatible** NETC01-ECT

# **USER MANUAL**

 $C \in \mathbb{K}$  R-REM-OMC-110

Thank you for purchasing an Oriental Motor product.

This manual describes product handling procedures and safety precautions.

• Please read it thoroughly to ensure safe operation.

• Always keep the manual where it is readily available.

# Table of contents

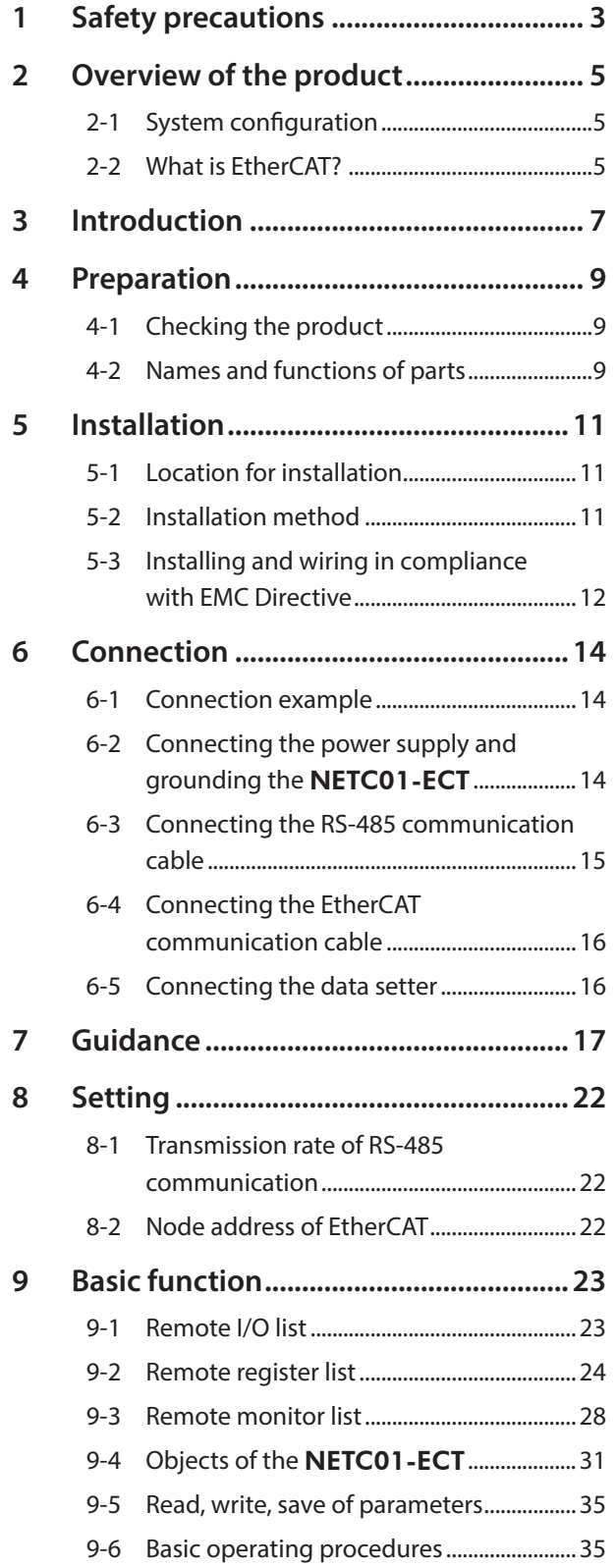

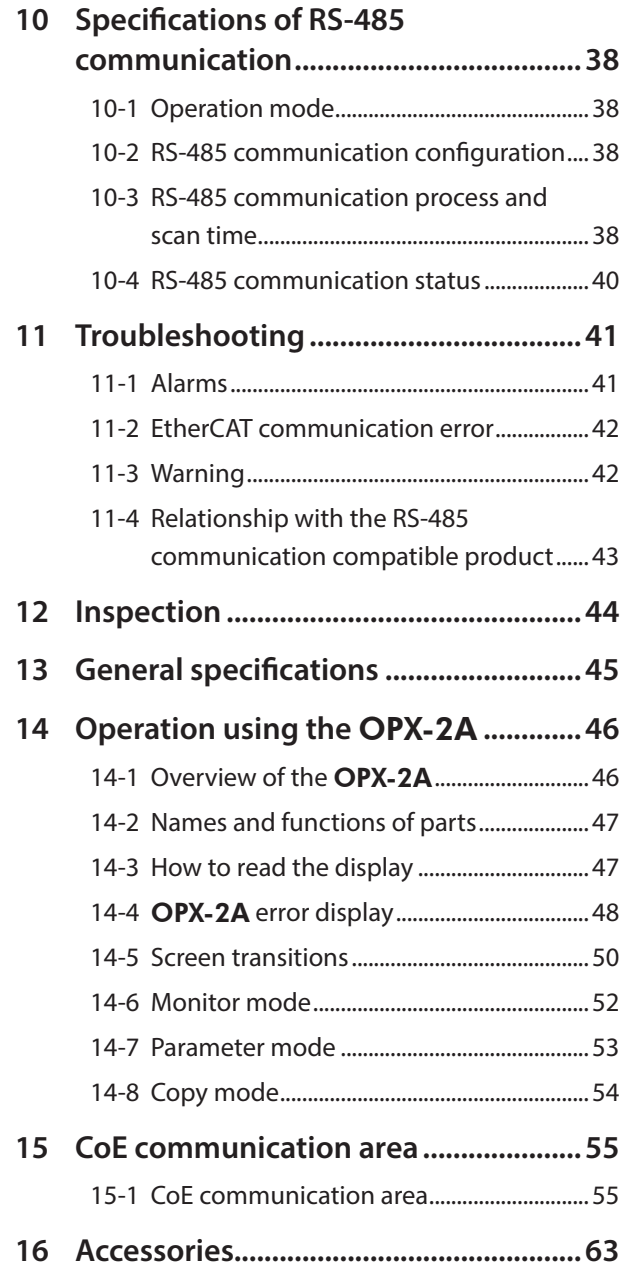

# <span id="page-2-0"></span>**1 Safety precautions**

The precautions described below are intended to prevent danger or injury to the user and other personnel through safe, correct use of the product. Use the product only after carefully reading and fully understanding these instructions.

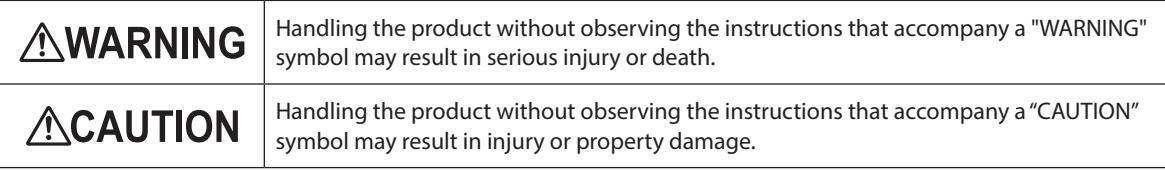

# **AWARNING**

#### **General**

- Do not use the product in explosive or corrosive environments, in the presence of flammable gases, locations subjected to splashing water, or near combustibles. This may cause fire or injury.
- Assign qualified personnel to the task of installing, wiring, operating/controlling, inspecting and troubleshooting the product. Failure to do so my result in fire, injury or damage to equipment.

#### **Connection**

- Always keep the power supply voltage of the NETC01-ECT within the specified range. Failure to do so may result in fire.
- For the power supply of the NETC01-ECT, use a DC power supply with reinforced insulation on its primary and secondary sides. Failure to do so may result in electric shock.
- Connect the cables securely according to the wiring diagram. Failure to do so may result in fire.
- Do not forcibly bend, pull or pinch the cable. Doing so may result in fire. Repetitive stress or overstress on the connection part may cause damage to the product.

#### **Operation**

- Turn off the NETC01-ECT power in the event of a power failure. Otherwise, the motor may suddenly start when the power is restored, causing injury or damage to equipment.
- If the NETC01-ECT generates an alarm, stop the motor. Failure to do so may result in fire, injury or damage to equipment.

#### **Repair, disassembly and modification**

• Do not disassemble or modify the **NETC01-ECT**. Doing so may result in injury. Refer all such internal inspections and repairs to your nearest Oriental Motor sales office.

# **ACAUTION**

#### **General**

- Do not use the **NETC01-ECT** beyond its specifications. Doing so may result in injury or damage to equipment.
- Keep your fingers and objects out of the openings in the NETC01-ECT. Failure to do so may result in fire or injury.

#### **Installation**

- Install the **NETC01-ECT** inside an enclosure. Failure to do so may result in injury.
- Keep the area around the NETC01-ECT free of combustible materials. Failure to do so may result in fire or a skin  $hurn(s)$
- Do not leave anything around the **NETC01-ECT** that would obstruct ventilation. Doing so may result in damage to equipment.

#### **Connection**

• The power supply connector (CN1), EtherCAT communication input port (ECAT IN), EtherCAT communication output port (ECAT OUT), data edit connector (CN2) and RS-485 communication connector (CN6) of the NETC01-ECT are not electrically insulated. When grounding the positive terminal of the power supply, do not connect any equipment (PC, etc.) whose negative terminal is grounded. Doing so may result in the **NETC01-ECT** and the equipment to short, damaging both.

#### **Operation**

- Use the NETC01-ECT in combination with the designated applicable product. Failure to do so may result in fire.
- When operating the product, do so after making preparations that an emergency stop can be performed at any time. Failure to do may result in injury.
- Set a suitable operation speed and acceleration/deceleration rate. Improper setting may cause loss of the motor synchronism and moving the load to an unexpected direction, which may result in injury or damage to equipment.
- Immediately when trouble has occurred, stop running and turn off the NETC01-ECT power. Failure to do so may result in fire or injury.
- Static electricity may cause the NETC01-ECT to malfunction or suffer damage. Do not touch the NETC01-ECT while the power is input. Always use an insulated screwdriver to adjust the switches of the **NETC01-ECT**.

#### **Disposal**

• Dispose the NETC01-ECT correctly in accordance with laws and regulations, or instructions of local governments.

# <span id="page-4-0"></span>**2 Overview of the product**

The NETC01-ECT is a communication converter between EtherCAT and RS-485 communication. By converting the EtherCAT communication protocol of the upper level to the RS-485 communication protocol of the lower level, Oriental Motor RS-485 communication compatible products can be operated via EtherCAT communication. The RS-485 communication protocol of the lower level is Oriental Motor's own RS-485 communication protocol.

Also, using the support software MEXE02 or accessory data setter OPX-2A, the communication time can be monitored. When the MEXE02 is used, a communication cable for the support software CC05IF-USB (accessory) is needed to connect a PC and NETC01-ECT. Be sure to purchase it.

#### The NETC01-ECT **is operated as an I/O device on EtherCAT communication.**

- For details about terms and explanations of EtherCAT communication, refer to the operating manual of the EtherCAT master device.
- The NETC01-ECT is not compatible with the Distributed Clocks of the EtherCAT communication specifications, so it cannot perform synchronization control via EtherCAT communication.

### **2-1 System configuration**

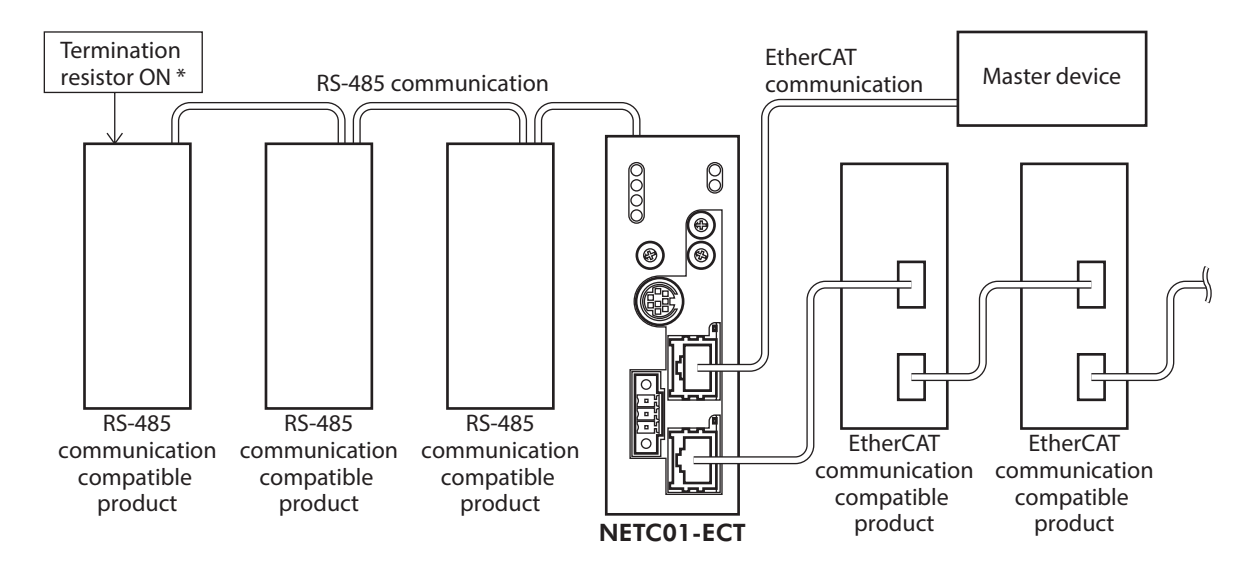

\* The termination resistor for RS-485 communication is built into the product.

# **2-2 What is EtherCAT?**

EtherCAT is an open and high-speed industrial network system that conforms to Ethernet (IEEE 802.3). Since each node transmits Ethernet frames at high speed, it can achieve a short communication cycle time.

#### ■ Object dictionary

The object dictionary consists of the data type objects, CoE communication objects, profile objects, and manufacturer-specific objects. The objects are assigned indexes of four-digit hexadecimal numbers and consisted of four areas described in the table.

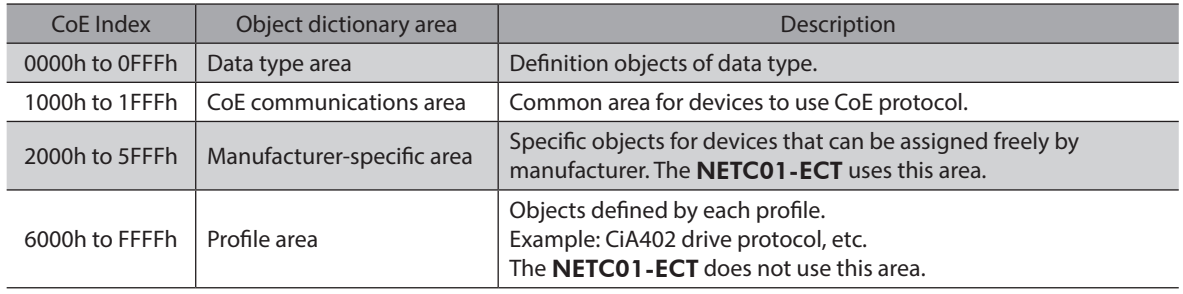

#### **•** About description of the type

The type represents the data type of objects. Abbreviations described in the table are used in this manual.

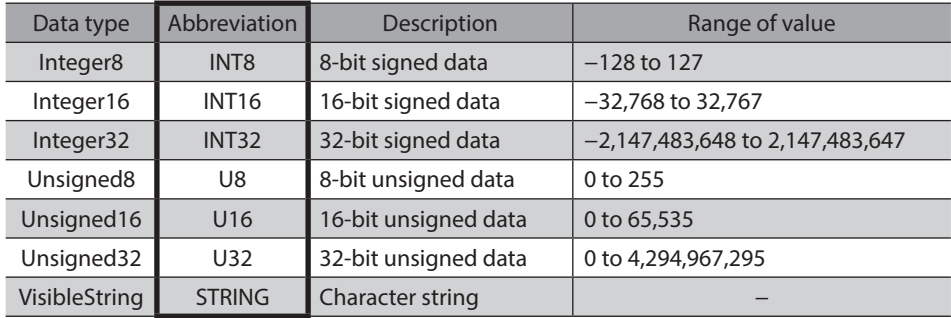

### **Manufacturer-specific area list**

Objects used in the NETC01-ECT are composed as follows.

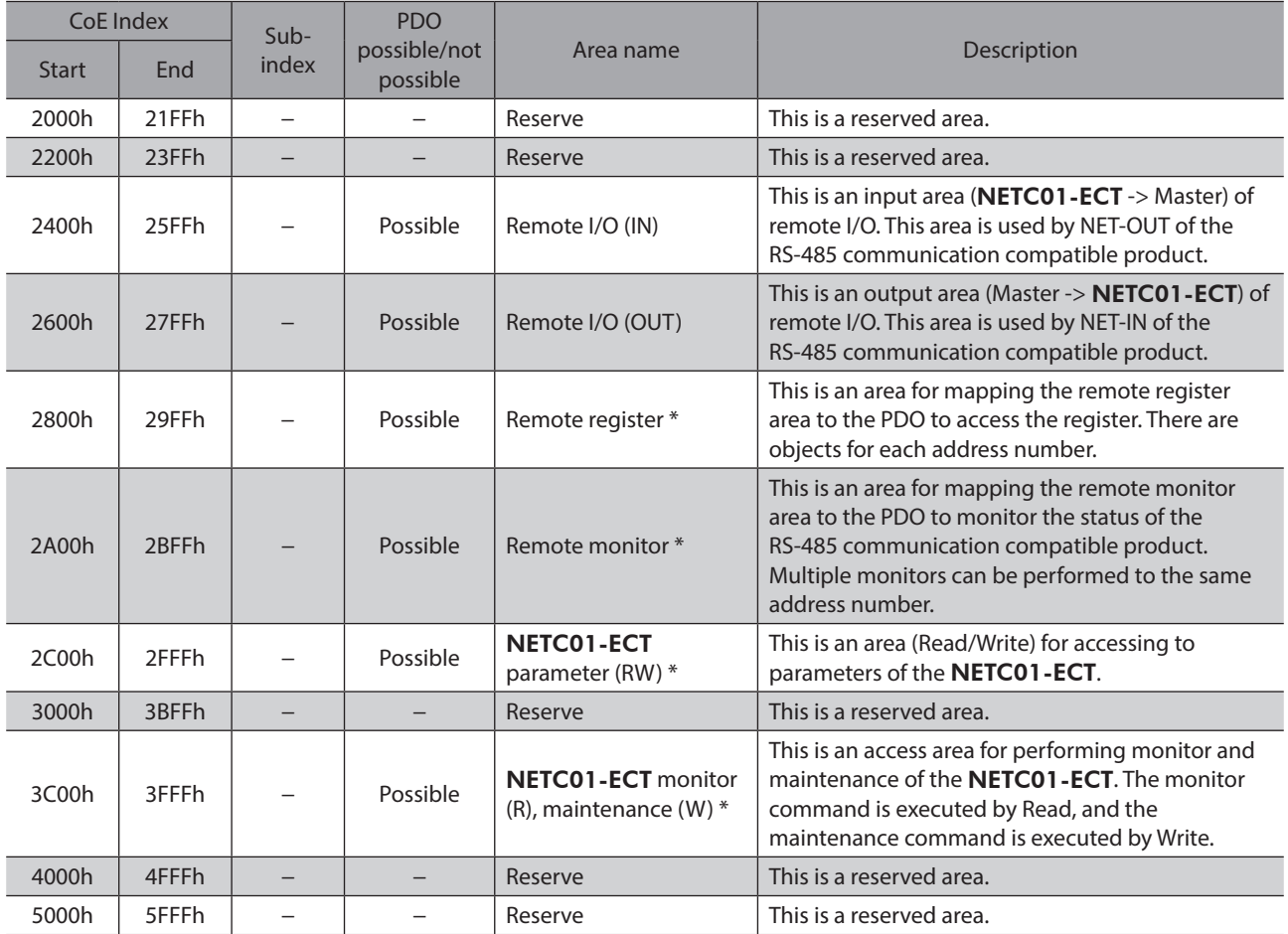

\* You can access by the SDO when not mapping to the PDO.

#### **Providing the ESI File**

The ESI file (EtherCAT Slave Information file) is the one that describes the specific information of the EtherCAT slave products in XML format. By importing the ESI file to the EtherCAT Configration Tool of the PLC (programmable controller), the settings of EtherCAT communication can be performed before you receive the NETC01-ECT. The ESI file can be downloaded from Oriental Motor Website Download Page.

#### <span id="page-6-0"></span>**Before use**

Only qualified personnel of electrical and mechanical engineering should work with the product. Use the product correctly after thoroughly reading the section "1 Safety precautions" on p.8. In addition, be sure to observe the contents described in warning, caution, and note in this manual. The product described in this manual has been designed and manufactured to be incorporated in general industrial equipment. Do not use for any other purpose. For the power supply of the NETC01-ECT, use a DC power supply with reinforced insulation on its primary and secondary sides. Oriental Motor Co., Ltd. is not responsible for any damage caused through failure to observe this warning.

#### ■ Related operating manuals

For operating manuals not included with the product, contact your nearest Oriental Motor sales office or download from Oriental Motor Website Download Page.

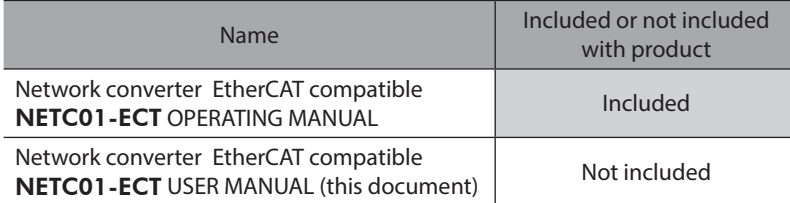

#### **Notation on operating manual**

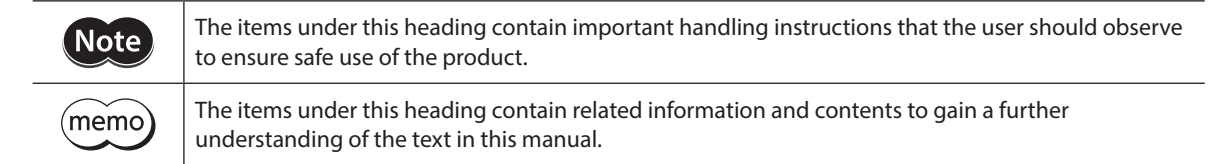

#### **CE Marking**

<span id="page-6-1"></span>The input power supply voltage of this product is 24 VDC. Therefore this product is not subject to the Low Voltage Directive, but install and connect it as follows.

- This product is designed and manufactured to be incorporated in equipment. Be sure to install the product inside an enclosure.
- For the power supply of the NETC01-ECT, use a DC power supply with reinforced insulation on its primary and secondary sides.
- Overvoltage category: I
- Pollution degree: 2
- Degree of protection: IP20

#### **• EMC Directive**

This product is conducted EMC testing under the conditions specified in ["Example of installation and wiring for the](#page-12-0)  [NETC01-ECT](#page-12-0)" on p.13.

The conformance of your mechanical equipment with the EMC Directive will vary depending on such factors as the configuration, wiring, and layout for other control system devices and electrical parts used with this product. It therefore must be verified through conducting EMC measures in a state where all parts including this product have been installed in the equipment.

#### **Applicable standards**

- EMI: EN 55011 group 1 class A, EN 61000-6-4
- EMS: EN 61000-6-2

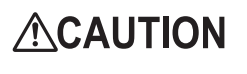

This equipment is not intended for use in residential environments nor for use on a low-voltage public network supplied in residential premises, and it may not provide adequate protection to radio reception interference in such environments.

#### ■ Republic of Korea, Radio Waves Act

This product is affixed the KC Mark under the Republic of Korea, Radio Waves Act.

#### ■ RoHS Directive

The products do not contain the substances exceeding the restriction values of RoHS Directive (2011/65/EU).

# <span id="page-8-0"></span>**4 Preparation**

This chapter explains the items you should check, as well as the name and function of each part.

### **4-1 Checking the product**

Verify that the items listed below are included. Report any missing or damaged items to the Oriental Motor sales office from which you purchased the product.

Verify the model number of the purchased product against the number shown on the package label.

- NETC01-ECT....................................... 1 unit
- CN1 connector (3 pins)....................... 1 pc.
- RS-485 communication cable.......... 2 pcs. [0.1 m (3.94 in.), 0.25 m (9.84 in.) each 1 pc.]
- OPERATING MANUAL.......................... 1 copy

### **4-2 Names and functions of parts**

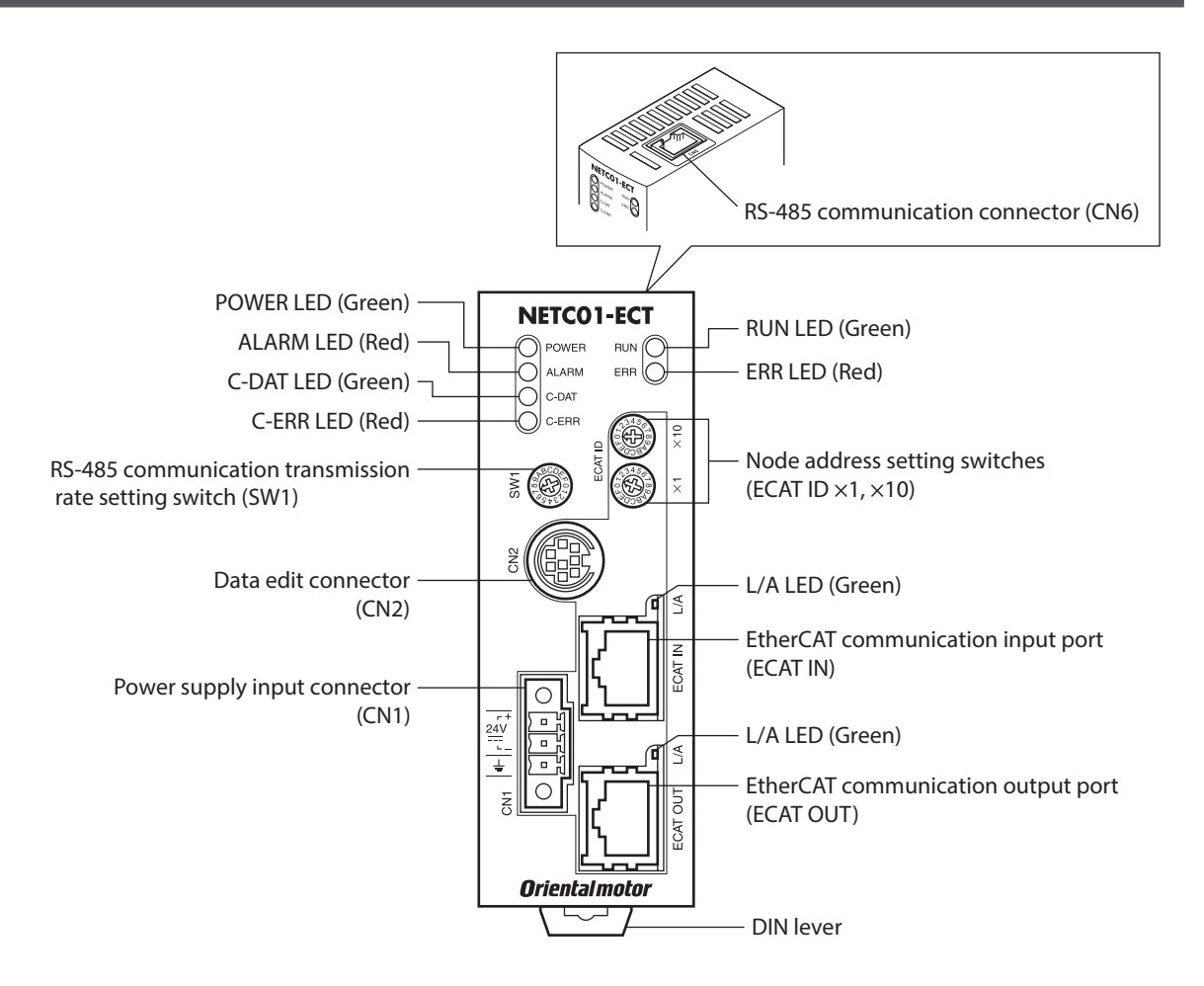

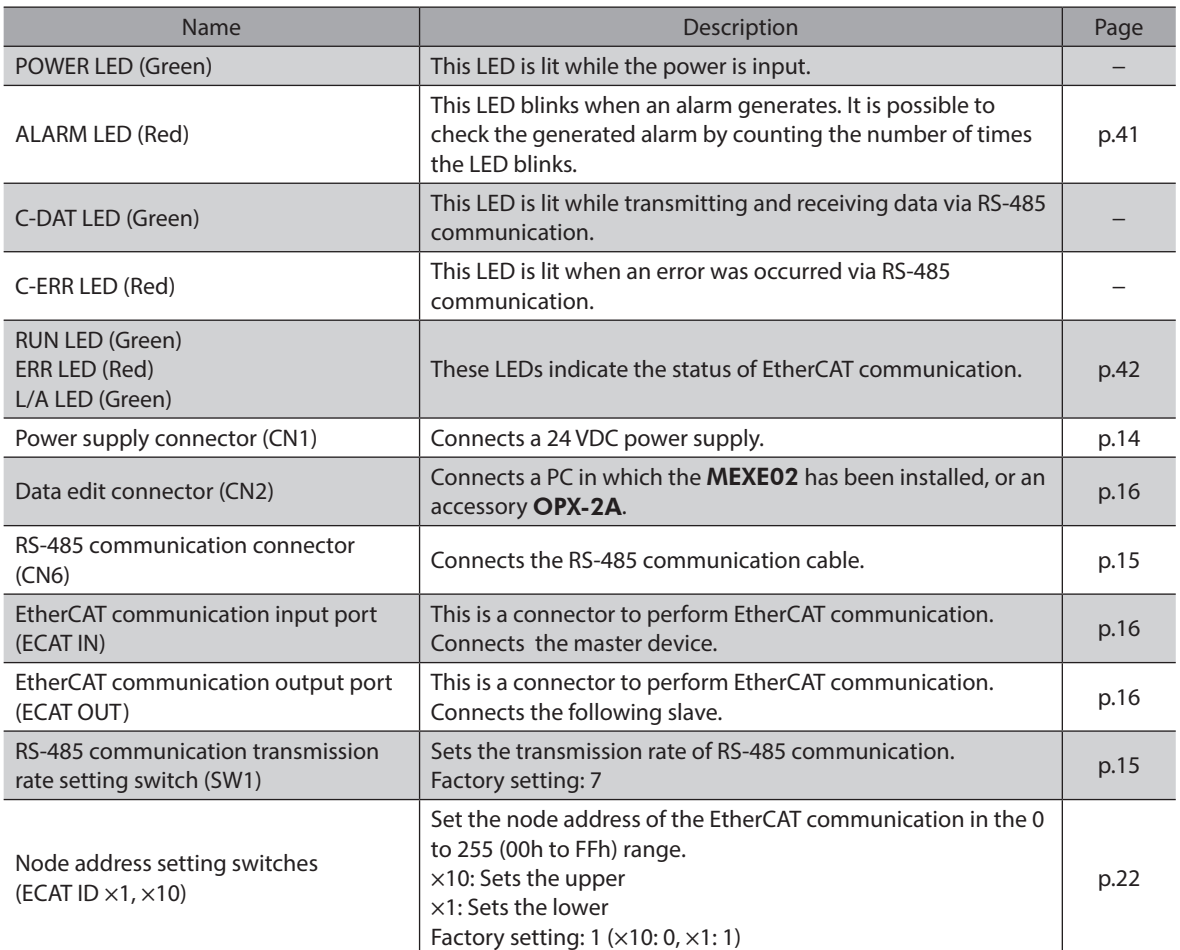

<span id="page-10-0"></span>This chapter explains the installation location and installation method of the NETC01-ECT. The installation and wiring methods in compliance with the EMC Directive are also explained.

### **5-1 Location for installation**

The **NETC01-ECT** has been designed and manufactured to be incorporated in equipment. Install it in a well-ventilated location that provides easy access for inspection. The location must also satisfy the following conditions:

- Inside an enclosure that is installed indoors (provide vent holes)
- Operating ambient temperature 0 to +40 °C (+32 to +104 °F) (non-freezing)
- Operating ambient humidity 85% or less (non-condensing)
- Area that is free of explosive atmosphere or toxic gas (such as sulfuric gas) or liquid
- Area not exposed to direct sun
- Area free of excessive amount of dust, iron particles or the like
- Area not subject to splashing water (rain, water droplets), oil (oil droplets) or other liquids
- Area free of excessive salt
- Area not subject to continuous vibration or excessive shocks
- Area free of excessive electromagnetic noise (from welders, power machinery, etc.)
- Area free of radioactive materials, magnetic fields or vacuum
- 1,000 m (3,300 ft.) or lower above sea level

### **5-2 Installation method**

Install the NETC01-ECT to a 35 mm (1.38 in.) width DIN rail.

There must be a clearance of at least 50 mm (1.97 in.) in the horizontal and vertical directions, between the **NETC01-ECT** and enclosure or other equipment within the enclosure.

When installing two or more units of the **NETC01-ECT** in parallel, it is possible to install them closely in the horizontal direction. Provide a minimum clearance of 50 mm (1.97 in.) in the vertical direction.

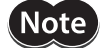

Be sure to install the **NETC01-ECT** vertically (vertical position). If the NETC01-ECT is installed in the direction other than vertical position, its heat radiation effect will deteriorate.

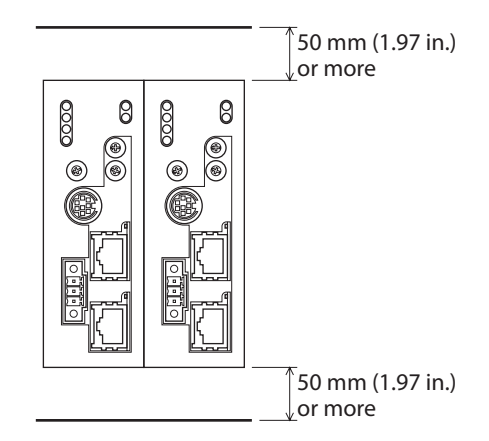

#### **Mounting to DIN rail**

- 1. Pull down the DIN lever of the **NETC01-ECT** and lock it. Hang the hook at the rear to the DIN rail.
- 2. Hold the NETC01-ECT to the DIN rail, and push up the DIN lever to secure.
- 3. Secure both sides of the **NETC01-ECT** using end plates.

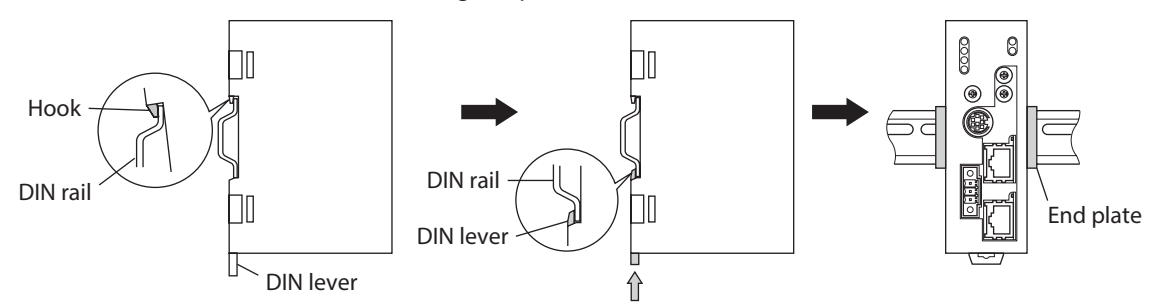

#### <span id="page-11-0"></span>**•** Removing from DIN rail

Pull the DIN lever down until it locks using a slotted screwdriver, and lift the bottom of the NETC01-ECT to remove it from the rail. Use force of about 10 to 20 N (2.2 to 4.5 lb.) to pull the DIN lever to lock it. Excessive force may damage the DIN lever.

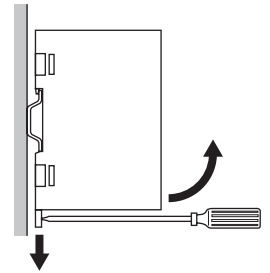

# **5-3 Installing and wiring in compliance with EMC Directive**

Effective measures must be taken against the EMI that the NETC01-ECT may give to adjacent control-system equipment, as well as the EMS of the NETC01-ECT itself, in order to prevent a serious functional impediment in the machinery. The use of the following installation and wiring methods will enable the NETC01-ECT to be compliant with the EMC Directive. Refer to ["CE Marking" on p.7](#page-6-1) for the applicable standards.

Oriental Motor conducts EMC measurements on the **NETC01-ECT** in accordance with "Example of installation and [wiring for the NETC01-ECT" on p.13.](#page-12-0) The user is responsible for ensuring the machine's compliance with the EMC Directive, based on the installation and wiring explained below.

#### ■ Power supply

This network converter is a product of DC power supply input. Use a DC power supply (switching power supply etc.) that conforms to the EMC Directive.

#### **Noise filter**

- Connect a noise filter to the input side of the DC power supply in order to prevent the noise generated in the NETC01-ECT from propagating externally through the power supply line.
- When using a power supply transformer, be sure to connect a noise filter to the AC input side of the power supply transformer.
- For a noise filter, use HF2010A-UPF (SOSHIN ELECTRIC CO., LTD), FN2070-10-06 (Schaffner EMC) or equivalent product.
- Install the noise filter as close to the AC input terminal of DC power supply as possible. Use cable clamps and other means to secure the AC input cables (AWG18: 0.75 mm<sup>2</sup> or more) and output cables (AWG18: 0.75 mm<sup>2</sup> or more) firmly to the surface of the enclosure.
- Connect the ground terminal of the noise filter to the grounding point, using as thick and short a wire as possible.
- Do not place the AC input cable parallel with the noise filter output cable. Parallel placement will reduce noise filter effectiveness if the enclosure's internal noise is directly coupled to the power supply cable by means of stray capacitance.

#### ■ How to ground

The cable used to ground the **NETC01-ECT** and noise filter must be as thick and short as possible so that no potential difference is generated. Choose a large, thick and uniformly conductive surface for the grounding point.

#### **Wiring the power supply cable and I/O signal cable**

- Use a shielded cable of AWG22 (0.3 mm<sup>2</sup>) or more for the power supply cable of the **NETC01-ECT**, and keep it as short as possible.
- To ground the power supply cable, use a metal cable clamp or similar device that will maintain contact with the entire circumference of the cable. Attach a cable clamp as close to the end of the cable as possible, and connect it as shown in the figure.

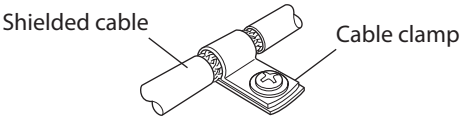

#### ■ Notes about installation and wiring

- Connect the NETC01-ECT and other peripheral control equipment directly to the grounding point so as to prevent a potential difference from developing between grounds.
- When relays or electromagnetic switches are used together with the system, use noise filters and CR circuits to suppress surges generated by them.
- Keep cables as short as possible without coiling and bundling extra lengths.
- Place the power cables such as the power supply cables as far apart [100 to 200 mm (3.94 to 7.87 in.)] as possible from the signal cables. If the power cables and signal cables have to cross, cross them at a right angle. Place the AC input cable and output cable of a noise filter separately from each other.

### <span id="page-12-0"></span>**Example of installation and wiring for the** NETC01-ECT

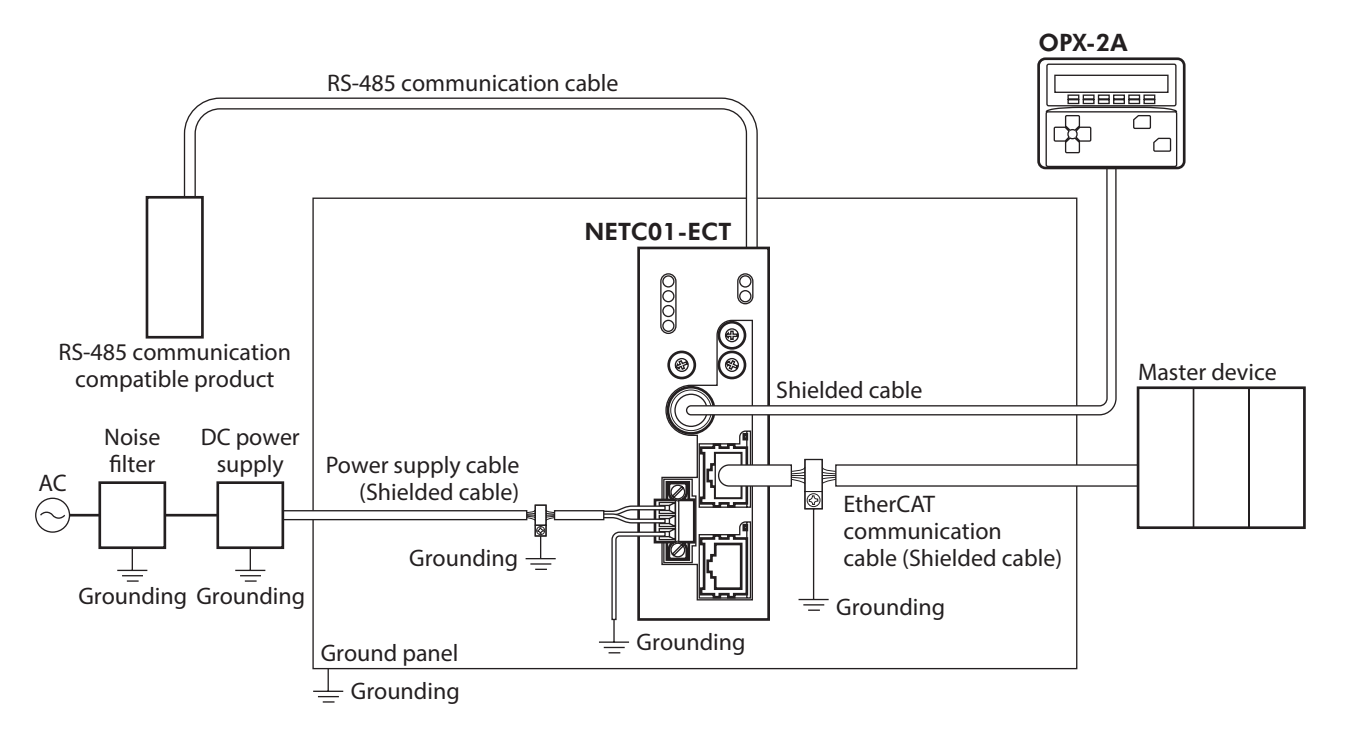

#### **Precautions about static electricity**

Static electricity may cause the NETC01-ECT to malfunction or suffer damage. While the NETC01-ECT is receiving power, handle the NETC01-ECT with care and do not come near or touch the NETC01-ECT. Always use an insulated screwdriver to change the switches of the NETC01-ECT.

**Note** The NETC01-ECT uses parts that are sensitive to electrostatic charge. Before touching the NETC01-ECT, turn off the power to prevent electrostatic charge from generating. If an electrostatic charge is impressed on the NETC01-ECT, the NETC01-ECT may be damaged.

# <span id="page-13-0"></span>**6 Connection**

This chapter explains the connection method of the NETC01-ECT and power supply/communication cable, as well as the grounding method.

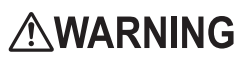

For protection against electric shock, do not turn on the power supply until the wiring is completed.

# **6-1 Connection example**

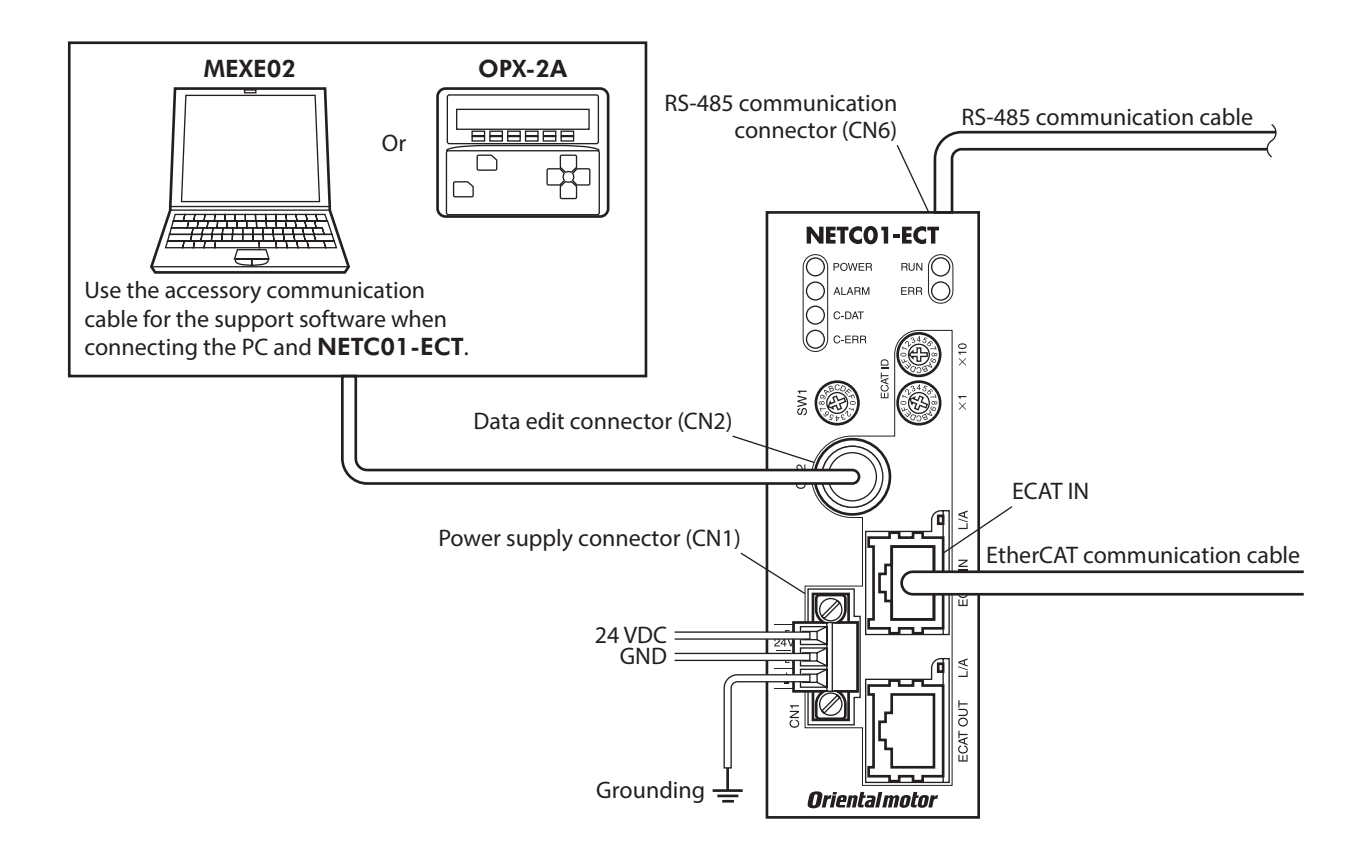

# **6-2 Connecting the power supply and grounding the** NETC01-ECT

#### <span id="page-13-1"></span>■ Connecting the power supply

Connect the power supply cable (AWG22:  $0.3 \text{ mm}^2$ ) to the power supply connector (CN1) of the **NETC01-ECT** using the included CN1 connector (3 pins).

#### **Grounding the** NETC01-ECT

Ground the Frame Ground terminal (FG) of the NETC01-ECT as necessary. Ground using a wire of AWG24 to 16 (0.2 to 1.25 mm<sup>2</sup>), and do not share the protective earth terminal with a welder or any other power equipment.

#### <span id="page-14-0"></span>■ CN1 connector pin assignments

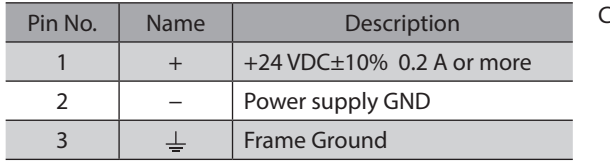

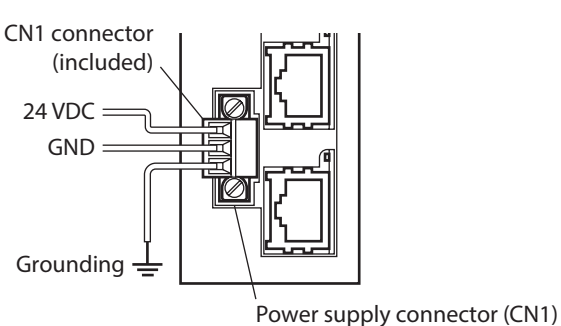

#### ■ Connecting method

screw size: M2.5).

Tightening torque: 0.4 N·m (56 oz-in)

- 1. Strip the insulation cover of the lead wire by 7 mm (0.28 in.) 7 mm (0.28 in.)
- 2. Insert each lead wire into the CN1 connector and tighten the screw using a slotted screwdriver (connector screw size: M2). Tightening torque: 0.22 to 0.25 N·m (31 to 35 oz-in)

3. Insert the CN1 connector into power supply connector (CN1) and tighten the screws using a slotted screwdriver (connector

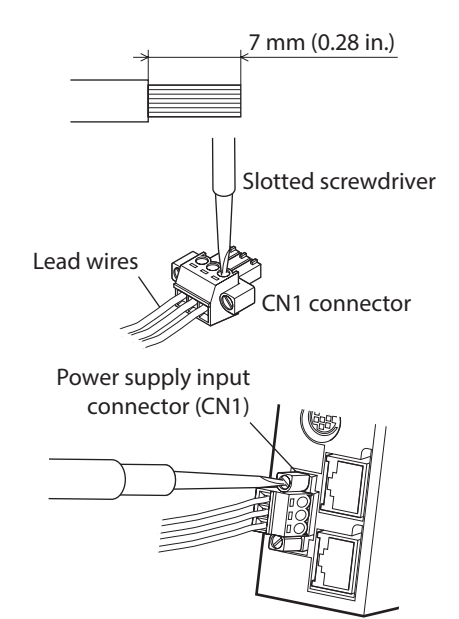

- **Note**
- When connecting, pay attention to the polarity of the power supply. Reverse-polarity connection may cause damage to the NETC01-ECT.
- <span id="page-14-1"></span>• Do not wire the power supply cable of the NETC01-ECT in the same cable duct with other power lines. Doing so may cause malfunction due to noise.

# **6-3 Connecting the RS-485 communication cable**

Connect the NETC01-ECT and RS-485 communication compatible product using the included RS-485 communication cable. Connect the RS-485 communication cable to RS-485 communication connector (CN6). Since RS-485 communication cables of two lengths are included, use either one of the two. You can also use a commercial LAN cable (straight

cable) to link drivers.

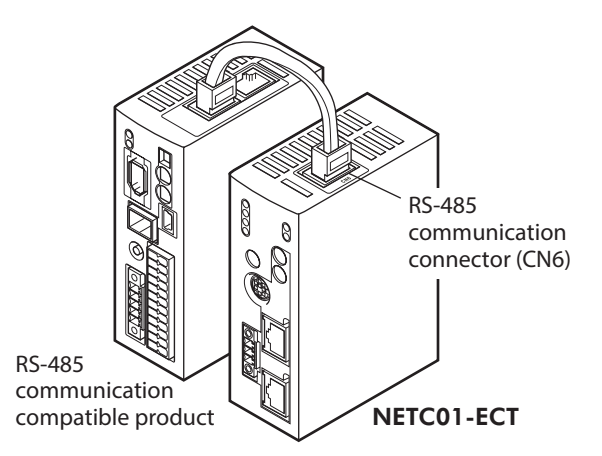

#### <span id="page-15-0"></span>**CN6 connector pin assignments**

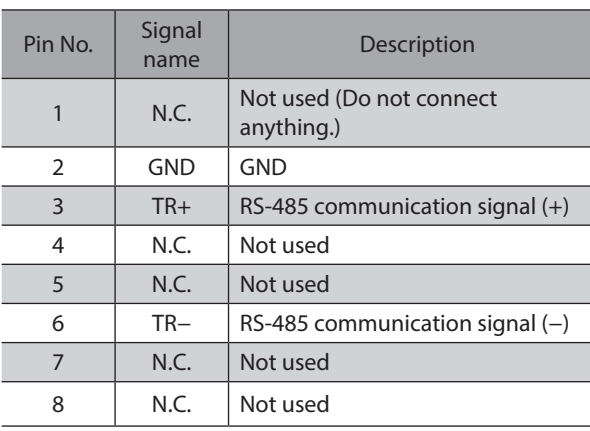

• NETC01-ECT internal circuit and termination resistor

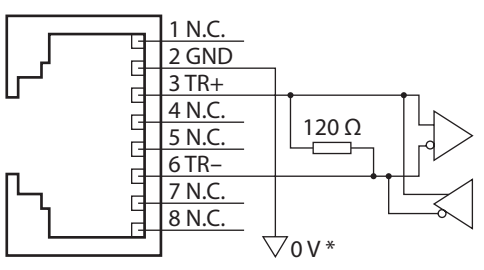

\* The GND line is used in common with CN1 (not insulated).

# **6-4 Connecting the EtherCAT communication cable**

<span id="page-15-2"></span>Connect the master device and the ECAT IN on the NETC01-ECT using the EtherCAT communication cable.

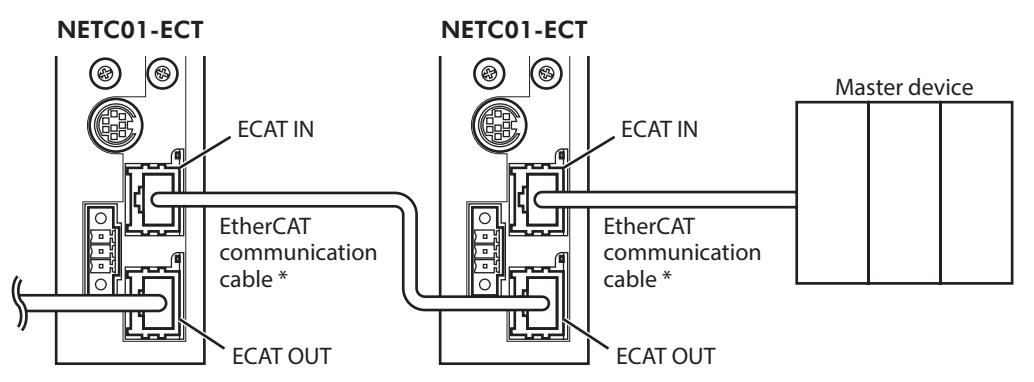

\* Keep the length of the EtherCAT communication cable to 100 m (330 ft.) or less.

<span id="page-15-1"></span>Communication cannot be performed in a wrong connection. When connecting among the NETC01-ECT units, be sure to connect from the ECAT OUT to the ECAT IN.

# **6-5 Connecting the data setter**

Note

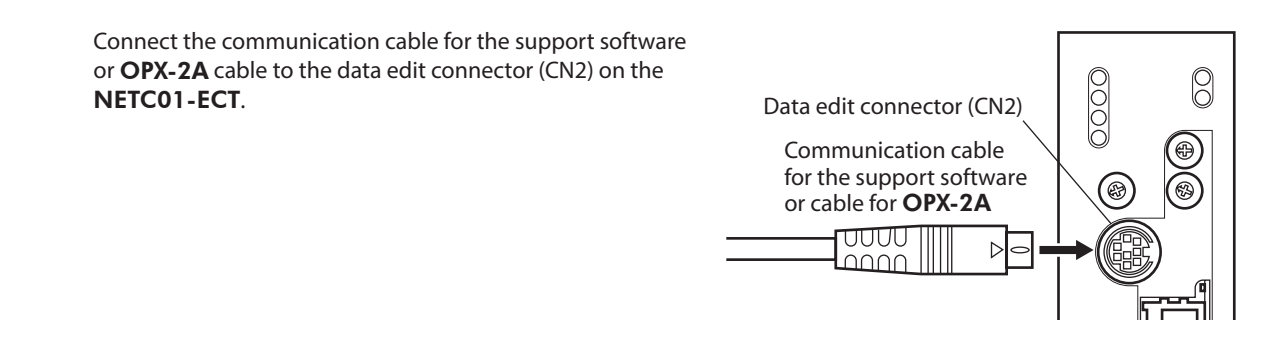

# **ACAUTION**

The power supply connector (CN1), EtherCAT communication input port (ECAT IN), EtherCAT communication output port (ECAT OUT), data edit connector (CN2) and RS-485 communication connector (CN6) of the **NETC01-ECT** are not electrically insulated. When grounding the positive terminal of the power supply, do not connect any equipment (PC, etc.) whose negative terminal is grounded. Doing so may cause the **NETC01-ECT** and the equipment to short, damaging both.

# <span id="page-16-0"></span>**7 Guidance**

If you are new to the NETC01-ECT, read this section to understand the operating methods along with the operation flow.

This chapter explains how to perform test operation via EtherCAT communication using the NETC01-ECT in combination with the AZ Series built-in controller type as an example.

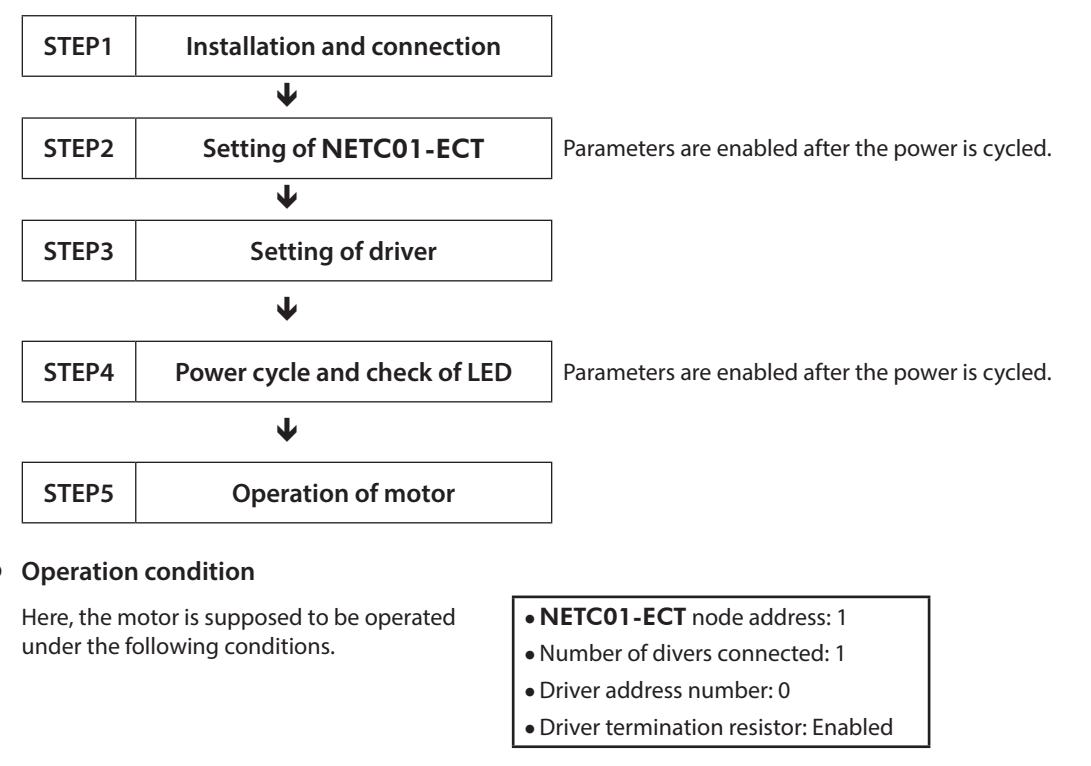

• Before operating the motor, check the condition of the surrounding area to ensure safety. • Before starting guidance, import the ESI file to the EtherCAT Configuration Tool of the PLC and register the PLC configuration in advance. The ESI file can be downloaded from Oriental Motor Website Download Page.

memo)

**Note** 

The termination resistor for the NETC01-ECT is built into the product. This product can be used without setting the termination resistor.

### **STEP 1 Check the installation and connection**

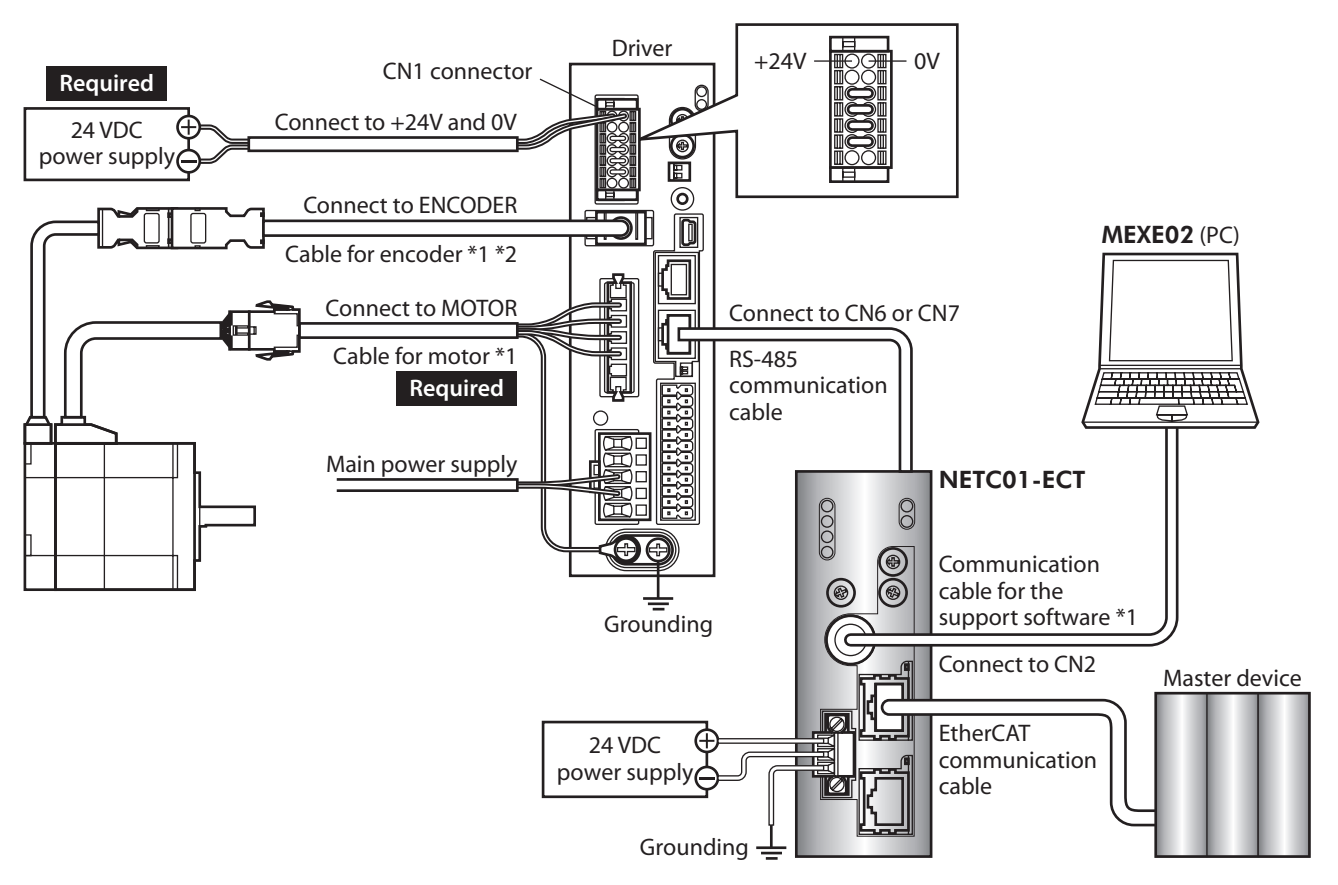

#### **AC power input driver**

\*1 Accessory.

\*2 Use the cable for encoder when the length of the encoder cable of motor is not enough.

#### ■ DC power input driver

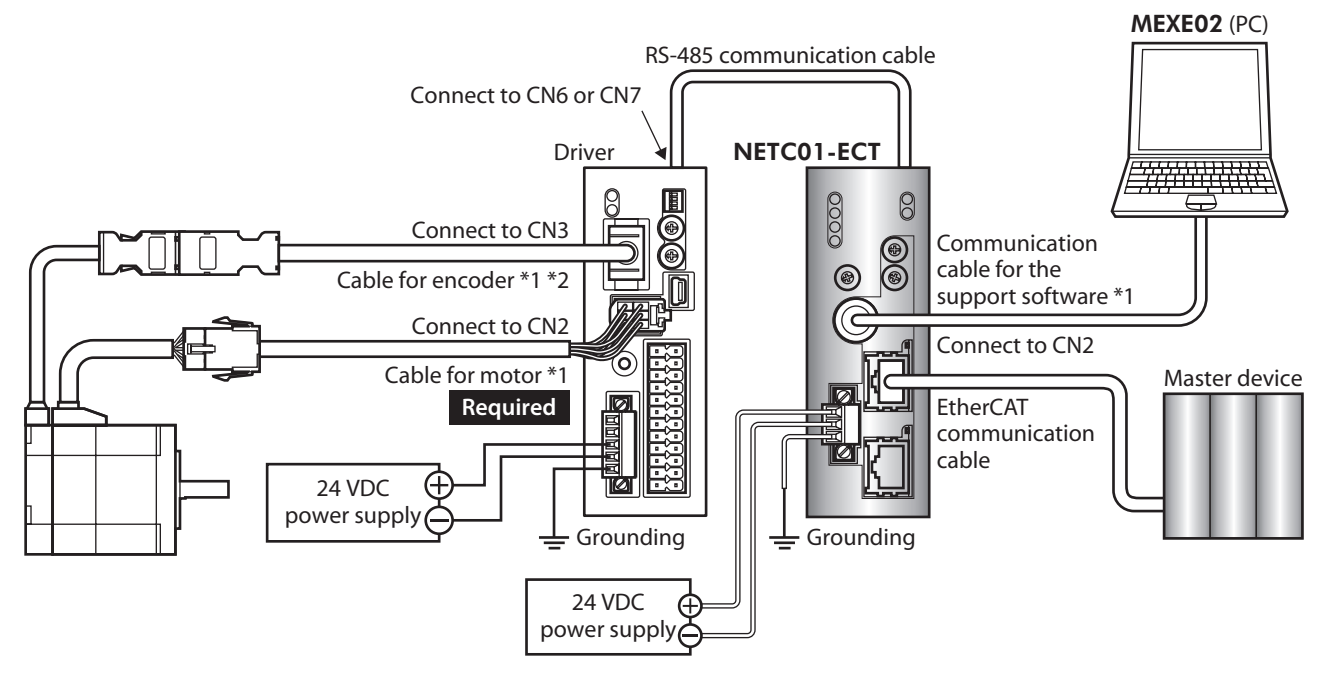

#### \*1 Accessory.

\*2 Use the cable for encoder when the length of the encoder cable of motor is not enough.

#### **STEP 2 Set the parameters and switches of the** NETC01-ECT

Set the parameters and switches of the NETC01-ECT.

- 1. Turn on the power to the NETC01-ECT. At this time, since parameters and switches are not set, the ALARM LED will be lit. Move on the next procedure, and set parameters and switches.
- 2. Start the MEXE02 and set the parameters. Select the NETC01-ECT.

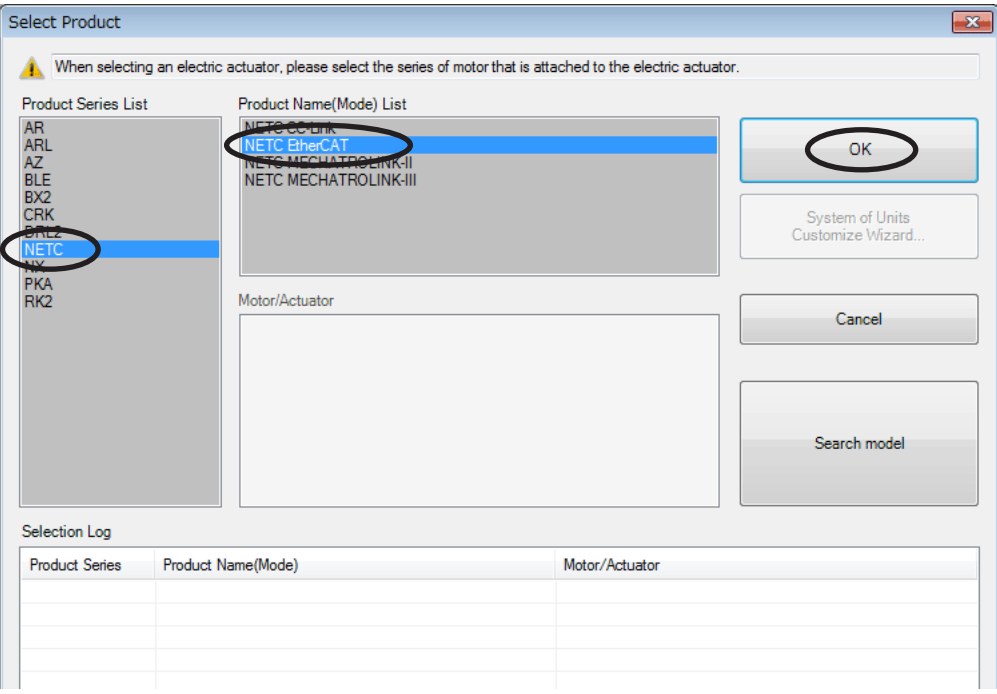

3. Set the "Connection (axis #)" parameter of the driver connected to the NETC01-ECT to "Enable" using the MEXE02.

The initial value in the "Connection (axis #0)" parameter is set to "Enable." When the connected driver is 1 unit and the address number of the driver is "0," it is not required to set the "Connection (axis #)" parameter.

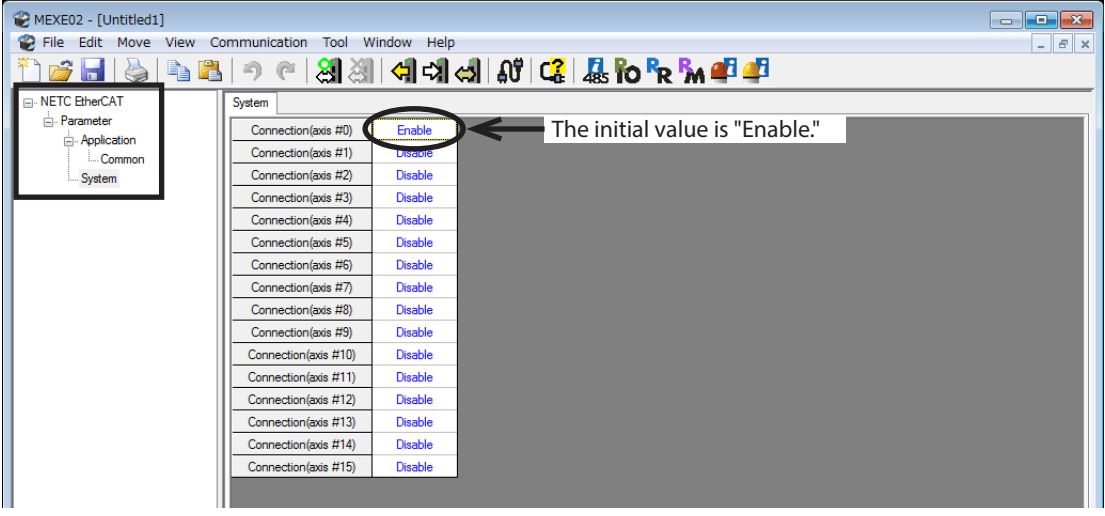

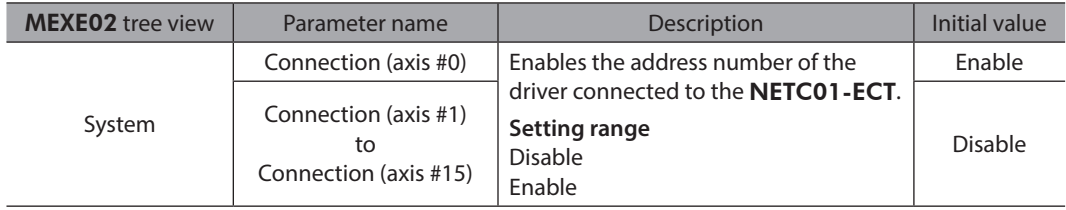

4. Set the switches of the NETC01-ECT. Set as the following figure.

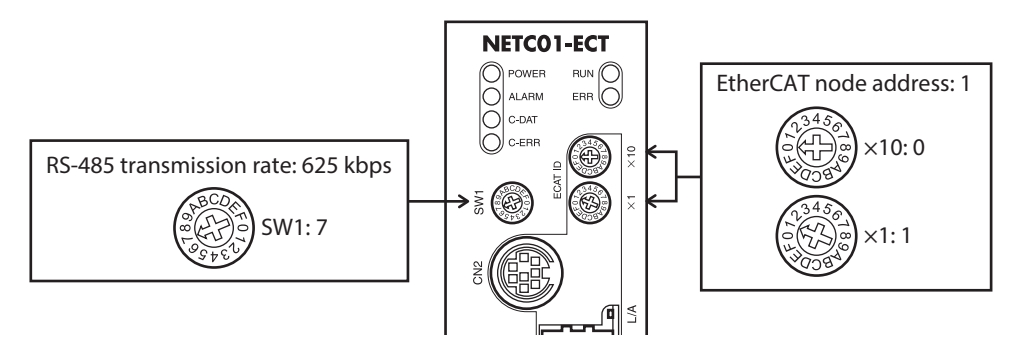

#### 5. Turn off the NETC01-ECT power.

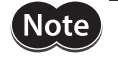

• When multiple drivers are connected, set connection parameters as many as the drivers. • To activate the changed "Connection (address number)" parameter, cycling the power supply is required.

• For the SW1, always set to "7." If the switch is set to the dial of "8" or higher, the communication switch setting error alarm will be generated when turning on the power. And do not set the switch to the dial of "0" to "6" because they cannot be used. (An alarm will not be generated.)

#### **STEP 3 Set the switches of the driver**

Set the following with the switches of the driver. For the protocol, select "OFF" (network converter). The status becomes as shown in the following figures after setting.

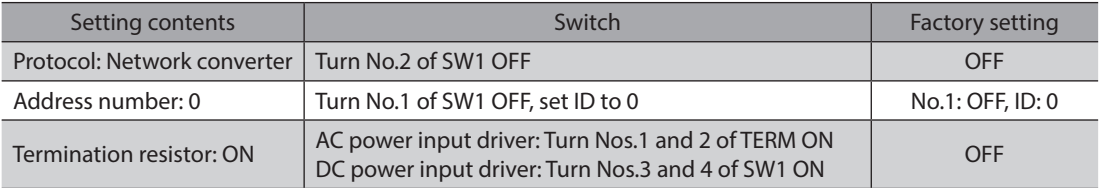

#### ■ AC input driver

 $(memo)$ 

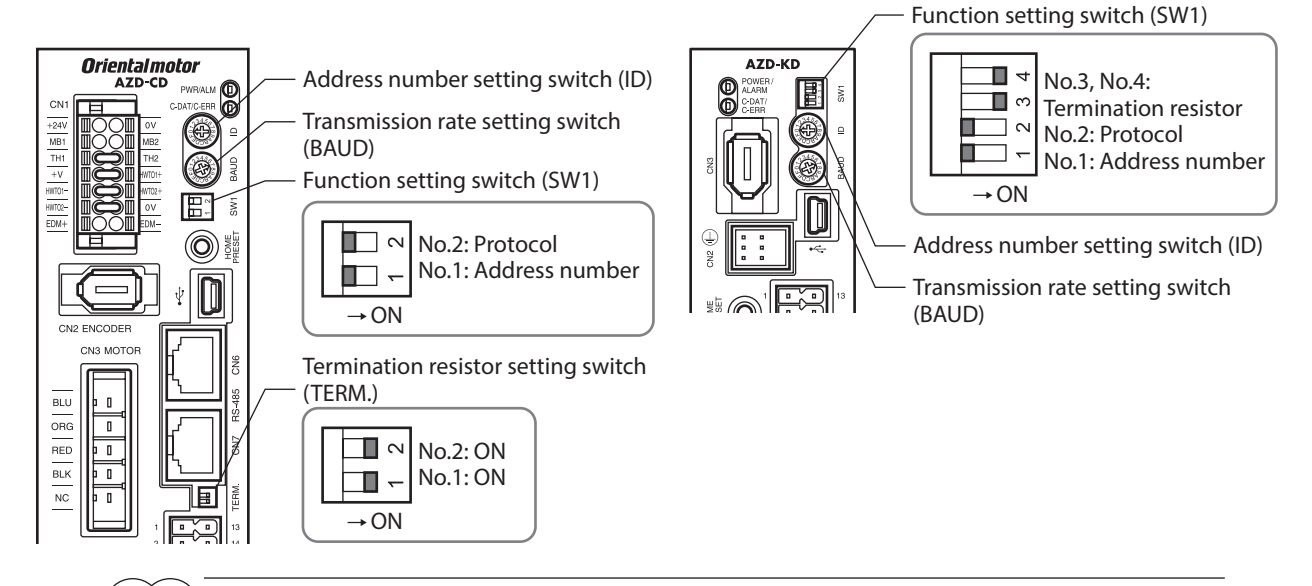

• For the address number, set the one with the "Connection (address number)" parameter of the NETC01-ECT set to "Enable."

• For the AZ Series, the transmission rate does not require to set. It is fixed to 625,000 bps in the "Baudrate(GWv2)" parameter. The BAUD switch can point anywhere.

#### **STEP 4 Cycle the power and check the LED**

Check that the LED of the driver and NETC01-ECT are as shown in the figure.

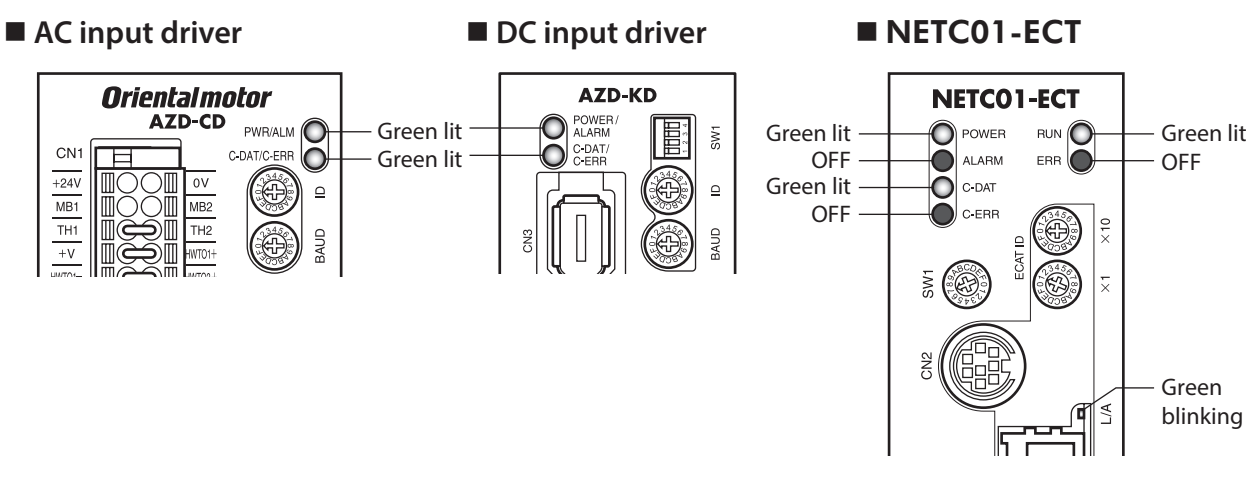

- When the C-DAT/C-ERR LED (red) of the driver or the C-ERR LED (red) of the NETC01-ECT is lit: Check the transmission rate of RS-485 communication or the address number.
- When the ERR LED (red) of the NETC01-ECT is blink: An EtherCAT communication error has been occurred. Check the error content.

#### **STEP 5 Perform continuous operation via remote I/O of EtherCAT communication**

Turn FW-POS of the address number 0 ON with the remote I/O of EtherCAT communication. Continuous operation for the operation data No.0 is started at the 1,000 Hz of starting speed. Initial values of the remote I/O are as follows.

#### **• Master to NETC01-ECT**

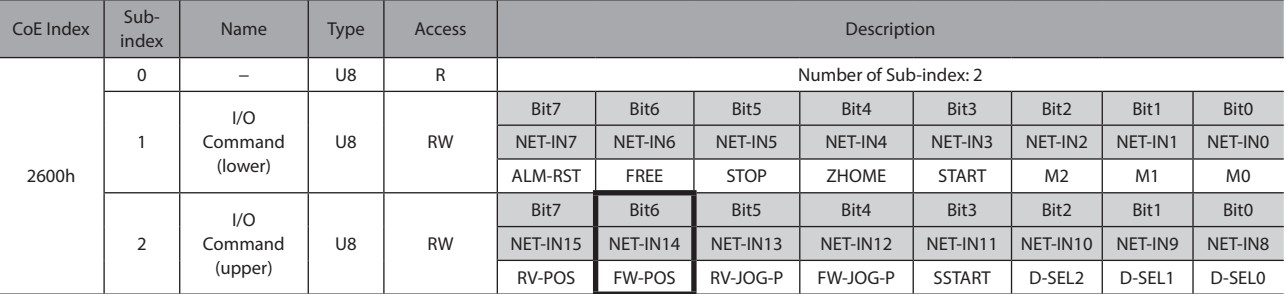

#### **STEP 6 Were you able to operate the motor properly?**

How did it go? Were you able to operate the motor properly? If the motor does not function, check the following points:

- Is an alarm generated in the driver or **NETC01-ECT**?
- Are the power supply, motor, and RS-485 communication cable connected securely?
- Are the protocol, address number, transmission rate and termination resistor set correctly?
- Is the "Connection (address number)" parameter of the NETC01-ECT set correctly?
- Is the C-DAT LED of NETC01-ECT turned off? Or is the C-ERR LED lit in red? (A RS-485 communication error has been occurred.)
- Is the ERR LED of **NETC01-ECT** blinks in red? (An EtherCAT communication error has been occurred.  $\Rightarrow$  [p.42\)](#page-41-2)
- Is the L/A LED of NETC01-ECT turnde off? Or is it blinks in green? (An EtherCAT communication error has been occurred.  $\Rightarrow$  [p.42](#page-41-2))
- Is the motor excited, or is the setting of the excitation method correct?
- Are the parameters of the driver set correctly?
- Is the operation stop signal input to the driver?

# <span id="page-21-0"></span>**8 Setting**

**Note** Be sure to turn off the **NETC01-ECT** power before setting the switches. If the switches are set while the power is still on, the new switch settings will not become effective until the NETC01-ECT power is cycled. **NETCO1-ECT POWER RUN** ALARM ERE C-DAT -ERF

This chapter explains how to set the functions of the NETC01-ECT.

RS-485 communication transmission rate setting switch (SW1)

Node address setting switches  $(ECAT ID \times 1, \times 10)$ 

### **8-1 Transmission rate of RS-485 communication**

**SW1** 

The transmission rate of RS-485 communication has been set with the RS-485 communication transmission rate setting switch (SW1).

#### **Factory setting 7 (625 kbps)**

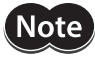

<span id="page-21-1"></span>For the SW1, always set to "7." If the switch is set to the dial of "8" or higher, the communication switch setting error alarm will be generated when turning on the power. And do not set the switch to the dial of "0" to "6" because they cannot be used. (An alarm will not be generated.)

# **8-2 Node address of EtherCAT**

Set the node address of the **NETC01-ECT** using the two node address setting switches (ECAT ID  $\times$ 1 and  $\times$ 10). When connecting two or more EtherCAT-compatible products, do not set duplicate node address. Set the upper using the "ECAT ID  $\times$ 10" and the lower using the "ECAT ID  $\times$ 1."

**Setting range 0 to 255 (00h to FFh) Factory setting 1 (×10: 0, ×1: 1)**

# <span id="page-22-0"></span>**9 Basic function**

This chapter explains the basic function and signals of the NETC01-ECT.

# **9-1 Remote I/O list**

The PDO mapping is possible for remote I/O. 16 axes of connectable units are assigned.

- Remote I/O status.................................Mapping to TxPDO is possible.
- Remote I/O command ..................Mapping to RxPDO is possible.

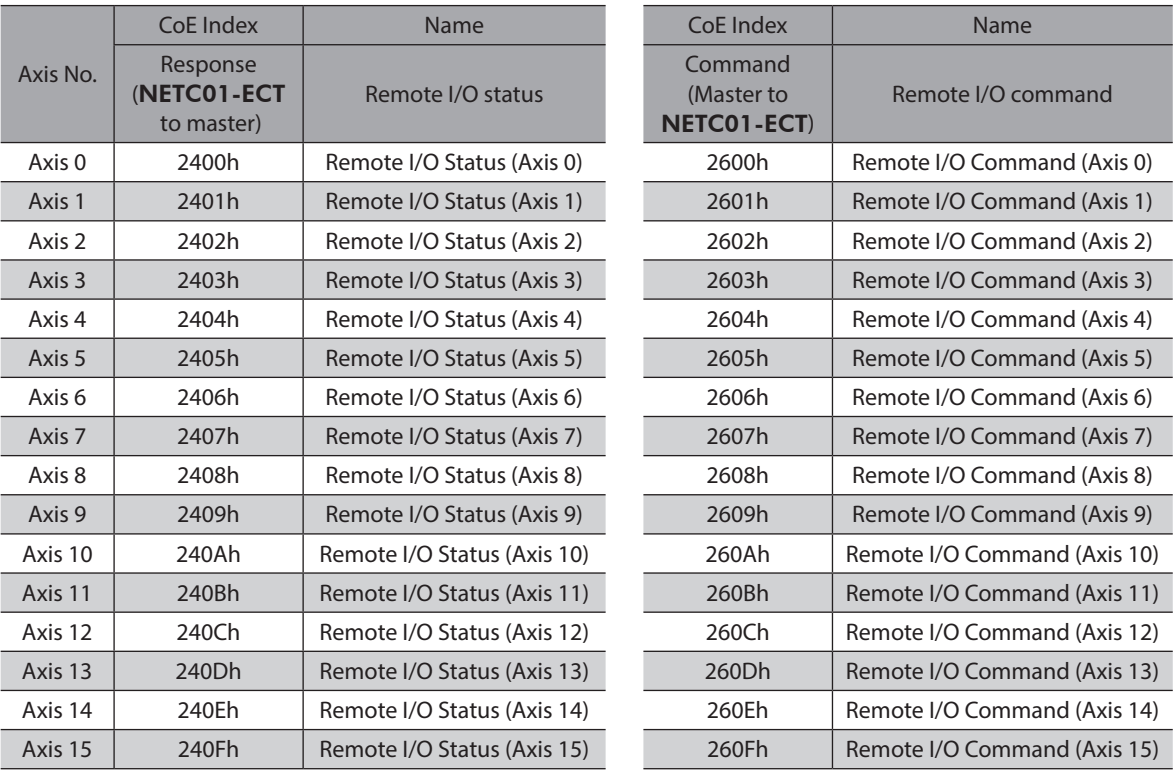

#### ■ Remote I/O status

#### ● Status [NETC01-ECT to master]

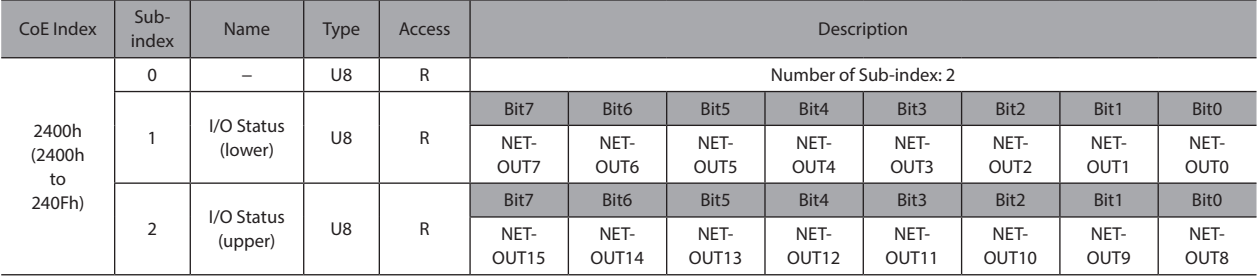

### <span id="page-23-0"></span>■ Remote I/O command

#### ● Command [master to **NETC01-ECT**]

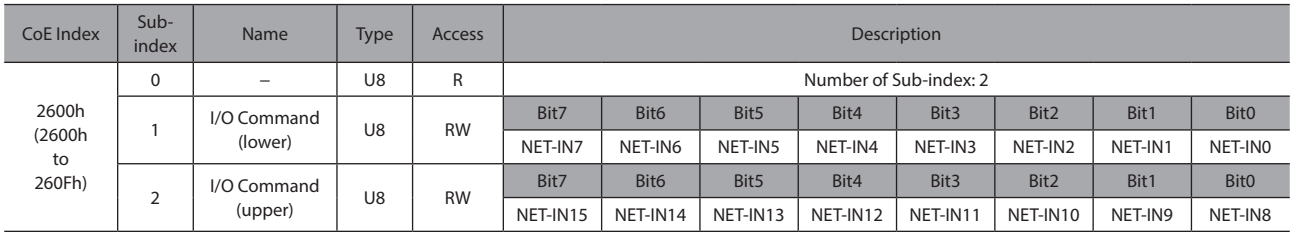

 $(\mathsf{memo})$ For remote I/O assignment of the RS-485 communication compatible product, check the USER MANUAL or AZ Series Function Edition of each product.

# **9-2 Remote register list**

Remote register is for PDO mapping.

- Remote register command............... Mapping to RxPDO is possible.
- Remote register response ................. Mapping to TxPDO is possible.

With remote register, read/write for parameters of the RS-485 communication compatible product that is connected to the NETC01-ECT, maintenance command, and monitor can be performed.

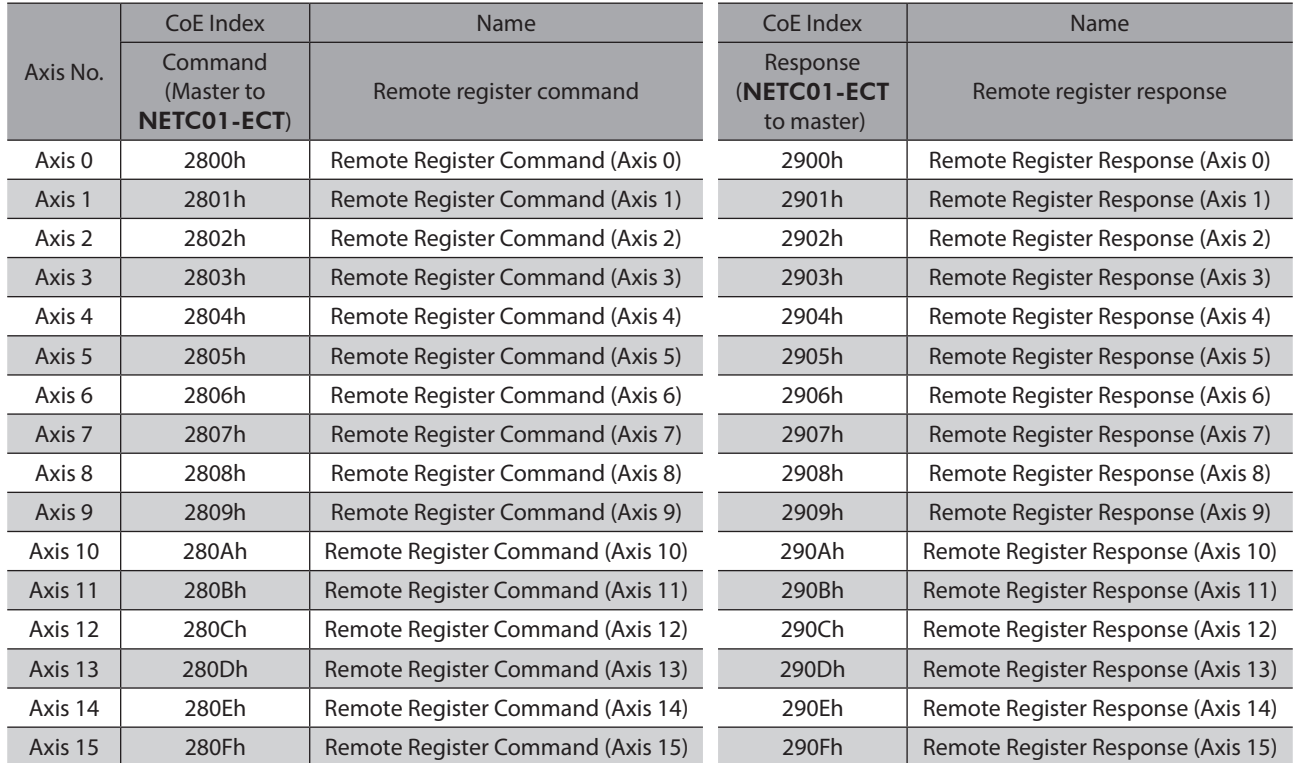

### **Remote register command**

#### z **Command [master to** NETC01-ECT**]**

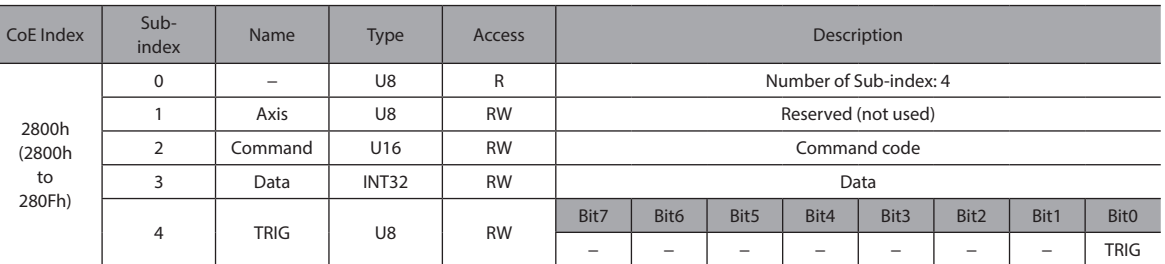

#### **•** Description of TRIG

I

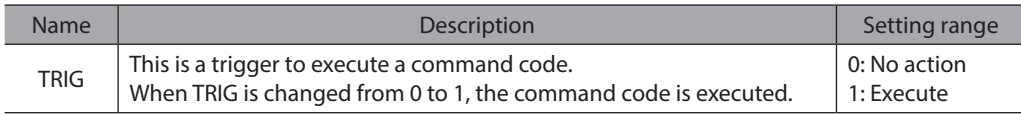

### **Remote register response**

#### z **Response [**NETC01-ECT **to master]**

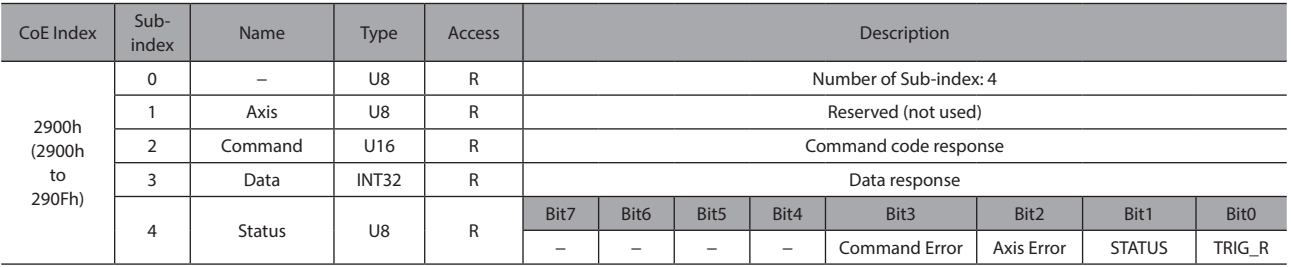

#### **•** Description of Status

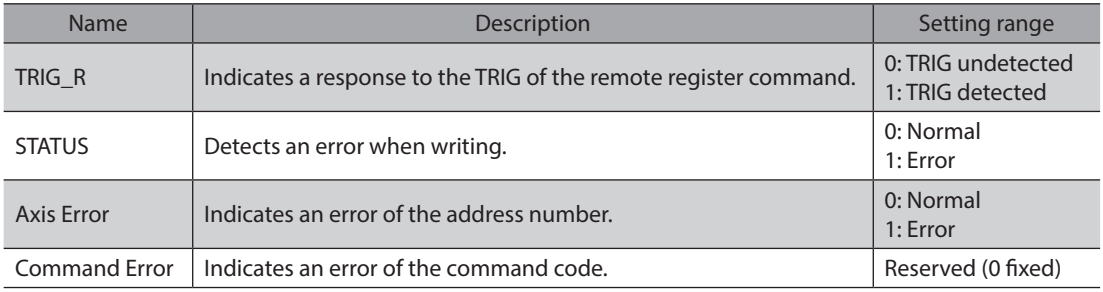

#### **Timing chart**

#### z **Read (normal time)**

This explains how to read the position (travel amount) of the operation data No.0 using the AR Series.

- 1. Check the TRIG response (TRIG\_R) is OFF.
- 2. Set the command code "0200h" of the position (travel amount) of the operation data No.0 to the command code (Command).
- 3. Turn the transmission request (TRIG) ON.
- 4. The TRIG response (TRIG\_R) is turned ON, and the position (travel amount) of the operation data No.0 is returned to the data response (Data).

If the command code is read properly, the transmission error (STATUS) remains OFF.

- 5. Check the TRIG response (TRIG\_R) has been turned ON and turn the transmission request (TRIG) OFF.
- 6. The TRIG response (TRIG\_R) is turned OFF. Continuously, the following command code can be read. The command code "0240h" of the speed of the operation data No.0 is read in the timing chart below.

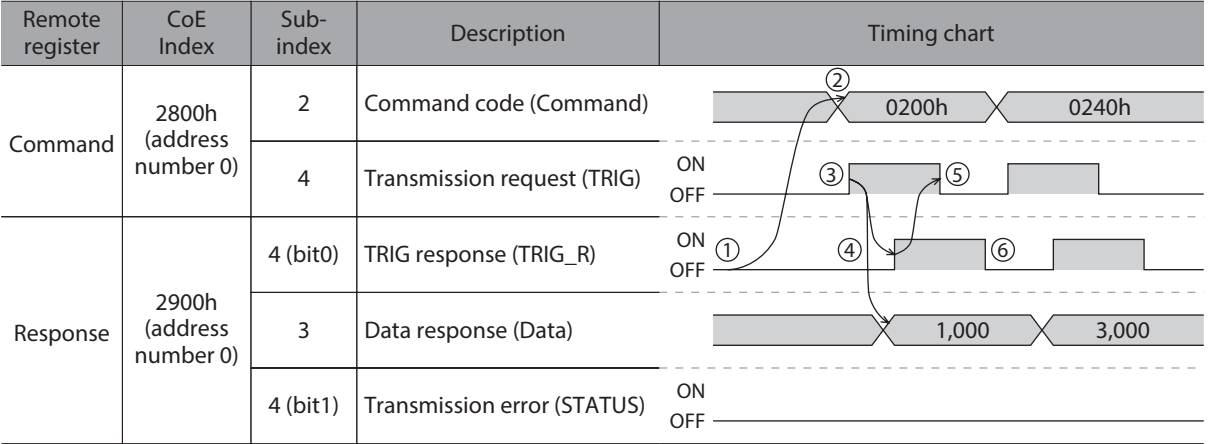

#### z **Read (error)**

This explains the case that the undefined command code was read using the AR Series.

- 1. Check the TRIG response (TRIG R) is OFF.
- 2. Set the undefined command code "0001h" to the command code (Command).
- 3. Turn the transmission request (TRIG) ON.
- 4. The TRIG response (TRIG\_R) is turned ON. At this time, since the undefined command code has been set, the transmission error (STATUS) is turned ON. The data in error is read because the transmission error was generated.
- 5. Turn the transmission request (TRIG) OFF in order to release the transmission error (STATUS). The TRIG response (TRIG\_R) and transmission error (STATUS) are turned OFF.

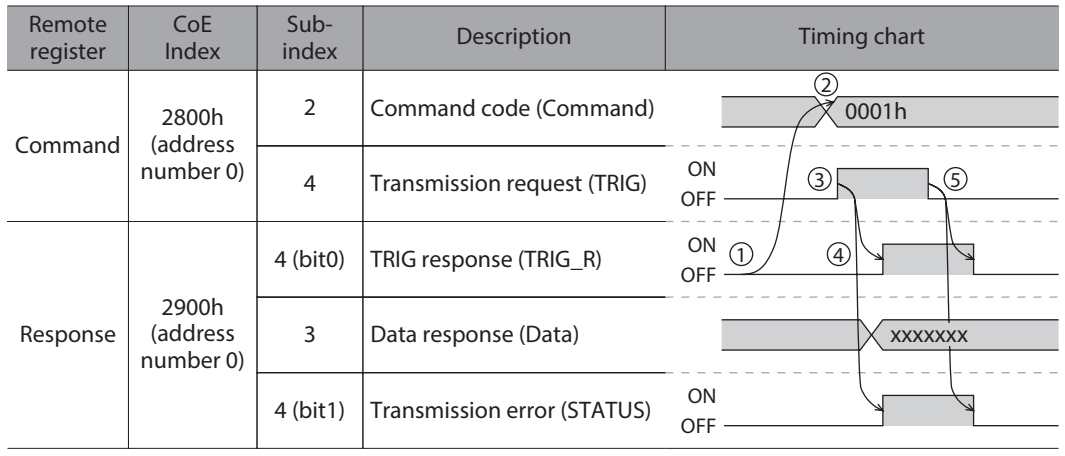

#### z **Write (normal time)**

This explains how to write the position (travel amount) to the operation data No.0 using the **AR** Series.

- 1. Check the TRIG response (TRIG\_R) is OFF.
- 2. Set the command code "1200h" of the position (travel amount) of the operation data No.0 to the command code (Command).
- 3. Set the position (travel amount) "1,000 pulses" to the data (Data).
- 4. Turn the transmission request (TRIG) ON.
- 5. The TRIG response (TRIG\_R) is turned ON. If the command code is written properly, the transmission error (STATUS) remains OFF.
- 6. Check the TRIG response (TRIG\_R) has been turned ON and turn the transmission request (TRIG) OFF.
- 7. The TRIG response (TRIG\_R) is turned OFF. Continuously, the following command code can be written. The command code "1240h" of the speed of the operation data No.0 is written in the timing chart below.

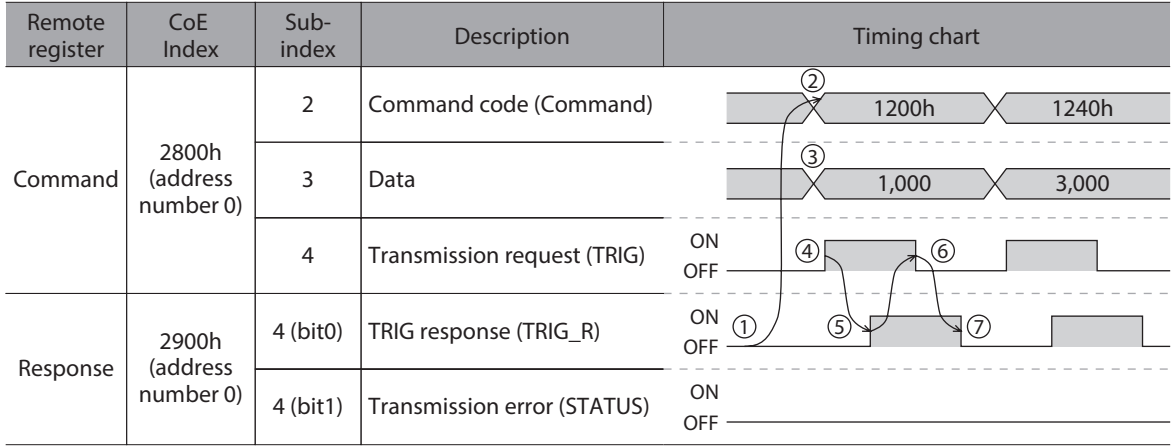

#### ● Write (error)

This explains the case that the position (travel amount) that is out of the setting range was written using the AR Series. The range of the position (travel amount) of the operation data for the AR Series is −8,388,608 to +8,388,607.

- 1. Check the TRIG response (TRIG\_R) is OFF.
- 2. Set the command code "1200h" of the position (travel amount) of the operation data No.0 to the command code (Command).
- 3. Set the position (travel amount) "9,999,999 pulses" that is out of the setting range to the data (Data).
- 4. Turn the transmission request (TRIG) ON.
- 5. The TRIG response (TRIG R) is turned ON. At this time, since the position (travel amount) that is out of the setting range has been set, the transmission error (STATUS) is turned ON. The position (travel amount) is not written because the transmission error was generated.
- 6. Turn the transmission request (TRIG) OFF in order to release the transmission error (STATUS). The TRIG response (TRIG\_R) and transmission error (STATUS) are turned OFF.

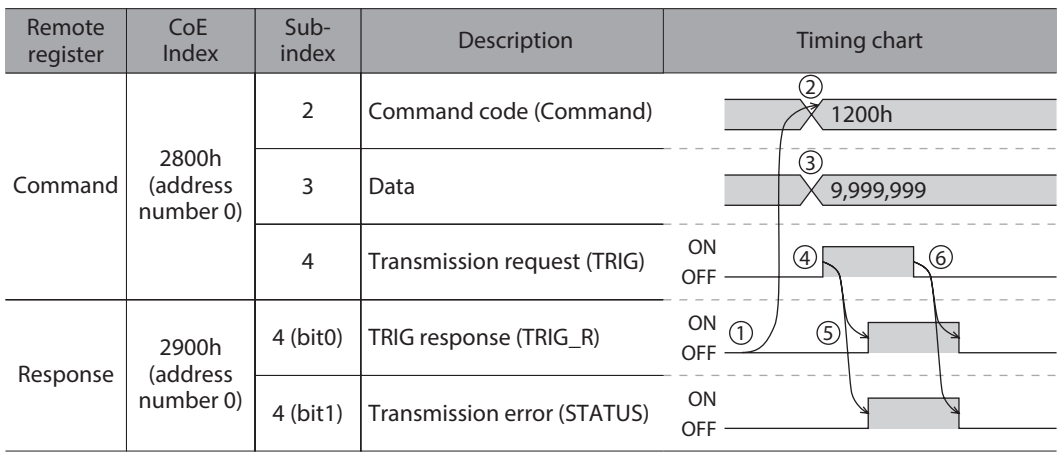

# <span id="page-27-0"></span>**9-3 Remote monitor list**

Remote monitor is an area for PDO mapping.

- Remote monitor command.............. Mapping to RxPDO is possible.
- Remote monitor response ................ Mapping to TxPDO is possible.

Since 16 dedicated objects for monitor are provided, multiple monitors to one axis can be performed simultaneously. Refer to the table for the CoE Index of the object area.

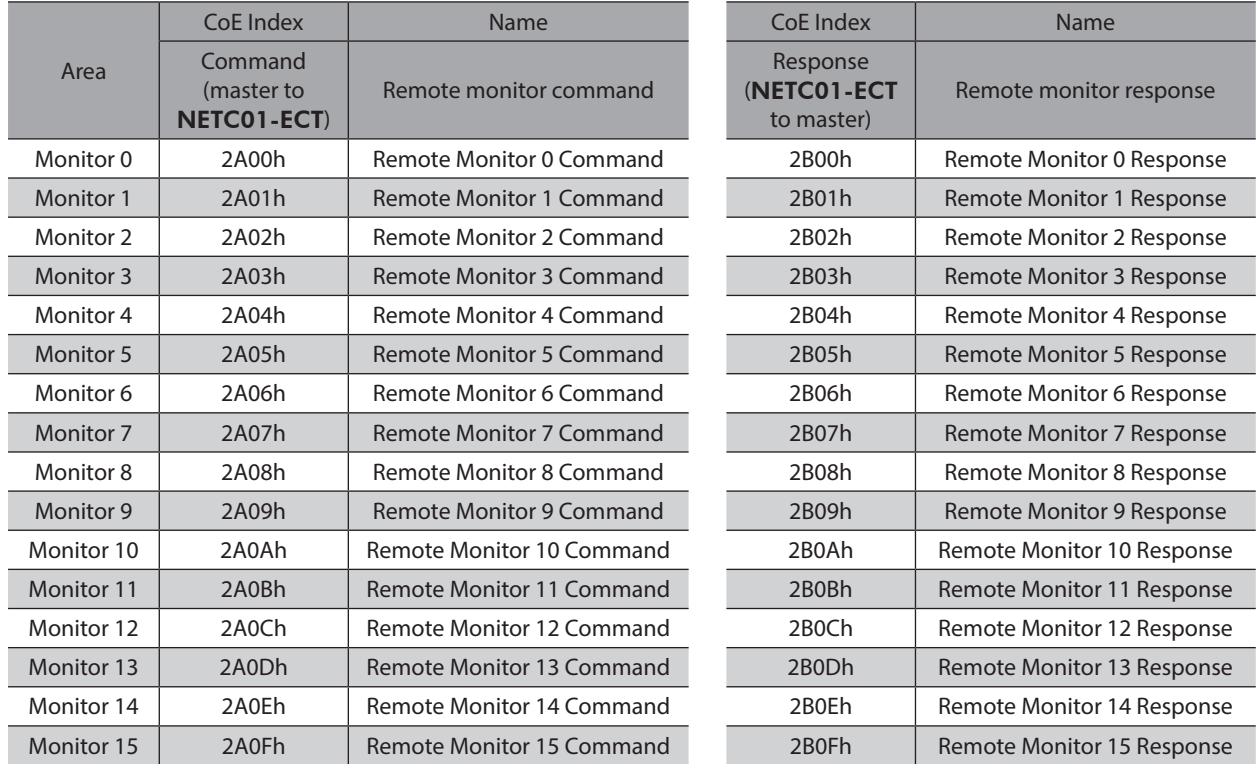

#### ■ Remote monitor command

#### z **Command [master to** NETC01-ECT**]**

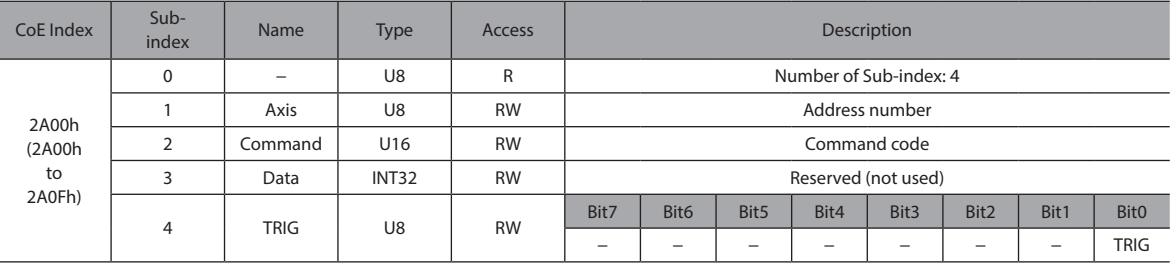

#### **•** Description of TRIG

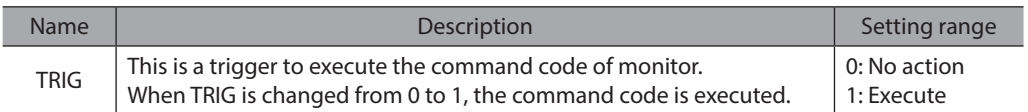

#### ■ Remote monitor response

#### z **Response [**NETC01-ECT **to master]**

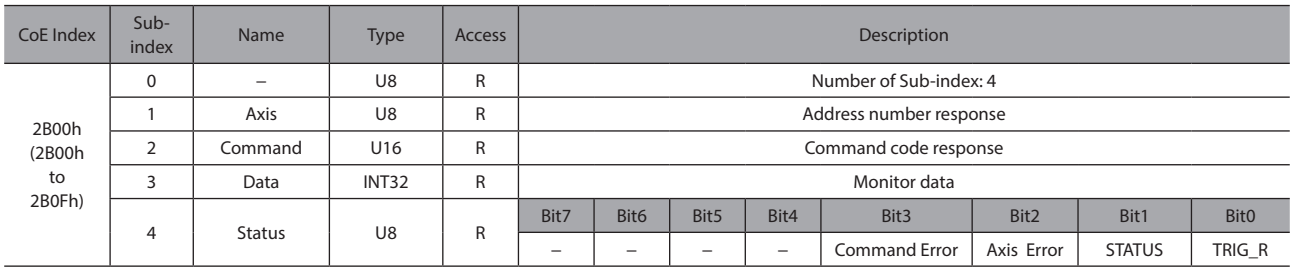

#### **•** Description of Status

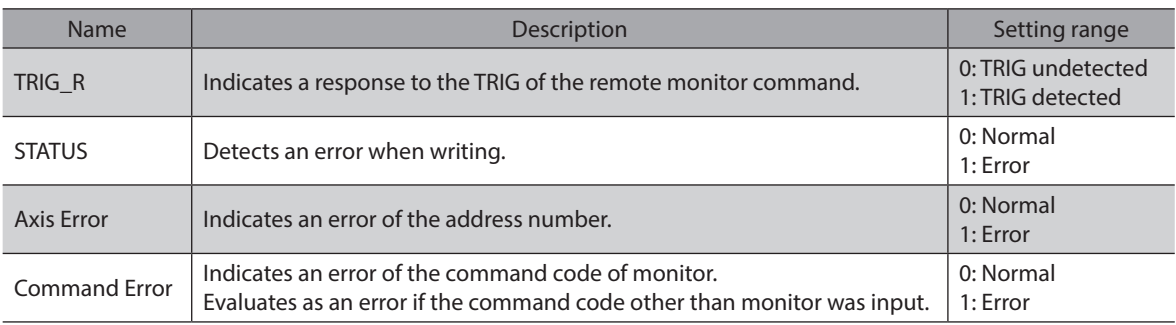

#### **Timing chart**

#### $\bullet$  Monitor (normal time)

This explains how to monitor the command position of the driver for the address number 2 using the AR Series. The monitor 0 is used for the monitor number.

- 1. Check the TRIG response (TRIG R) is OFF.
- 2. Set the address number "2" of the driver to the address number (Axis).
- 3. Set the command code "2063h" of the command position to the command code (Command).
- 4. Turn the monitor request (TRIG) ON. The monitor is continued while the monitor request (TRIG) is being ON.
- 5. The TRIG response (TRIG\_R) is turned ON, and the monitor value is returned to the monitor value (Data). At this time, if the command code has been read properly, the transmission error (STATUS) remains OFF.
- 6. Turn the monitor request (TRIG) OFF. The TRIG response (TRIG\_R) is turned OFF, and the monitor is stopped.

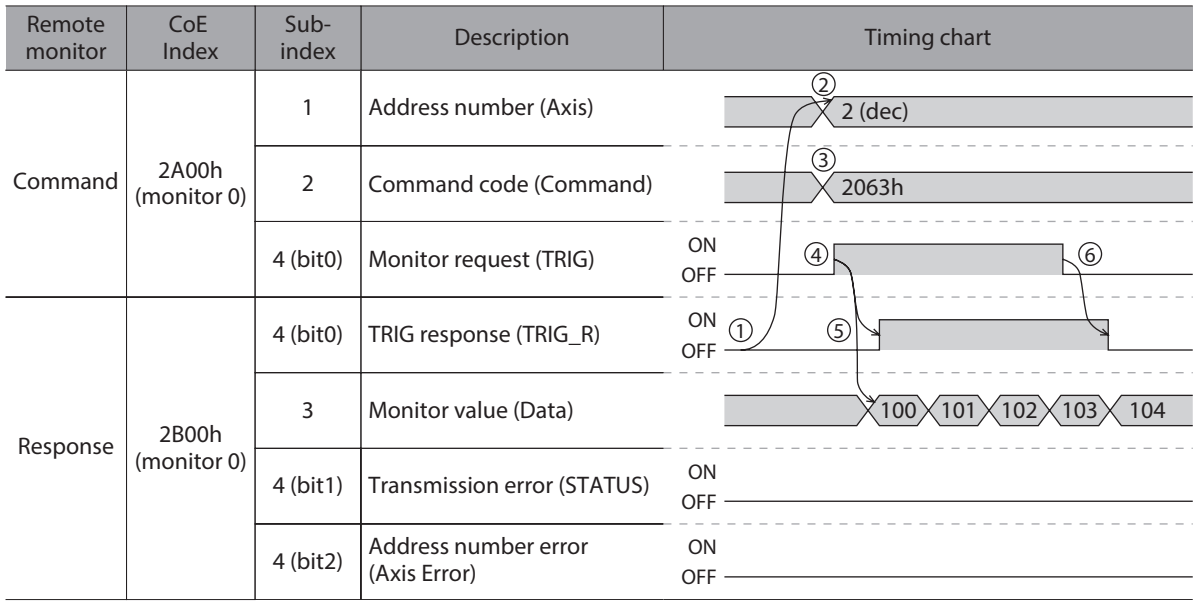

#### ● Monitor (error)

This explains the case that the command code was set to the driver that is not connected using the AR Series. The monitor 0 is used for the monitor number.

- 1. Check the TRIG response (TRIG\_R) is OFF.
- 2. Set the address number "5" of the driver that is not connected to the address number (Axis).
- 3. Set the command code "2063h" of the command position to the command code (Command).
- 4. Turn the monitor request (TRIG) ON.
- 5. The TRIG response (TRIG\_R) is turned ON. At this time, the address number of the driver that is not connected has been set, so the transmission error (STATUS) and address number error (Axis Error) are turned ON to fail to monitor. Therefore, a normal monitor value will not be returned.
- 6. Turn the monitor request (TRIG) OFF in order to release the transmission error (STATUS). TRIG response (TRIG\_R), transmission error (STATUS), and address number error (Axis Error) are turned OFF.

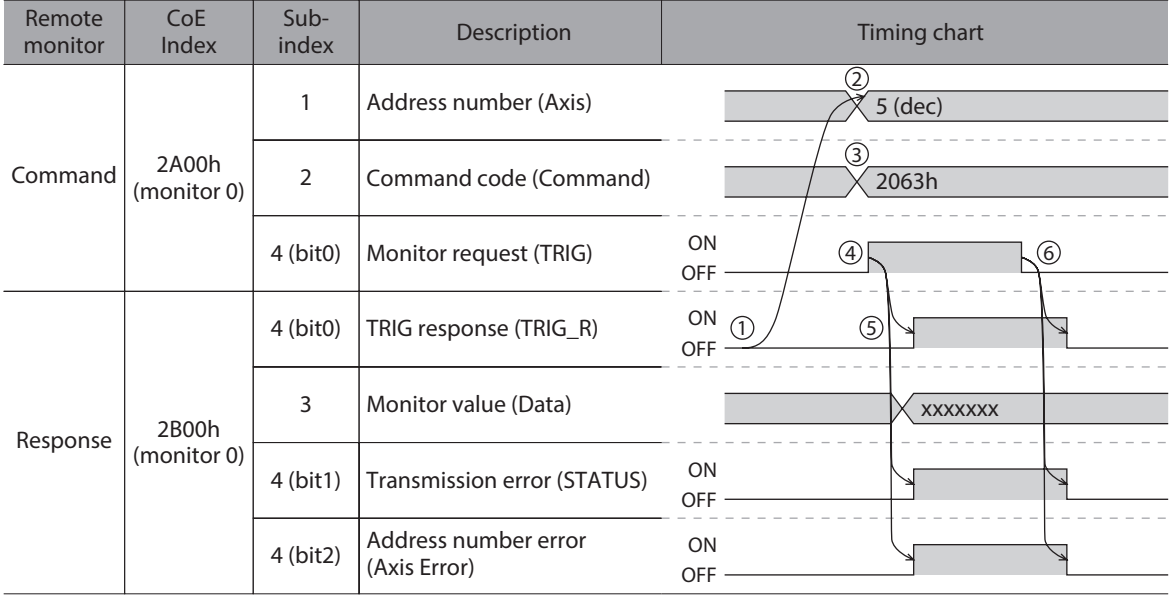

# <span id="page-30-0"></span>**9-4 Objects of the** NETC01-ECT

<span id="page-30-1"></span>Object lists of parameters, monitor, and maintenance for the NETC01-ECT are as follows.

#### **Parameter**

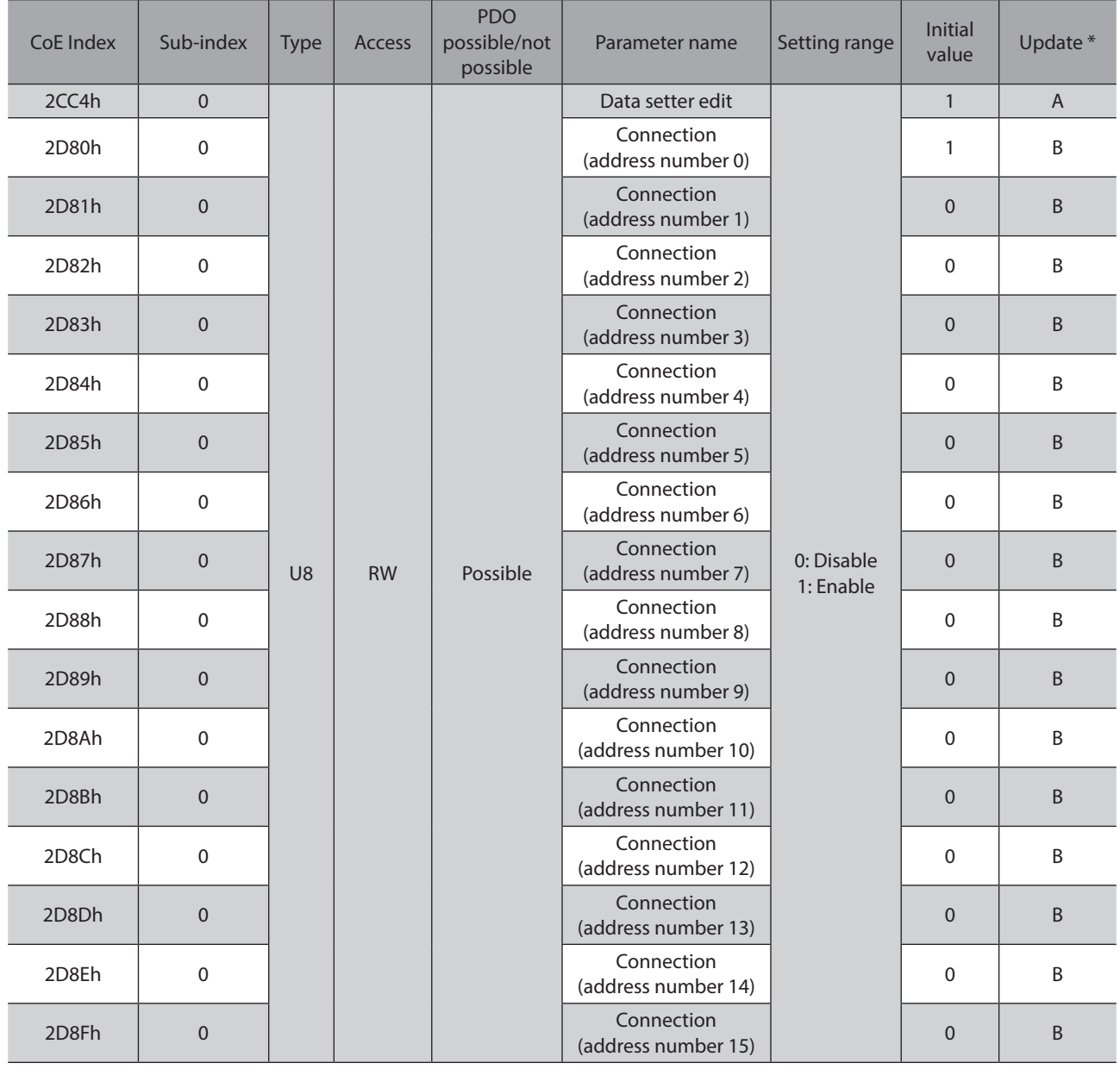

\* A: Update immediately, B: Update after turning the power ON again

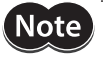

Note) If the parameters that enters "B (Update after turning the power ON again)" in the column of update are changed, cycle the power of the NETC01-ECT after executing "Batch non-volatile memory write (3E85h)" of the maintenance command.

#### ■ Monitor command

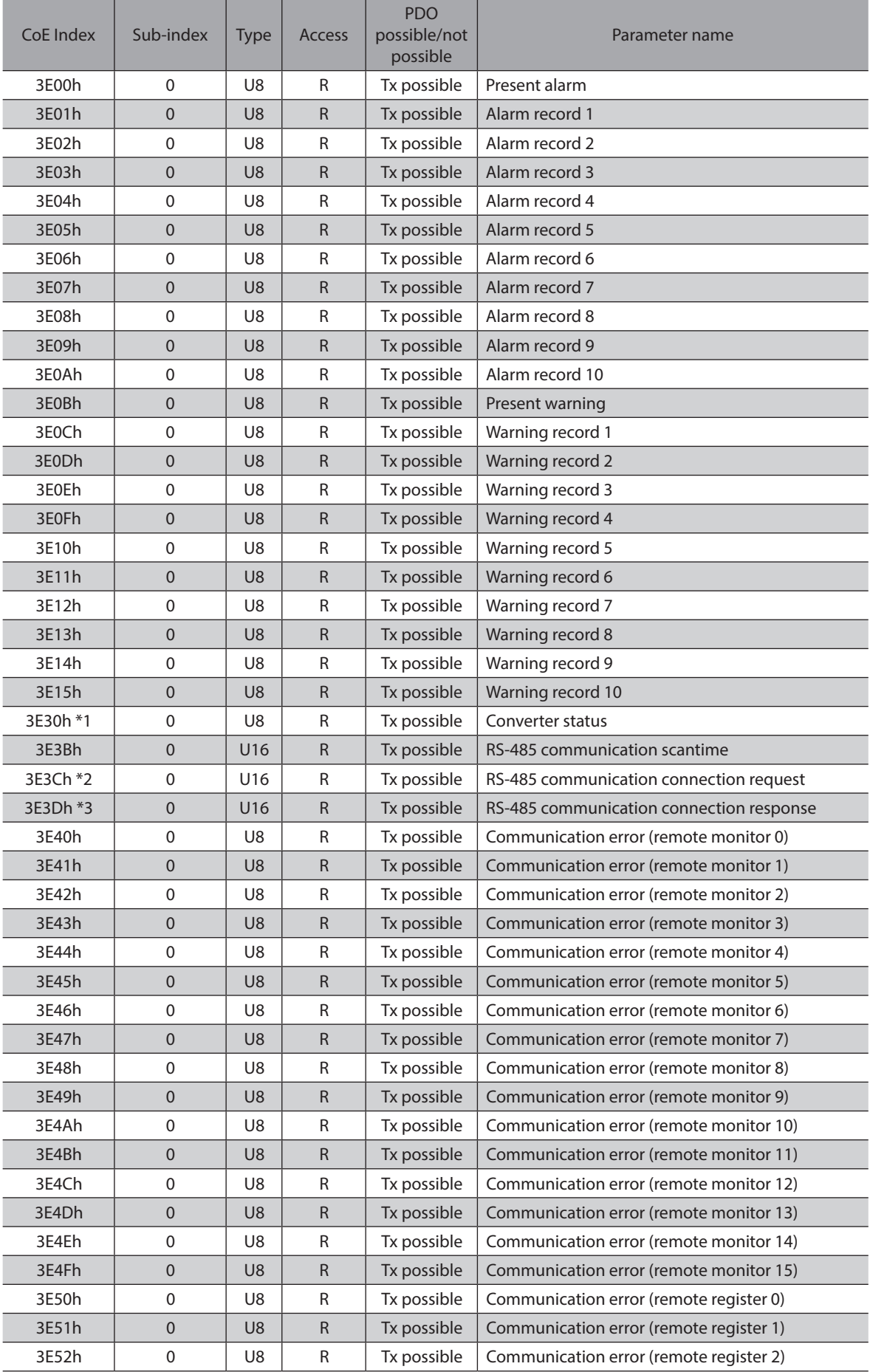

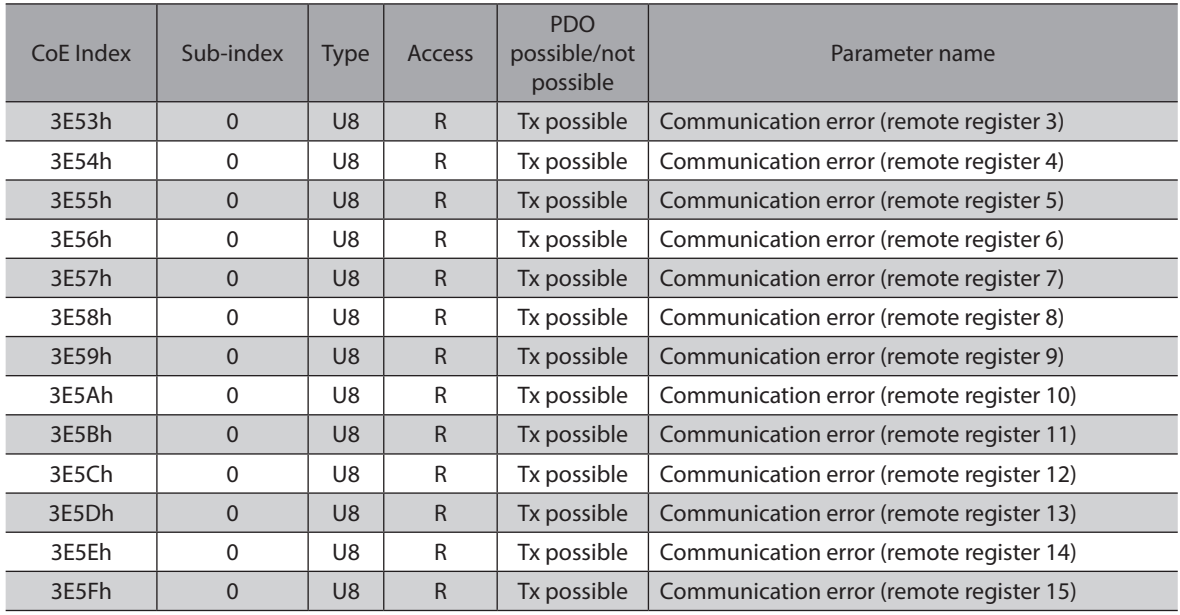

#### \*1 CoE Index: 3E30h (Converter stetus) The status of the NETC01-ECT can be monitored.

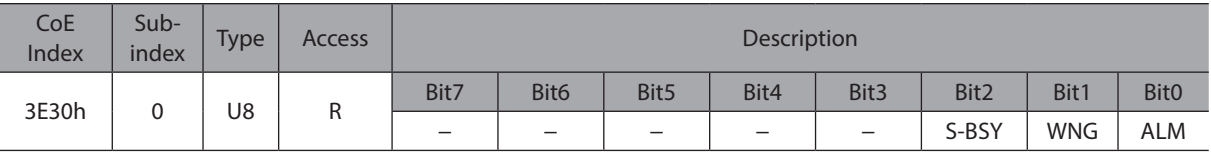

#### \*2 CoE Index: 3E3Ch (RS-485 communication connection request)

<span id="page-32-0"></span>The setting status of the "Connection (address number)" parameter can be monitored.

| CoE<br>Index | Sub-<br>index | Type | <b>Access</b> | Description |                  |                  |         |                  |                  |                  |                  |  |
|--------------|---------------|------|---------------|-------------|------------------|------------------|---------|------------------|------------------|------------------|------------------|--|
| 3E3Ch        | 0             | U16  | R             | Bit7        | Bit <sub>6</sub> | Bit <sub>5</sub> | Bit4    | Bit <sub>3</sub> | Bit <sub>2</sub> | Bit1             | Bit <sub>0</sub> |  |
|              |               |      |               | Axis 7      | Axis 6           | Axis 5           | Axis 4  | Axis 3           | Axis 2           | Axis '           | Axis 0           |  |
|              |               |      |               | Bit15       | Bit14            | Bit13            | Bit12   | Bit11            | <b>Bit10</b>     | Bit <sub>9</sub> | Bit <sub>8</sub> |  |
|              |               |      |               | Axis 15     | Axis 14          | Axis 13          | Axis 12 | Axis 11          | Axis 10          | Axis 9           | Axis 8           |  |

<sup>\*3</sup> CoE Index: 3E3Dh (RS-485 communication connection response)

<span id="page-32-1"></span>The communication status of RS-485 communication can be monitored.

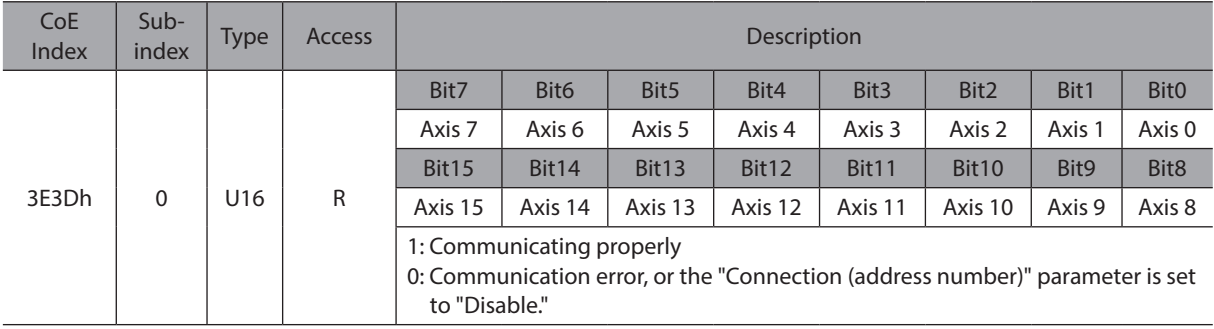

#### **•** Alarm code list

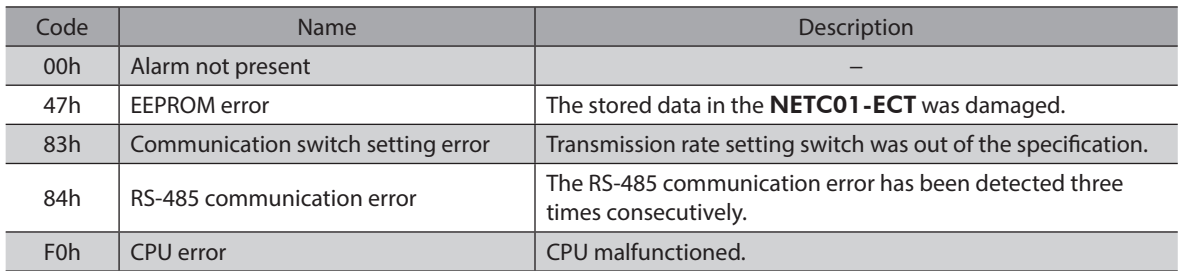

#### **•** Warning code list

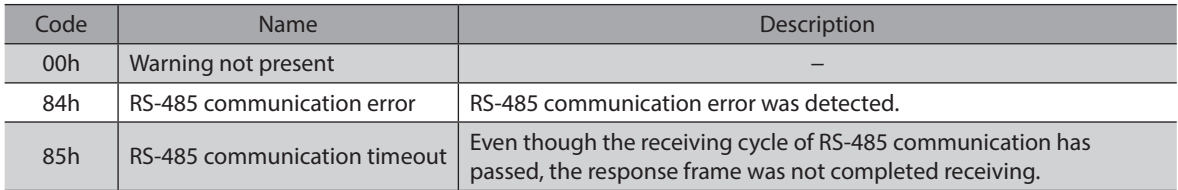

#### **• Communication error code list**

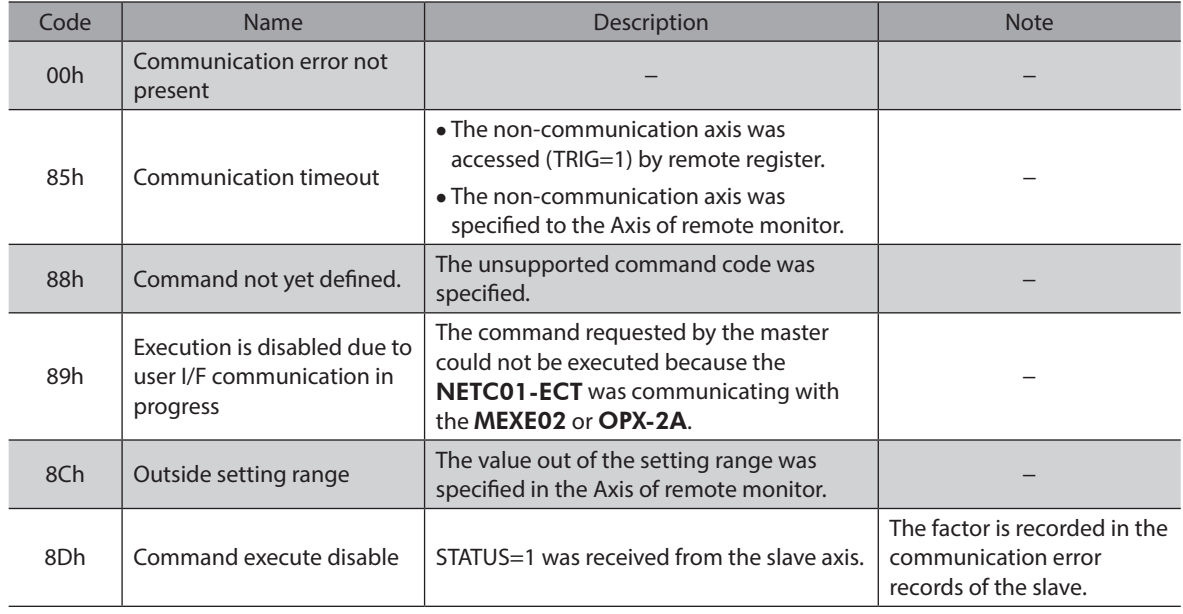

#### ■ Maintenance command

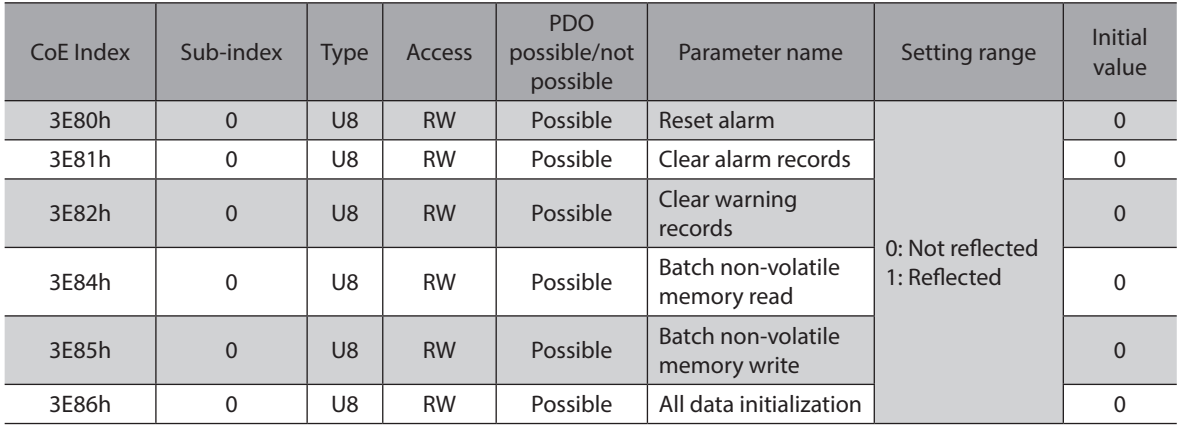

 $(memo)$  When 1 is written to the data, the command code is executed.

#### <span id="page-34-0"></span>**9-5 Read, write, save of parameters**

#### ■ Read and write of parameters

When reading or writing the parameters of the NETC01-ECT, use any of EtherCAT communication, MEXE02, or OPX-2A.

- When downloading or initializing the parameters using the MEXE02, or when operating with the parameter mode or copy mode of the OPX-2A, you cannot execute read/write of the parameters via EtherCAT communication. If you execute, a communication error (communication error code: 89h) occurs.
- When reading or writing parameters via EtherCAT communication, or when executing the maintenance command of the NETC01-ECT, you cannot read or write parameters using the MEXE02 or OPX-2A.

#### ■ Storage for parameters

Parameters are saved in the RAM or non-volatile memory. The parameters saved in the RAM is erased once the 24 VDC power supply is shut off, but the parameters in non-volatile memory is stored even if the 24 VDC power supply is shut off.

When the 24 VDC power is supplied to the RS-485 communication compatible product, the parameters stored in the non-volatile memory are sent to the RAM, and the recalculation and setup for the parameters are executed in the RAM.

When the parameters are written to the RS-485 communication compatible product via EtherCAT communication, they are written in the RAM space. When saving in the non-volatile memory, execute "Batch non-volatile memory write (3E85h)" of the maintenance command for each EtherCAT communication axis and RS-485 communication axis. Batch non-volatile memory write can be executed by writing "1."

**Note** Do not turn off the 24 VDC power supply while writing in the non-volatile memory, and also do not turn off within 5 seconds after the completion of writing. Doing so may abort writing the data and cause an EEPROM error alarm to generate.

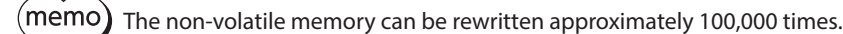

#### **9-6 Basic operating procedures**

This section explains how to perform positioning operation and monitor function as basic operating procedures. This is an example of the operating procedure for controlling via EtherCAT communication using the NETC01-ECT. The RS-485 communication compatible product is explained using the compatible mode of the AZ Series built-in controller type.

#### **Positioning operation**

#### **•** Setting example

- Driver address number (slave address): 0
- Operation data No.1
- Position (travel amount): 5,000 steps
- Setting method of operation data for the **AZ** Series: Compatible command (setting per item)

#### $\bullet$  Operating procedure

1. Send the following remote register to set the position (travel amount) of the operation data No.1 to 5,000 steps. When the TRIG is turned ON, the data set in the remote register is written.

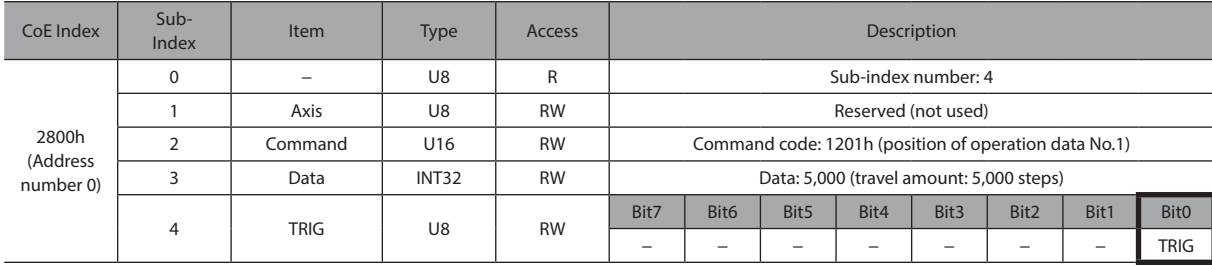

#### [Remote register command of NETC01-ECT]

2. When the data writing is completed properly, the TRIG\_R is turned ON. At this time, the STATUS remains OFF. Turn the TRIG OFF again after writing.

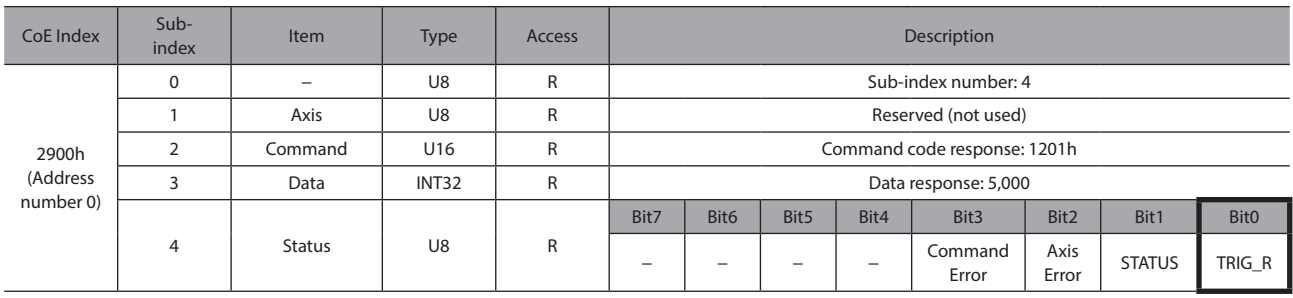

#### [Remote register response of NETC01-ECT]

 $(memo)$ 

• If the TRIG was turned ON, be sure to turn it OFF again.

• When the data is written with the TRIG, the data is saved in the RAM. If the data is saved in the non-volatile memory, execute the "Batch non-volatile memory (3E85h)" of the maintenance command.

3. Send the following remote I/O to turn the M0 and START ON (9h). Positioning operation is started. If the motor rotates for 5,000 steps, the positioning operation was successful.

[Remote I/O of NETC01-ECT]

| CoE Index                      | Sub-<br>Index  | Item                     | <b>Type</b>    | <b>Access</b> | Description         |                     |                     |                         |                     |                     |         |                  |
|--------------------------------|----------------|--------------------------|----------------|---------------|---------------------|---------------------|---------------------|-------------------------|---------------------|---------------------|---------|------------------|
| 2600h<br>(Address<br>number 0) | $\mathbf 0$    | $\overline{\phantom{a}}$ | U <sub>8</sub> | $\mathsf{R}$  | Sub-index number: 2 |                     |                     |                         |                     |                     |         |                  |
|                                |                | I/O Command<br>(lower)   | U8             | <b>RW</b>     | Bit7                | Bit <sub>6</sub>    | Bit5                | Bit4                    | Bit <sub>3</sub>    | Bit2                | Bit1    | <b>Bit0</b>      |
|                                |                |                          |                |               | NET-IN7             | NET-IN6             | NET-IN5             | NET-<br>IN <sub>4</sub> | NET-IN3             | NET-IN2             | NET-IN1 | NET-INO          |
|                                | $\overline{2}$ | I/O Command<br>(upper)   | U <sub>8</sub> | <b>RW</b>     | Bit7                | Bit <sub>6</sub>    | Bit5                | Bit4                    | Bit3                | Bit2                | Bit1    | Bit <sub>0</sub> |
|                                |                |                          |                |               | NET-<br><b>IN15</b> | NET-<br><b>IN14</b> | NET-<br><b>IN13</b> | NET-<br><b>IN12</b>     | NET-<br><b>IN11</b> | NET-<br><b>IN10</b> | NET-IN9 | NET-IN8          |

#### [NET-IN (initial value) of AZ Series]

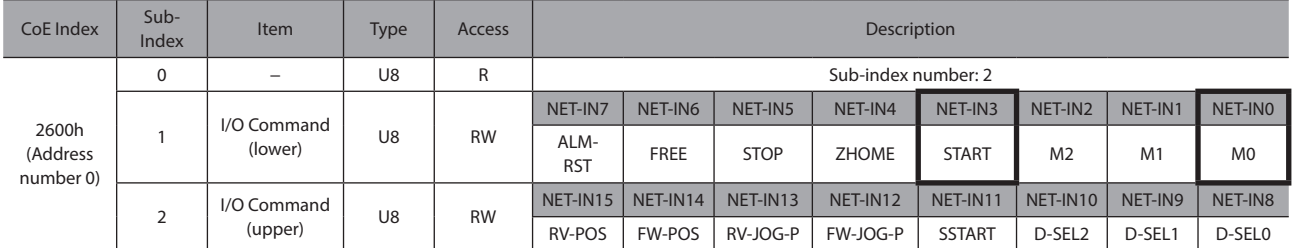

#### ■ Monitor function

#### **•** Setting example

- Driver address number (slave address): 0
- Operation data No.0 (the speed was set to 1,000 [Hz])
- Monitor item: Feedback speed [Hz]
- Connected driver: AZ Series

#### $\bullet$  Operating procedure

1. Send the following remote monitor command to turn the TRIG ON. The monitor of the feedback speed [Hz] of the address number 0 is started.

#### [Remote monitor command of NETC01-ECT]

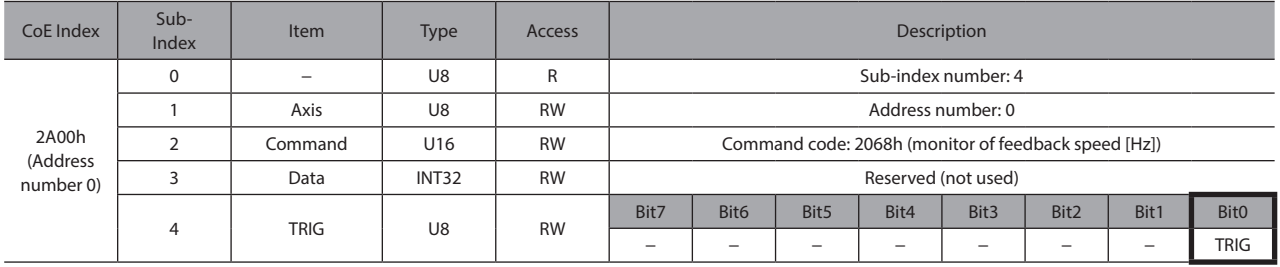

2. Send the following remote I/O to turn the FW-POS (40h) of the address number 0 ON. Continuous operation in the forward direction is started.

#### [Remote I/O of NETC01-ECT]

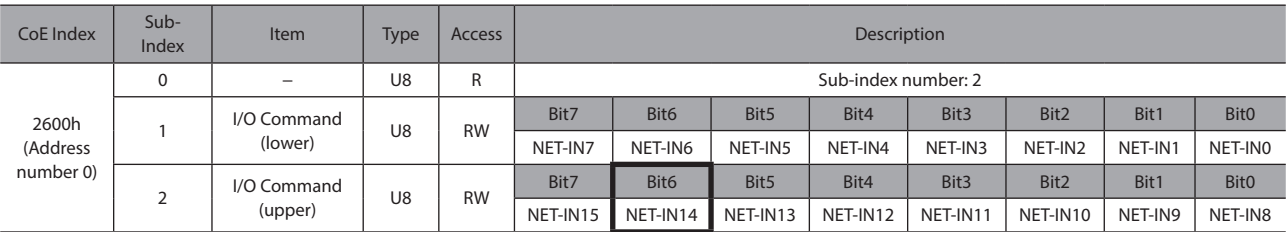

#### [NET-IN (initial value) of **AZ** Series]

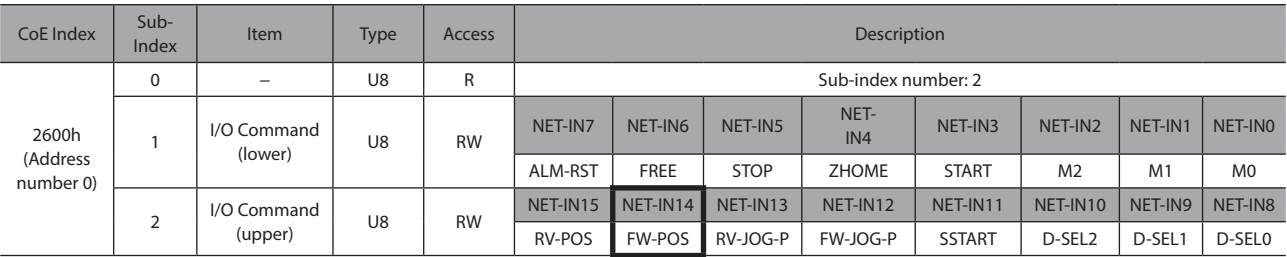

3. If the data of the address number 0 is monitored by the remote monitor response, the communication was successful.

The TRIG\_R is turned ON while the monitor is performed properly. At this time, the STATUS remains OFF.

(memo) The monitor is continued to update while the TRIG of the remote monitor command is being ON.

#### [Remote monitor response of NETC01-ECT]

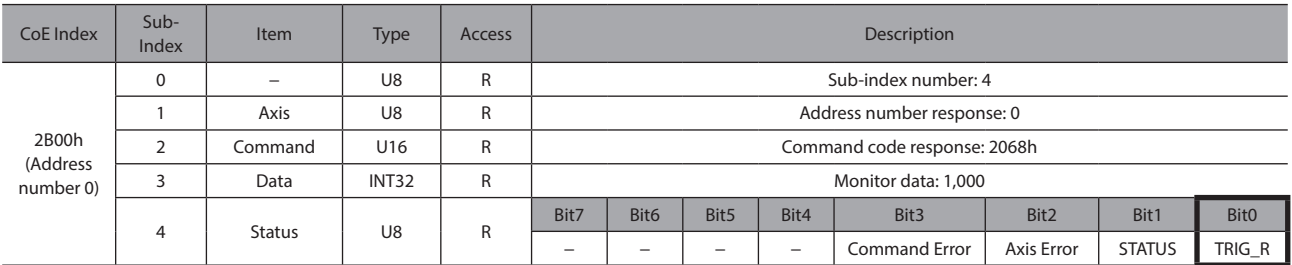

4. Turn the TRIG OFF again to finish the monitor.

# <span id="page-37-0"></span>**10 Specifications of RS-485 communication**

#### **10-1 Operation mode**

Up to 16 units of the RS-485 communication compatible product (slave) can be connected to the NETC01-ECT. Set the address number connected effectively. For details, refer to ["Parameter" on p.31.](#page-30-1)

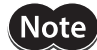

If the number of the slave axis connected is changed, cycle the power.

### **10-2 RS-485 communication configuration**

When communication between the NETC01-ECT and RS-485 communication compatible product is started, configuration processing is executed.

When configuration processing is executed, the **NETC01-ECT** automatically set the "Communication timeout" parameter of the RS-485 communication compatible product to 200 ms. Therefore, for the RS-485 communication compatible product, the RS-485 communication timeout alarm will be generated in 200 ms after disconnecting the communication with the NETC01-ECT.

When the configuration processing is completed properly, RS-485 communication is started.

If the communication is restarted after the power of the RS-485 communication compatible product was shut off or RS-485 communication was stopped by the RS-485 communication cable disconnection etc., the same configuration processing is executed.

### **10-3 RS-485 communication process and scan time**

There are two phases in the process of RS-485 communication, and the phase 1 and phase 2 are repeated. Phase 1: Executing remote I/O Phase 2: Executing monitor

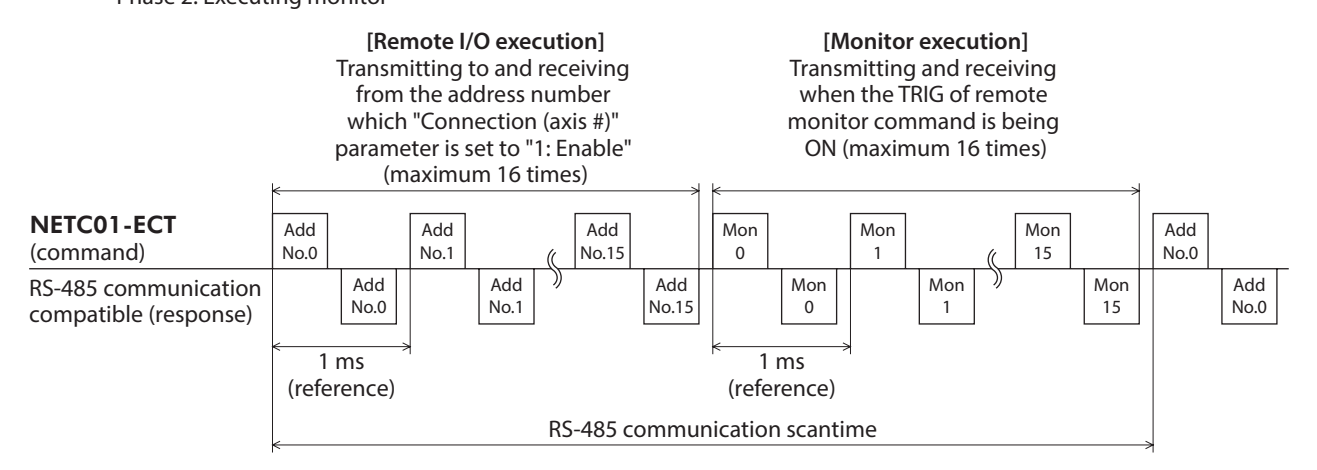

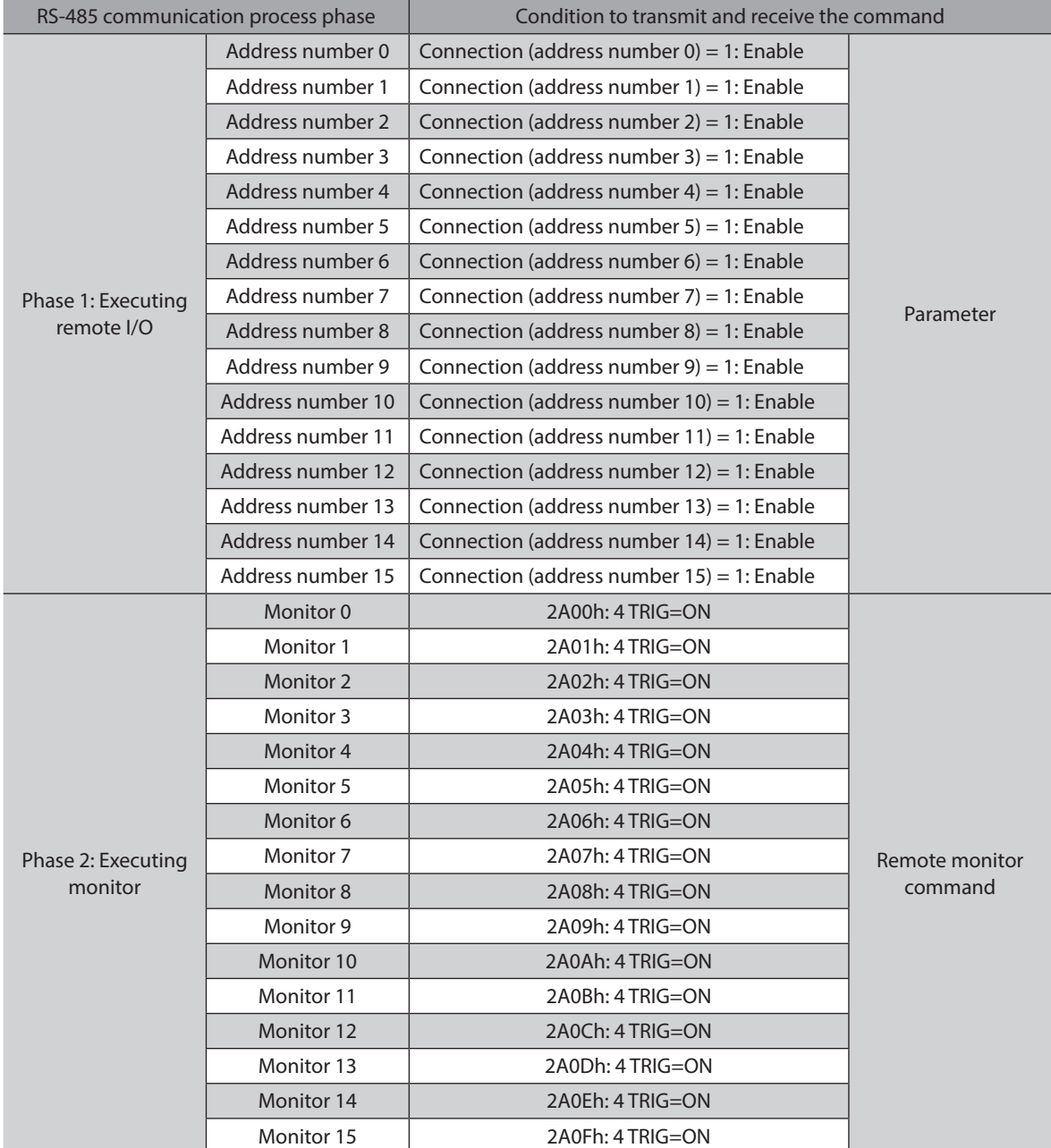

In each phase, the item in which the condition in the table is set to "1: Enable" or "ON" will be transmitted and received.

• In the phase 1, the following processes are performed.

· Start-stop of operation or control of excitation is performed by ON-OFF action for the remote I/O command assigned to the RS-485 communication compatible product.

· The status of the RS-485 communication compatible product is read to the remote I/O status.

• The command is sent and received in the order of the address number via RS-485 communication. If the "Connection (address number)" parameter of the NETC01-ECT is set to "0: Disable," RS-485 communication to the address number is not performed.

• In phase 2, when the TRIG of the remote monitor command is being ON, transmission and reception of the command are performed via RS-485 communication. When all of the monitor 0 to monitor 15 are being ON, transmission and reception of the command are performed 16 times via RS-485 communication.

• The number of transmission and reception of the command within the RS-485 communication scan time will be the sum total of the following two numbers: one is the number that the "Connection (address number)" parameter is set to "1: Enable," and the other is the number that the TRIG is ON. The RS-485 communication scan time is calculated by the formula ["the number of transmission and reception of the command"  $\times$  1 ms (reference value)].

• The RS-485 communication scan time can be checked using any of the "RS-485 communication scan time (3E3Bh)" of the monitor command of the NETC01-ECT, MEXE02, or OPX-2A.

# <span id="page-39-0"></span>**10-4 RS-485 communication status**

The status of RS-485 communication can be checked by the following methods.

- Check by the MEXE02 or OPX-2A.
- Check by the monitor command of the NETC01-ECT.

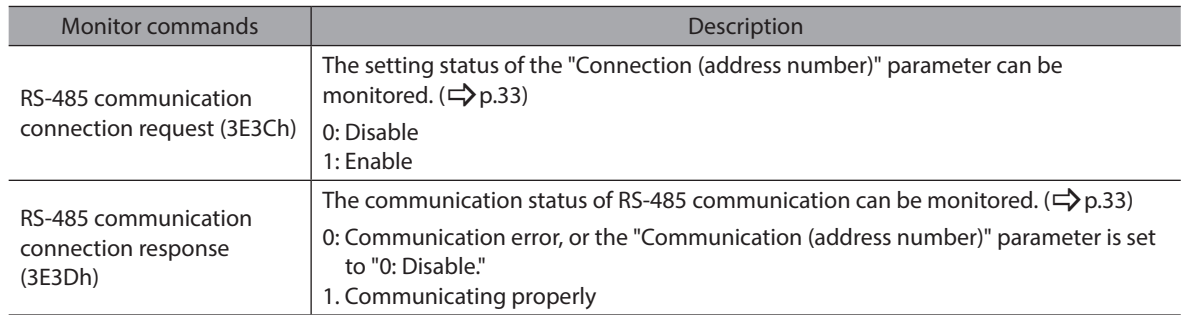

# <span id="page-40-0"></span>**11 Troubleshooting**

<span id="page-40-1"></span>Alarms (protective function) as well as warnings (warning function) to output a notice before generating an alarm are provided in the NETC01-ECT.

### **11-1 Alarms**

If an alarm occurs, ALM in the "Converter status (3E30h)" of the monitor command of the NETC01-ECT is turned ON (1), and the ALARM LED is blink. The cause of the alarm can be checked by counting the number of times the ALARM LED blinks.

The generating alarm can be checked using any of the monitor command of the NETC01-ECT, MEXE02, or OPX-2A. The alarm records of up to 10 most recent alarms starting from the latest one can be checked and cleared. RS-485 communication will be stopped depending on the type of the alarm.

#### **Example: Communication switch setting error (number of blinks: 7)**

ON-OFF of about 200 ms is repeated seven times.

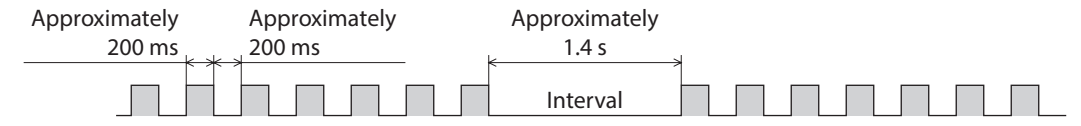

#### **Alarm reset**

<span id="page-40-2"></span>Perform one of the reset operations specified below.

Before resetting an alarm, always remove the cause of the alarm and ensure safety.

- Execute the "Reset alarm (3E80h)" command of the maintenance command of the NETC01-ECT.
- Cycle the power

Note i The CPU error (F0h) cannot reset by the "Reset alarm" of the maintenance command. To reset the alarm, cycle the power.

#### ■ Descriptions of alarms

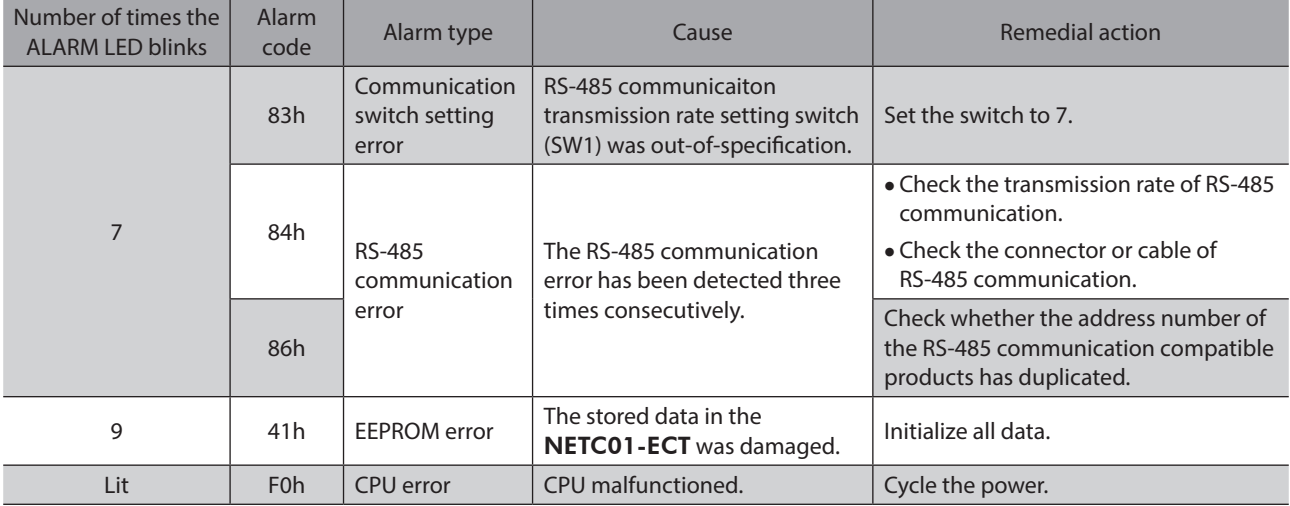

# <span id="page-41-0"></span>**11-2 EtherCAT communication error**

<span id="page-41-2"></span>This section describes the errors relating to EtherCAT communication and the blinking status about LED. The motor operation is stopped while the EtherCAT communication error generates. In addition, when the master device was stopped during operation, the motor operation is also stopped.

<span id="page-41-1"></span>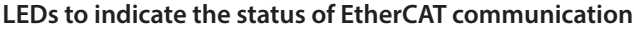

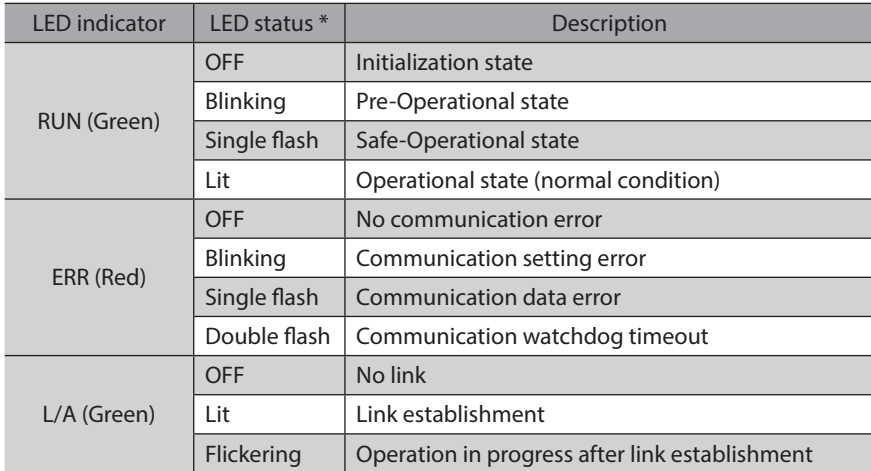

\* The timing to blink the LED is as follows.

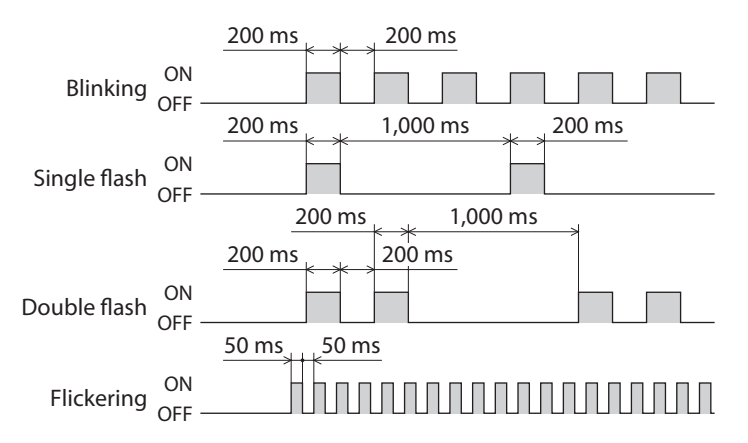

# **11-3 Warning**

If a warning occurs, WNG in the "Converter status (3E30h)" of the monitor command of the NETC01-ECT is turned ON (1). The motor will continue to operate. Once the cause of the warning is removed, the warning is automatically reset, and WNG is also turned OFF.

The generating warning can be checked using any of the monitor command of the NETC01-ECT, MEXE02, or OPX-2A. The warning records of up to 10 most recent warnings starting from the latest one can be checked and cleared.

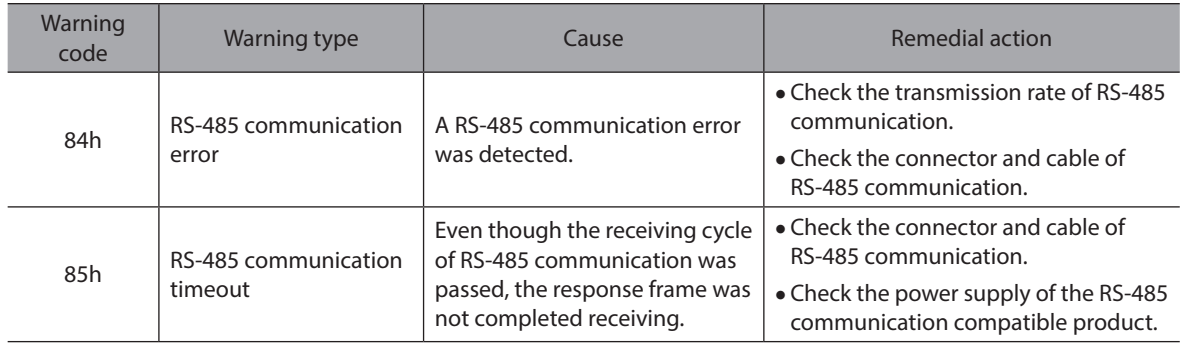

# <span id="page-42-0"></span>**11-4 Relationship with the RS-485 communication compatible product**

This section explains how to take measures when a trouble occurred in the system that was connected the NETC01-ECT and RS-485 communication compatible product.

Troubleshooting or remedial action varies depending on the status of the system.

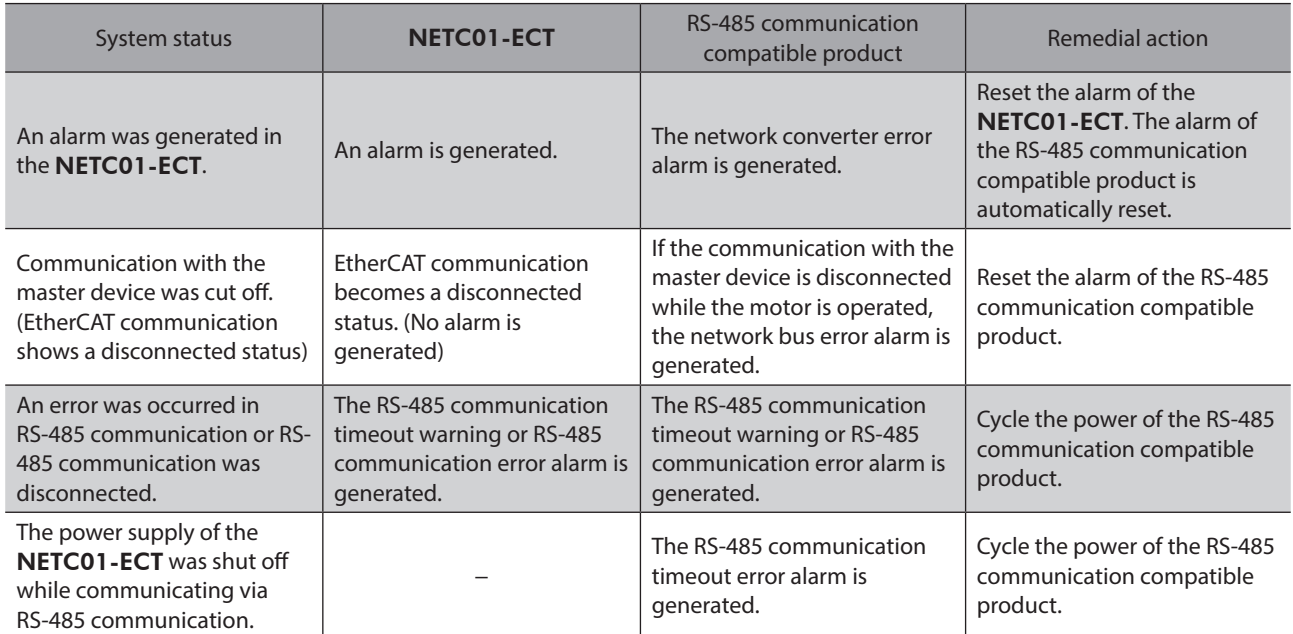

# <span id="page-43-0"></span>**12 Inspection**

It is recommended that periodic inspections would be conducted for the items listed below after each operation of the motor. If an abnormal condition is noted, discontinue any use and contact your nearest Oriental Motor sales office.

#### **Inspection item**

- Are any of the DIN rail mounting parts of the NETC01-ECT loose?
- Are any of the screw stopping parts of the NETC01-ECT loose?
- Are any of the connection parts of the NETC01-ECT loose?
- Is there attachment of dust, etc., on the NETC01-ECT?
- Are there any strange smells or appearances within the NETC01-ECT?

**Note** The NETC01-ECT uses semiconductor elements. Handle the NETC01-ECT with care since static electricity may damage semiconductor elements.

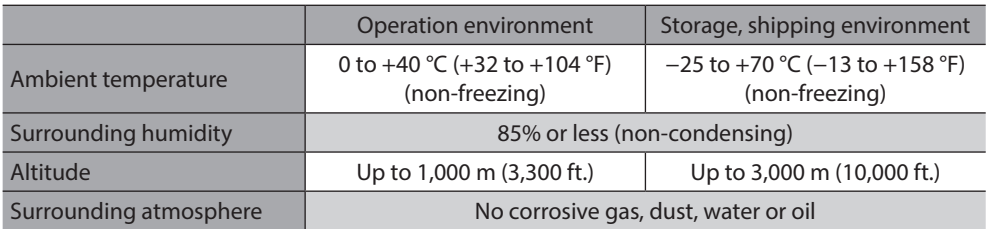

### <span id="page-44-0"></span>**Environment specification**

#### **Insulation specification**

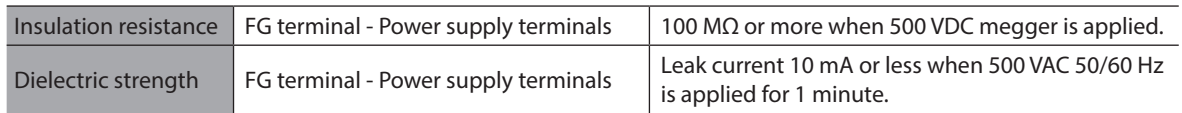

#### ■ RS-485 communication specifications

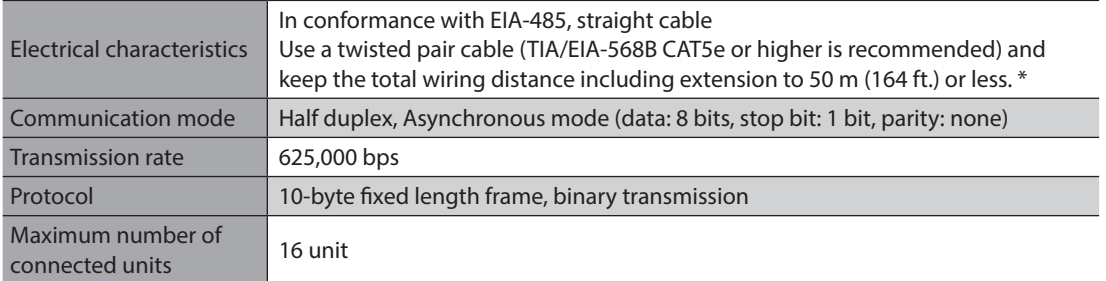

\* If the motor cable or power supply cable generates an undesirable amount of noise depending on the wiring or configuration, shield the cable or install a ferrite core.

### **EtherCAT communication specifications**

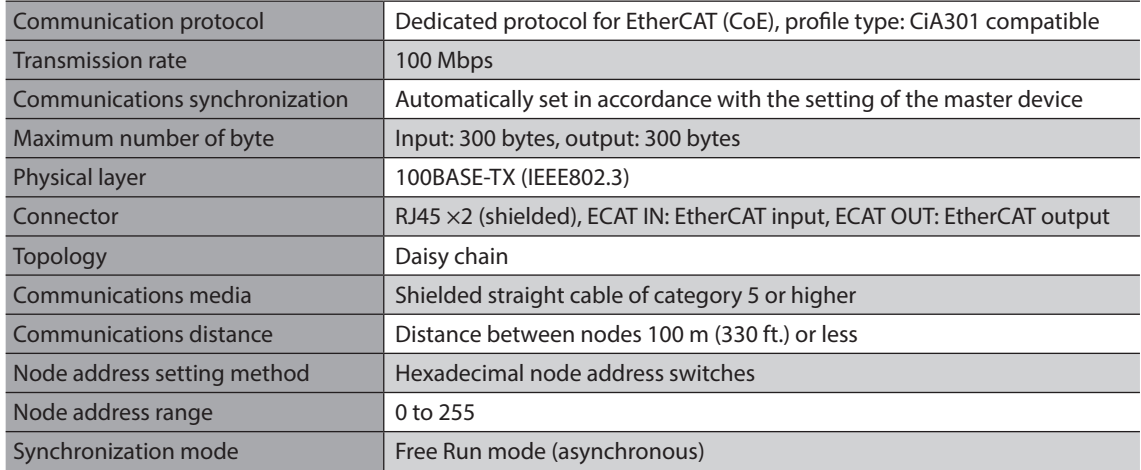

# <span id="page-45-0"></span>**14 Operation using the** OPX-2A

This chapter explains the overview and operation using the OPX-2A.

# **14-1 Overview of the** OPX-2A

The OPX-2A is a data setter that lets you set parameters and monitor the communication time. In addition, the OPX-2A can be used to save the data of NETC01-ECT. There are four destinations (data banks) to save data.

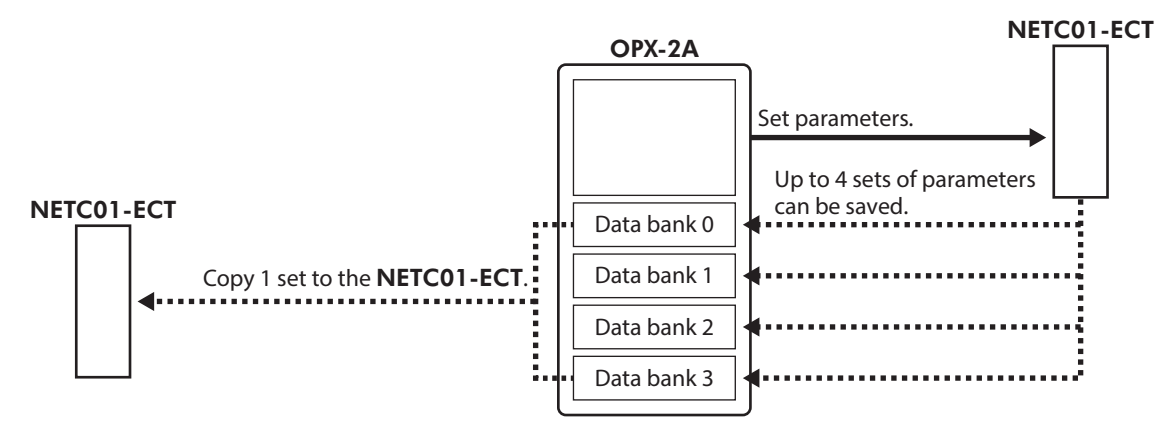

The **OPX-2A** can be used for the following purposes:

- Set parameters for the NETC01-ECT.
- Monitor the communication time and status.
- Check and clear the alarm records.
- The parameters set in the NETC01-ECT can be saved to the OPX-2A.
- The parameters saved in the OPX-2A can be copied to another NETC01-ECT connected to the OPX-2A.

#### ■ Notation

In this manual, keys are denoted by symbols, such as  $\left(\frac{\text{MODE}}{\text{FSC}}\right)[\text{SET}]\left(\bigwedge_{i=1}^{n} X_i\right) \rightarrow 0$ . In figures, a simplified illustration of the display and LED indicators is used, as shown below.

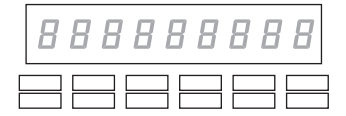

#### **Edit lock function**

<span id="page-45-1"></span>Enable the edit lock function if you want to prevent parameters from being edited or cleared. Parameters cannot be changed or deleted while the edit lock function is enabled.

#### **•** Setting the edit lock function

In the top screen of each operation mode, press the  $\left[\frac{\text{MODE}}{\text{ESC}}\right]$  key for at least 5 seconds.

The display will show "LocK" and the edit lock function will be enabled. The "LOCK" LED in the LED indicator area will also be lit.

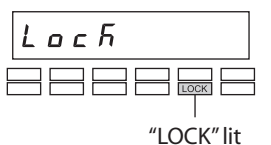

#### **Canceling the edit lock function**

Again in the top screen of each operation mode, press the  $\left[\frac{\text{MODE}}{\text{ESC}}\right]$  key for at least 5 seconds.

The display will show "UnLocK" and the edit lock function will be cancelled. The "LOCK" LED in the LED indicator area will turn off.

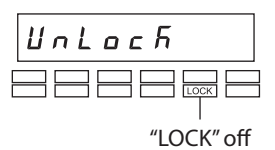

## <span id="page-46-0"></span>**14-2 Names and functions of parts**

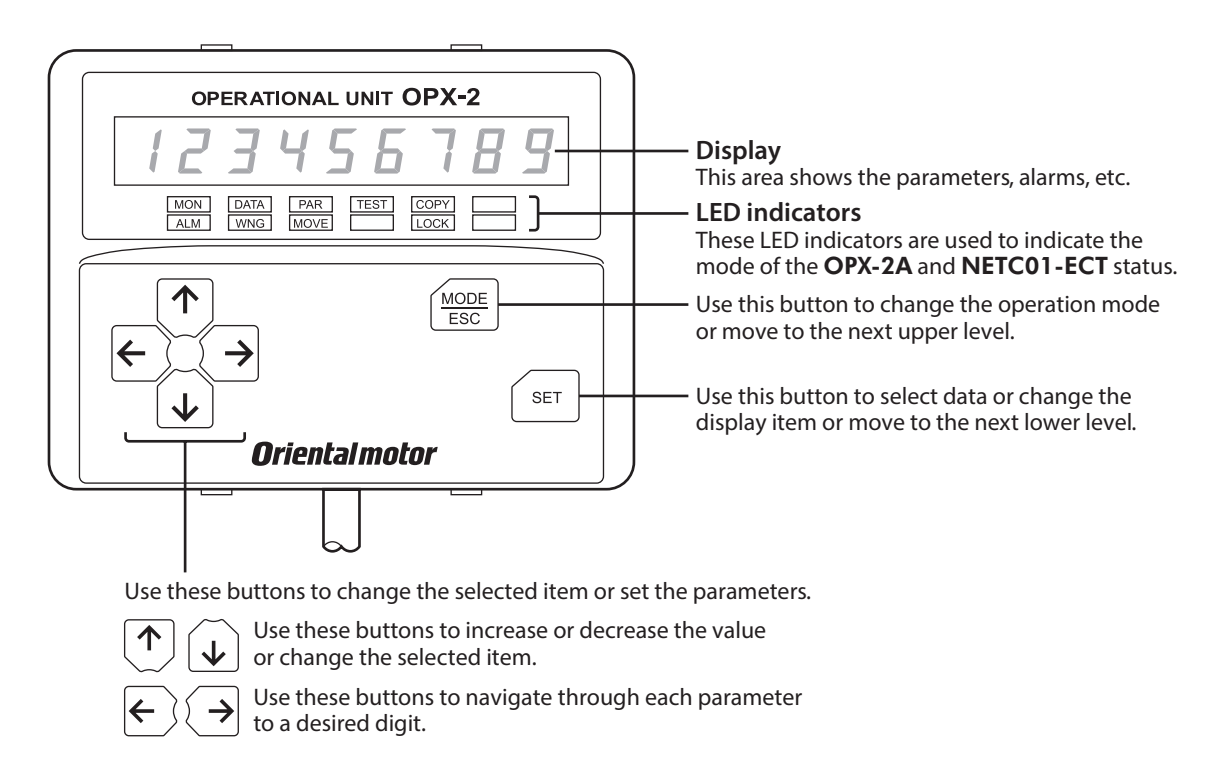

### **14-3 How to read the display**

The display consists of 7-segment LEDs. (The number "5" and alphabet "S" are the same.)

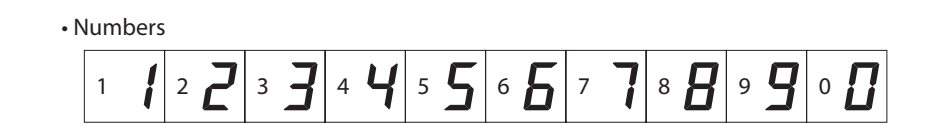

• Alphabets

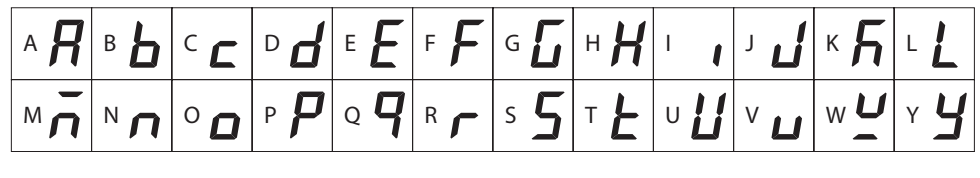

• Signs

# $+$  -

#### ■ How to read the LED indicators

When the operation mode is changed or an alarm or warning generates, a corresponding LED will be lit. While the edit lock function is enabled, the condition is also indicated by the illumination of a corresponding LED.

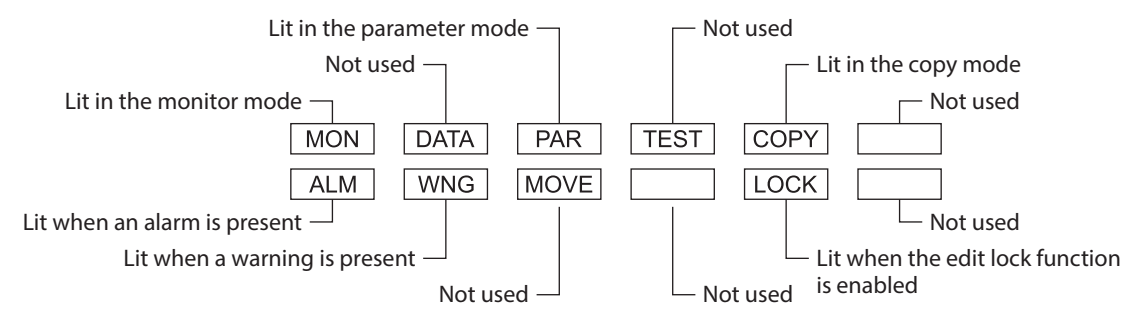

# <span id="page-47-0"></span>**14-4** OPX-2A **error display**

Errors displayed on the OPX-2A are explained.

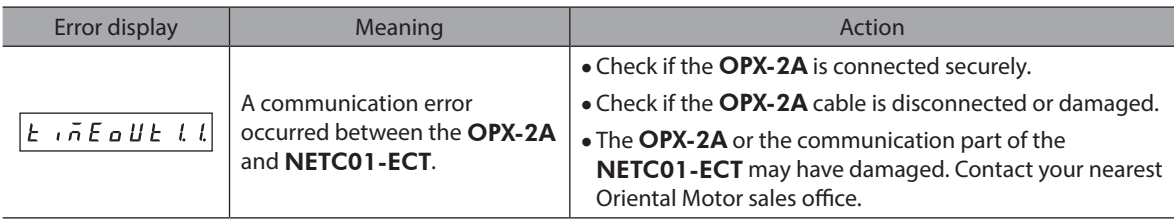

# <span id="page-49-0"></span>**14-5 Screen transitions**

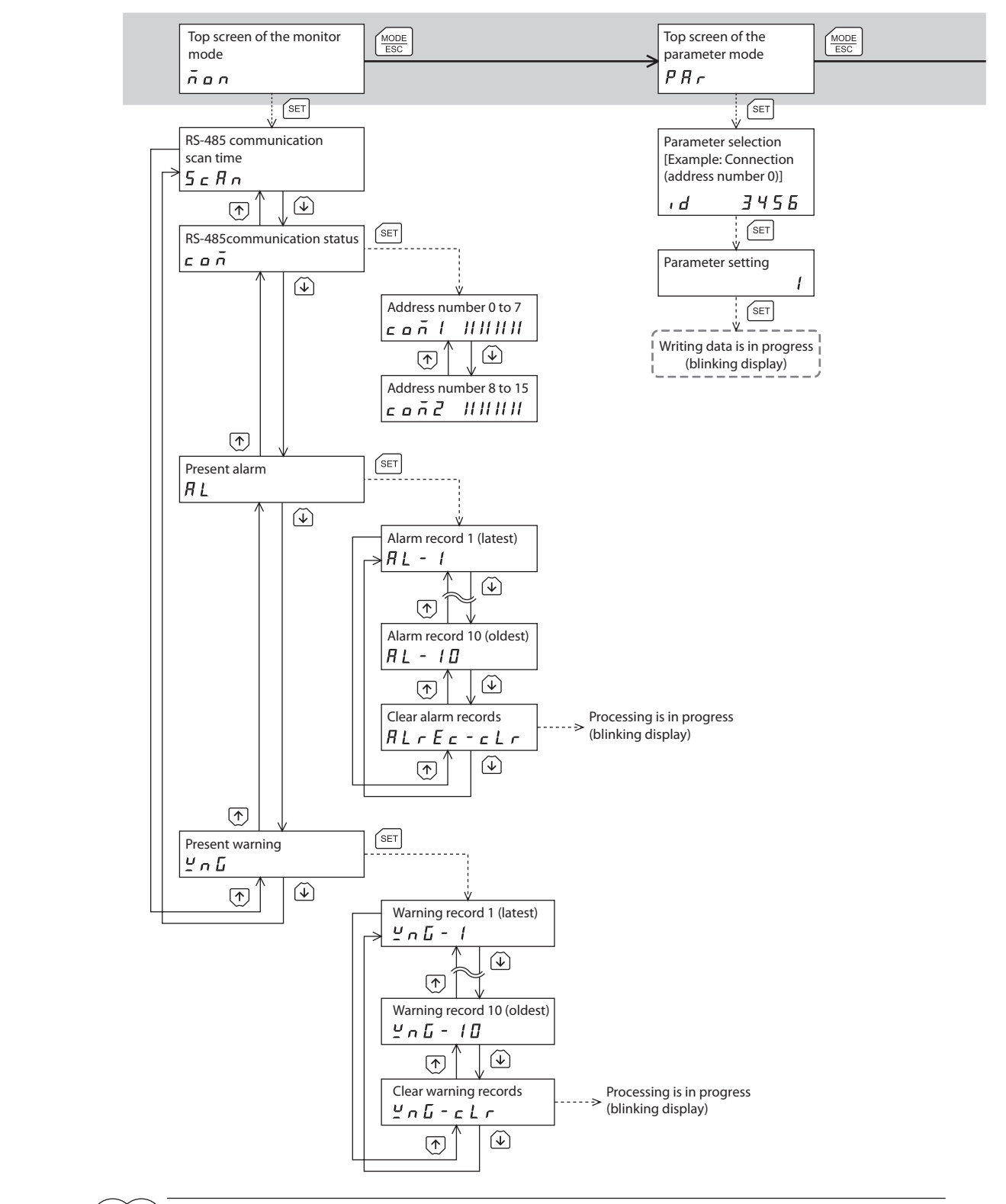

 $(memo)$ 

- For the parameter mode and copy mode, if the [SET] key is pressed while processing the memory of the NETC01-ECT via EtherCAT communication, the screen cannot move to the lower level from the top screen and "mEm-busy" is displayed. Be sure to wait until the memory processing is completed, before pressing the  $[SET]$  key.
	- The following limitations are present while the edit lock function is enabled. · Parameter mode, copy mode: Although they are displayed on the screen, they are unable to operate.
		- · Clearing the alarm and warning records: They are not displayed on the screen.

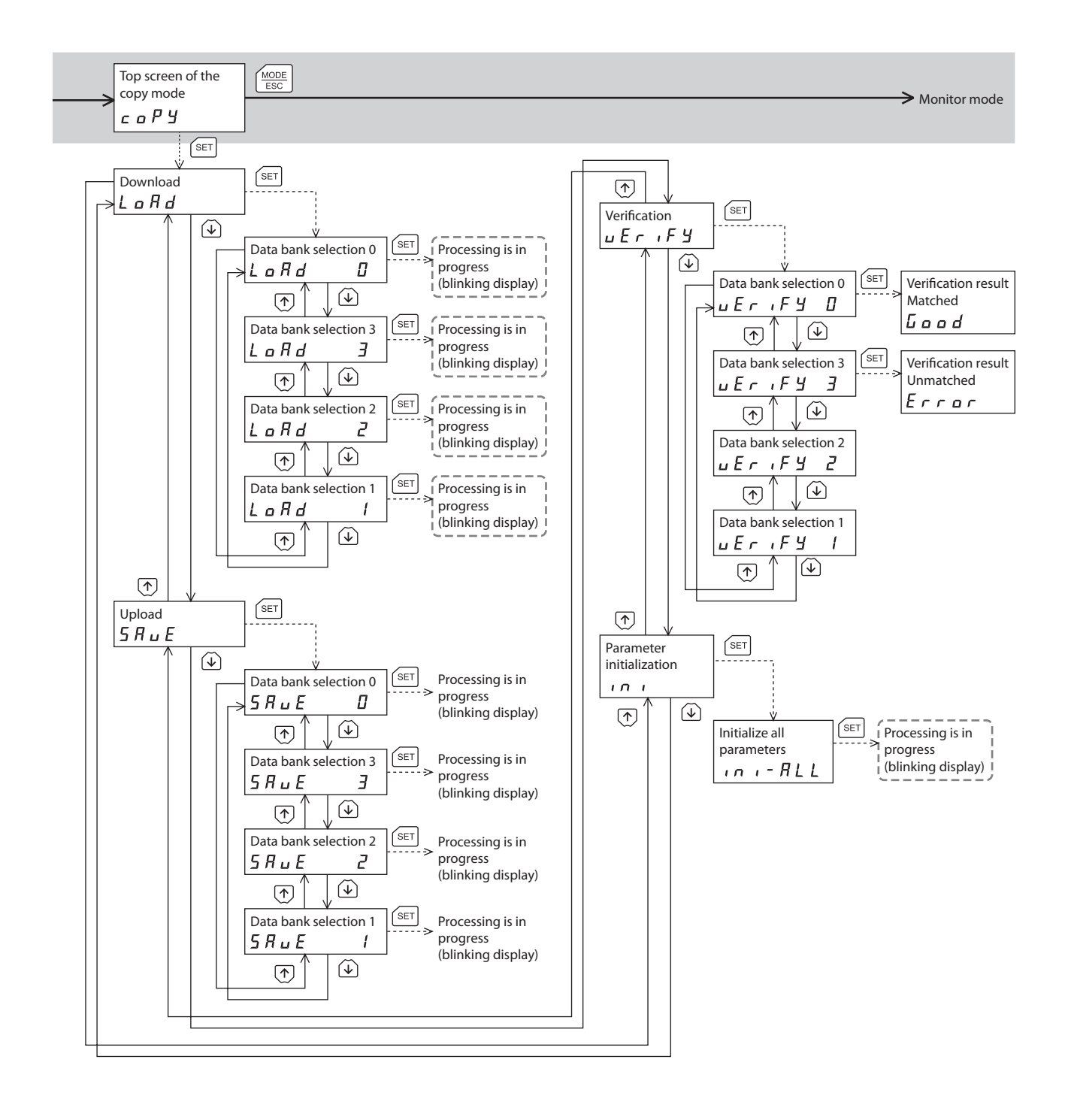

when internal processing is in progress via EtherCAT communication. "mEm-bUSy" is displayed even when the  $F$  key is pressed.  $---$  Broken line indicates that data writing cannot be executed

#### <span id="page-51-0"></span>**14-6 Monitor mode**

#### ■ Overview of the monitor mode

#### **•** Monitoring the communication status

You can monitor the communication scan time and communication status.

- **•** Checking alarms/warnings and clearing alarm/warning records
	- If an alarm or warning generates, a corresponding alarm code or warning code will be displayed. You can check the code to identify the details of the alarm/warning.
	- Up to 10 most recent alarms/warnings can be displayed, starting from the latest one.
	- You can clear the alarm/warning records.

#### ■ Monitor items

#### ● RS-485 communication scan time

The communication time between the NETC01-ECT and connected product can be monitored in real time. (unit: ms)

#### ● RS-485 communication status

The communication status of the connected product can be checked.

• Address number 0 to 7

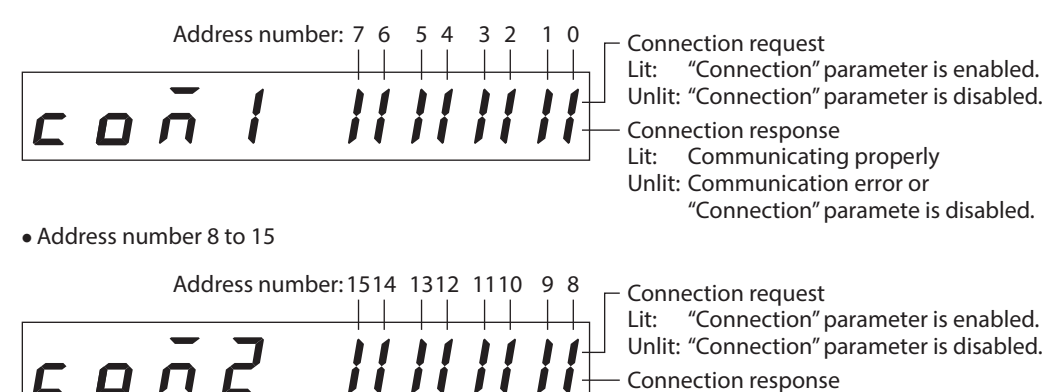

Connection response Lit: Communicating properly Unlit: Communication error or "Connection" paramete is disabled.

#### $\bullet$  Present alarm

When an alarm generates, a corresponding alarm code will be displayed. You can also check and clear alarm records.

#### **Alarm code list**

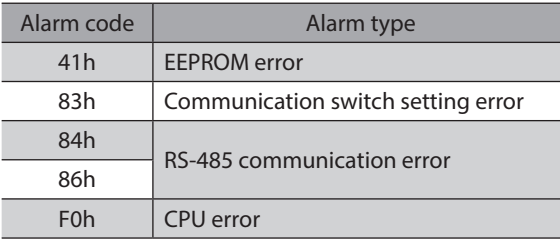

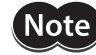

Do not turn off the **NETC01-ECT** power while alarm records are being cleared (=while the display is blinking). Doing so may damage the parameter.

(memo` Refer to [p.41](#page-40-2) for how to reset an alarm.

#### <span id="page-52-0"></span>**•** Present warning

When a warning generates, a corresponding warning code will be displayed. You can check and clear warning records.

#### **Warning code list**

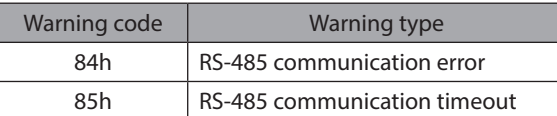

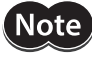

Do not turn off the **NETC01-ECT** power while warning records are being cleared (=while the display is blinking). Doing so may damage the parameter.

(memo

You can also clear the warning records by turning off the NETC01-ECT power.

#### **14-7 Parameter mode**

When a parameter is changed, the new parameter will be updated after the NETC01-ECT power is turned on again.

#### ■ Description of parameter

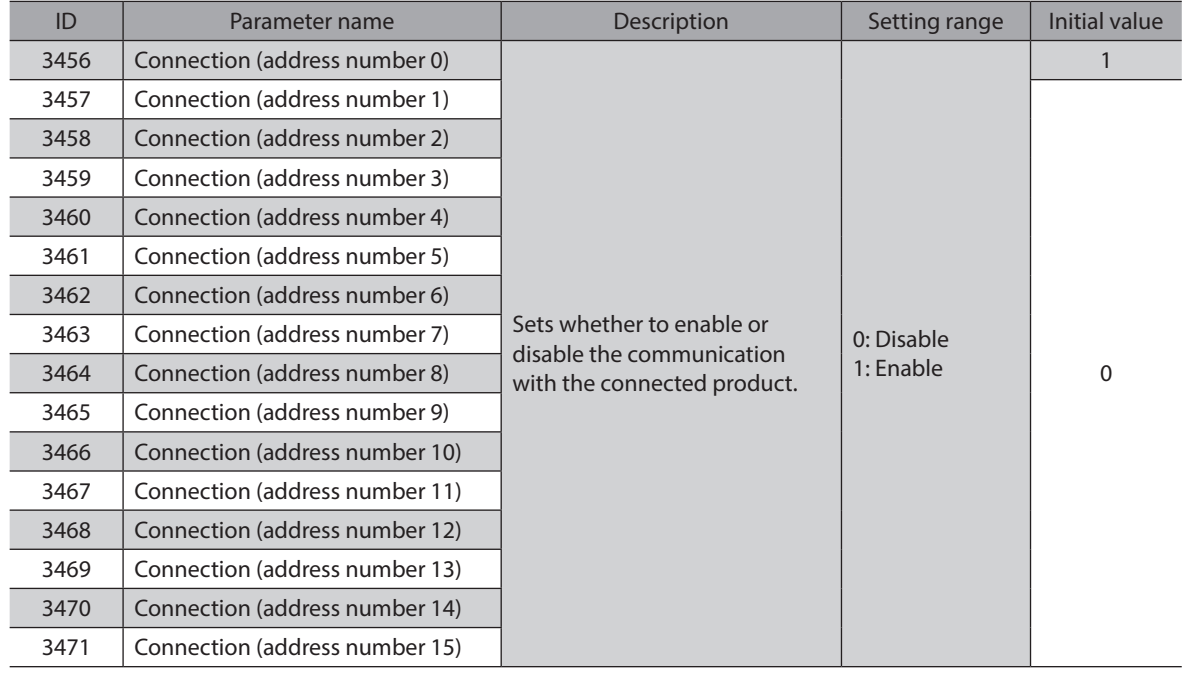

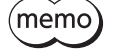

• If operations are limited by the edit lock function, parameters cannot be edited.

• The non-volatile memory can be rewritten approximately 100,000 times.

• If a non-existent parameter ID is entered, "id-Error" will be displayed for 1 second. Check the ID and enter the correct one.

### <span id="page-53-0"></span>**14-8 Copy mode**

#### **Download**

Parameters saved in the OPX-2A can be copied to the NETC01-ECT. If a download error occurs, a code indicating the description of the error will blink on the display. Download will not be performed and the display will return to the top screen of download. Refer to the following "Error of the copy mode" to display the error.

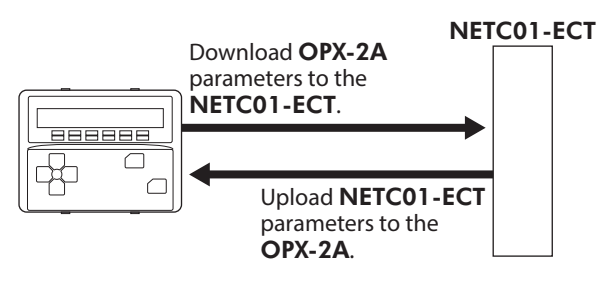

#### **Upload**

Parameters saved in the NETC01-ECT can be copied to the OPX-2A.

#### **Verification**

Parameters in the OPX-2A can be verified against the corresponding parameters in the NETC01-ECT. If the verification finds that the two sets of parameter match, "Good" will be shown. If the two do not match, "Error" will be shown.

If a verification error occurs, a code indicating the description of the error will blink on the display. Verification will not be performed and the display will return to the top screen of verification. Refer to the following "Error of the copy mode" to display the error.

#### **Initializing parameters**

Parameters saved in the **NETC01-ECT** can be restored to the initial values.

#### $\blacksquare$  What happens when the [SET] key is pressed while the edit lock function is enabled

While the edit lock function is enabled, you cannot move to any lower level from the top screen of the copy mode. Pressing the [SET] key will generate an error, and "LocK-Err" will be shown.

$$
LacF-Ecc
$$

Be sure to cancel the edit lock function before pressing the [SET] key. Refer to p.46 for the procedure to cancel the edit lock function.

### **Example 1** Error of the copy mode

If an error occurs in download or verification, the error code will blink on the display. At this time, the processing will not be executed and the display will return to the top screen.

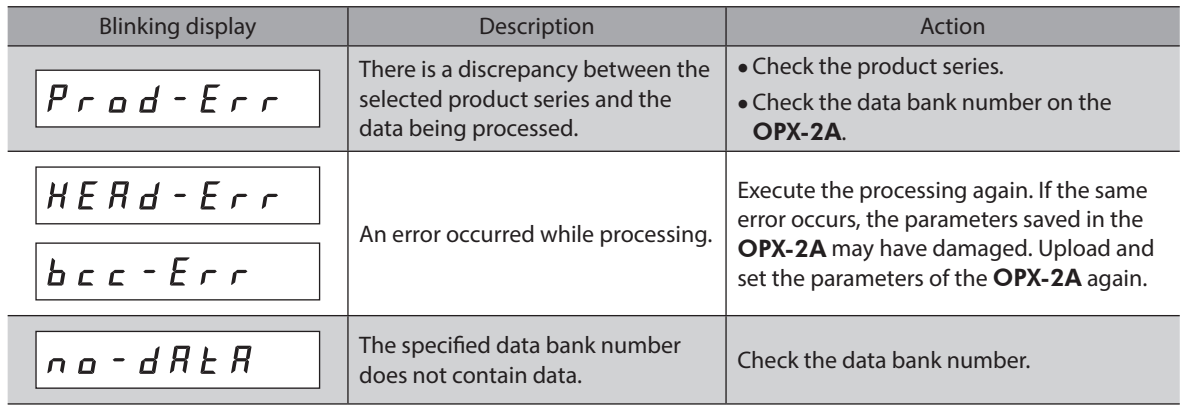

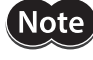

Do not turn off the **NETC01-ECT** power while processing is in progress (=while the display is blinking). Doing so may damage the parameter.

 $^{\prime}$ memo $\,$ 

• If the [SET] key is pressed while processing the memory of the NETC01-ECT via EtherCAT communication, "mEm-busy" is displayed. Be sure to wait until the memory processing is completed, before pressing the  $[SET]$  key.

• When a parameter has been changed, the new parameter will be updated after the power is cycled. When parameters were changed by downloading, cycle the NETC01-ECT power.

# <span id="page-54-0"></span>**15 CoE communication area**

# **15-1 CoE communication area**

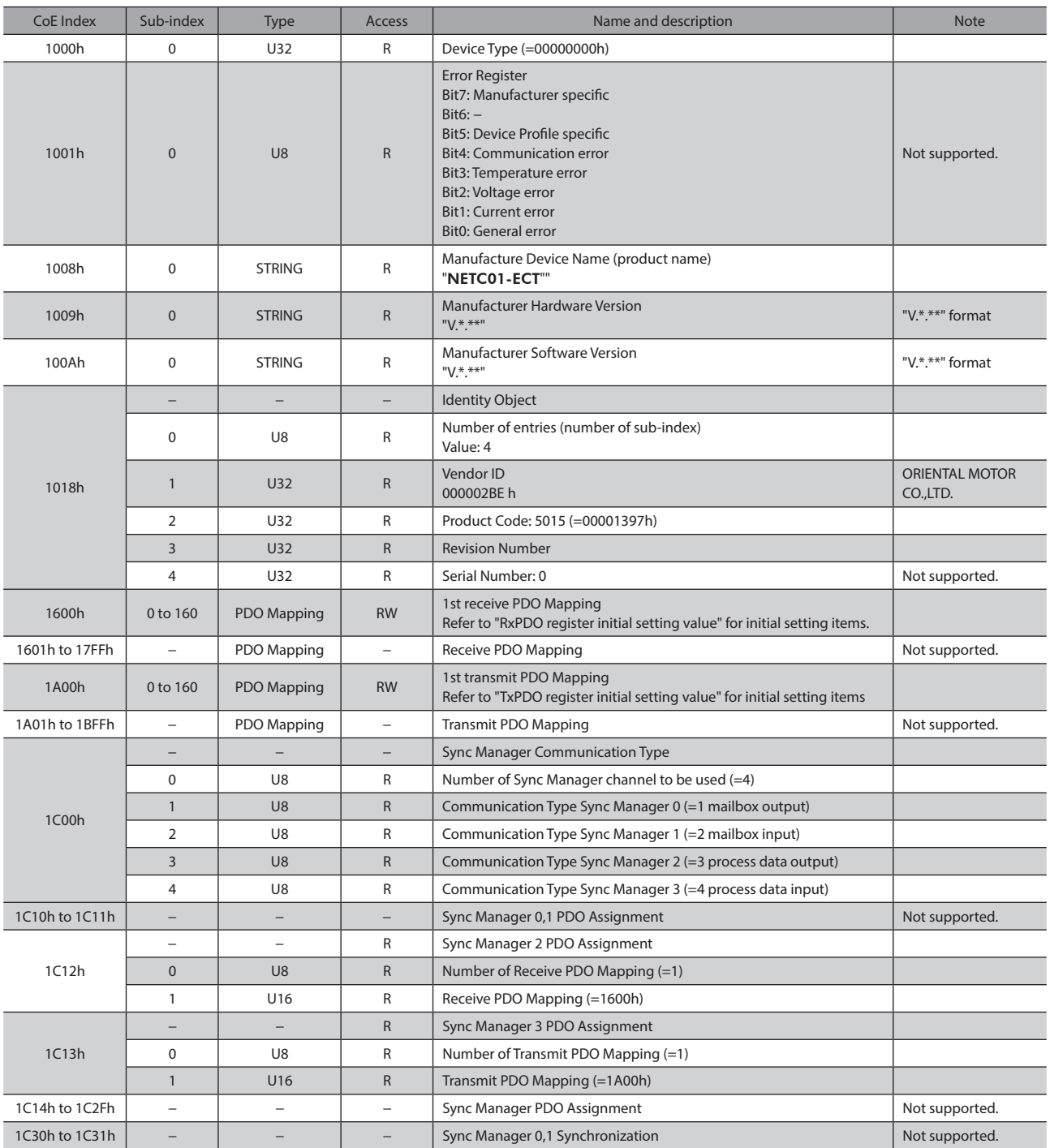

#### Mapping to PDO cannot be performed in CoE communication area.

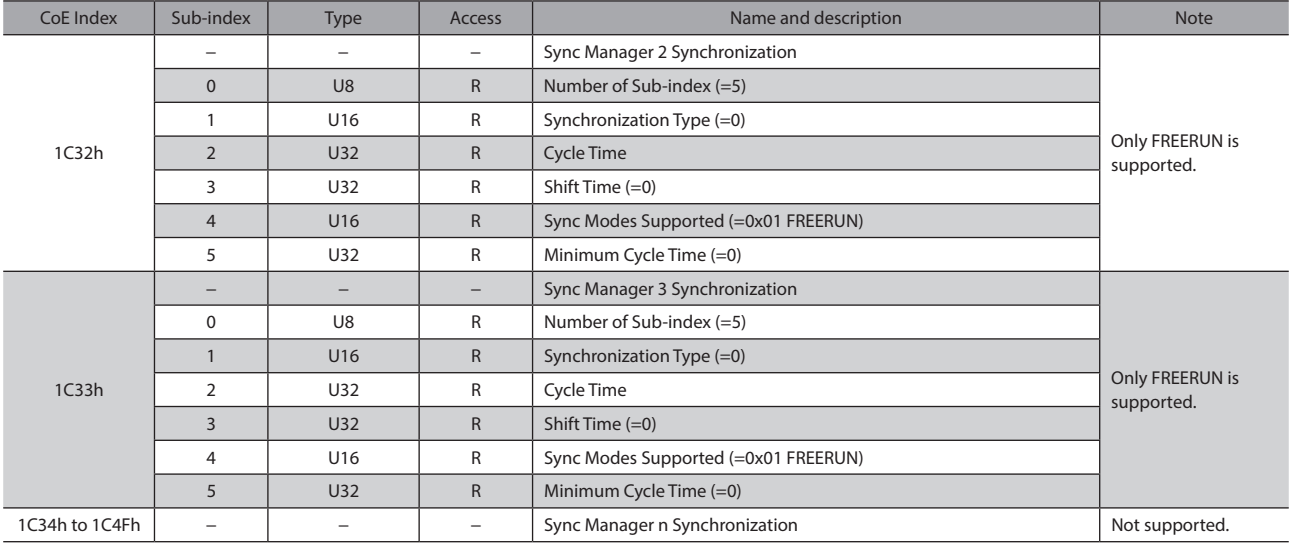

# **RxPDO register initial setting value**

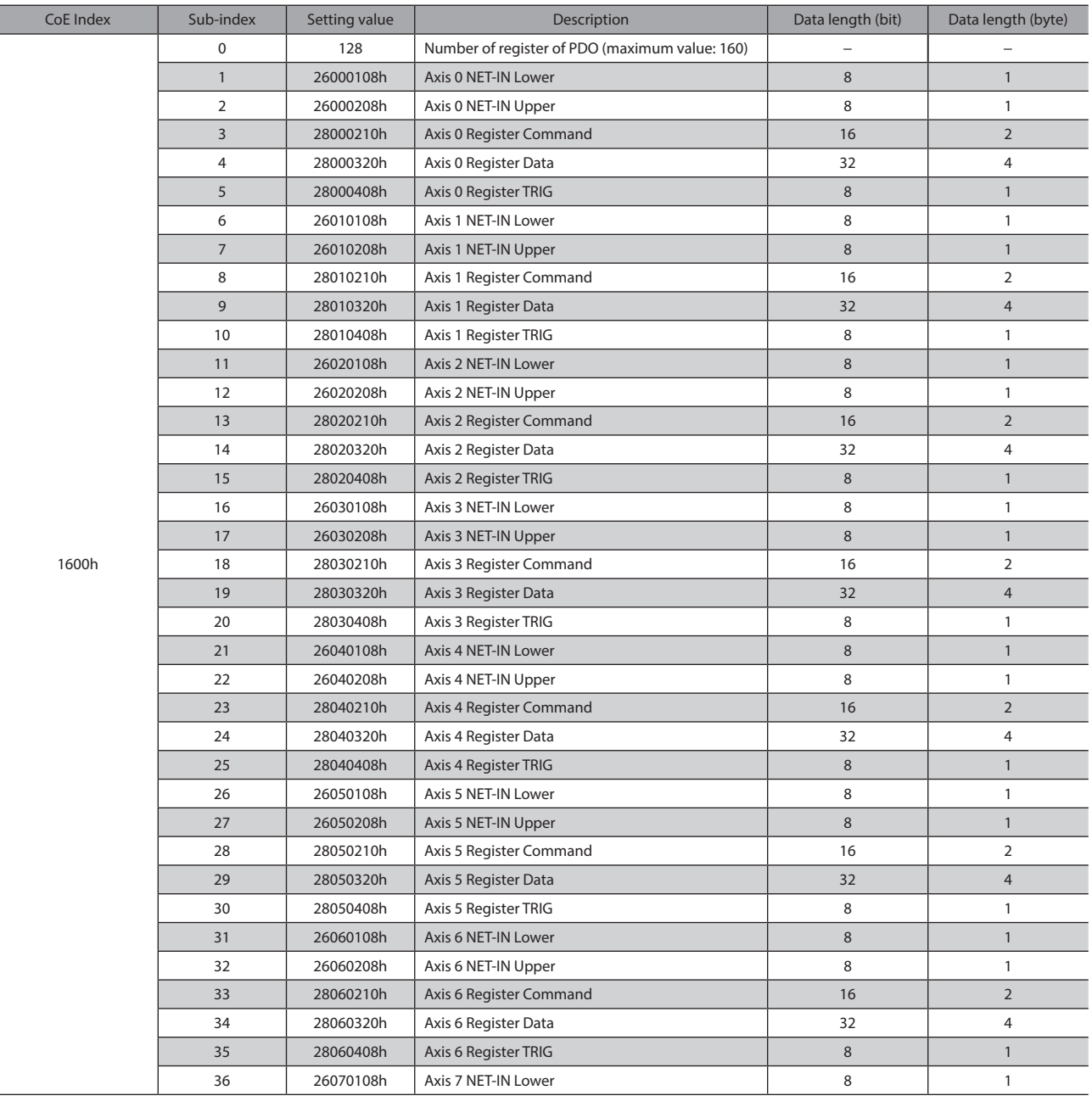

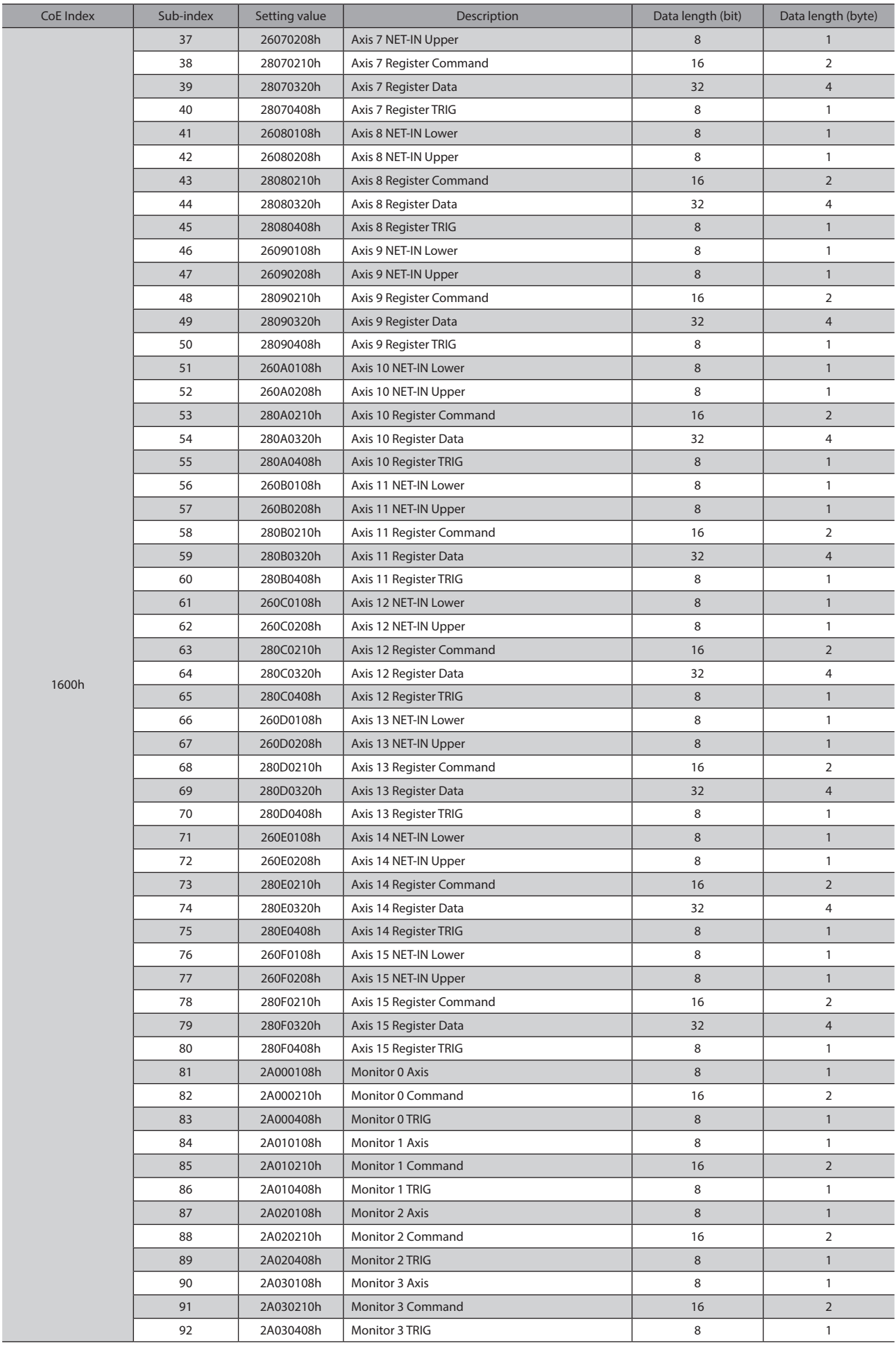

#### CoE communication area

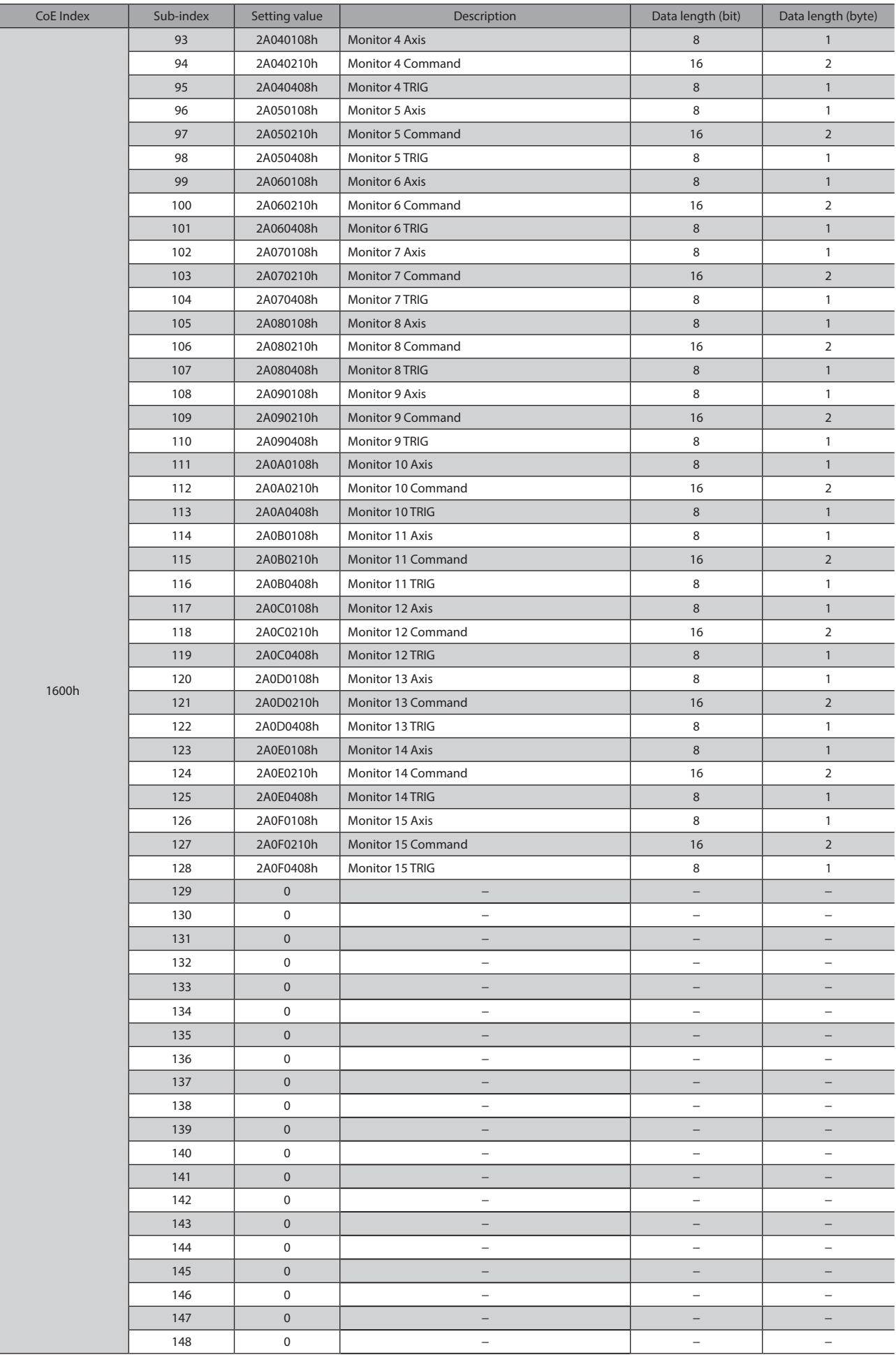

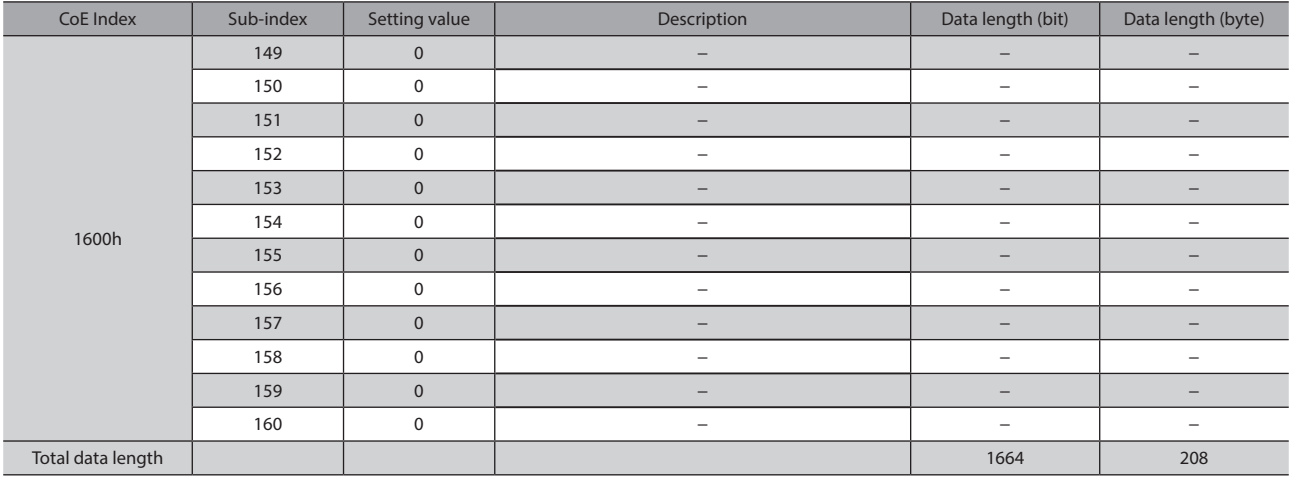

# **TxPDO register initial setting value**

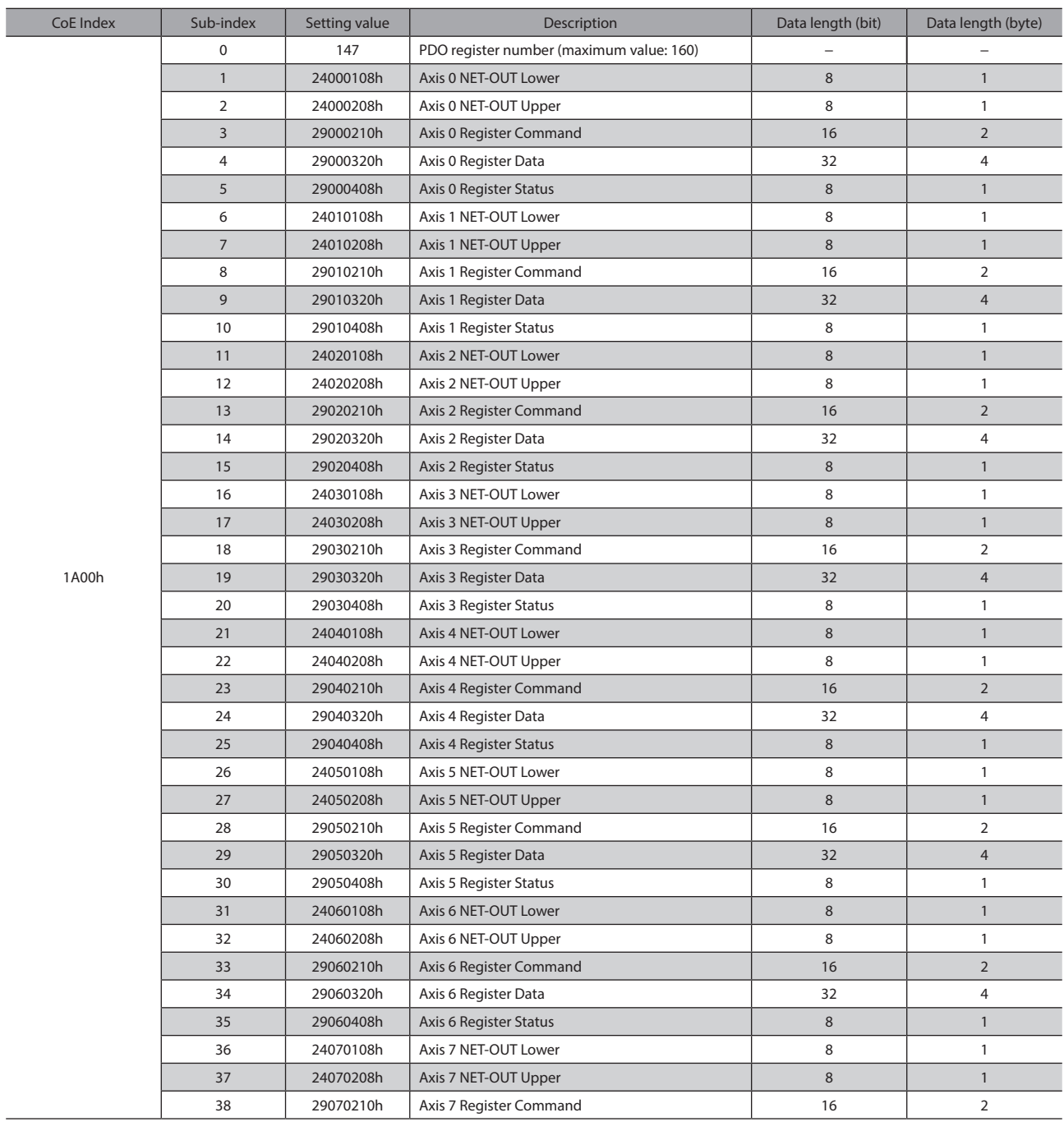

#### CoE communication area

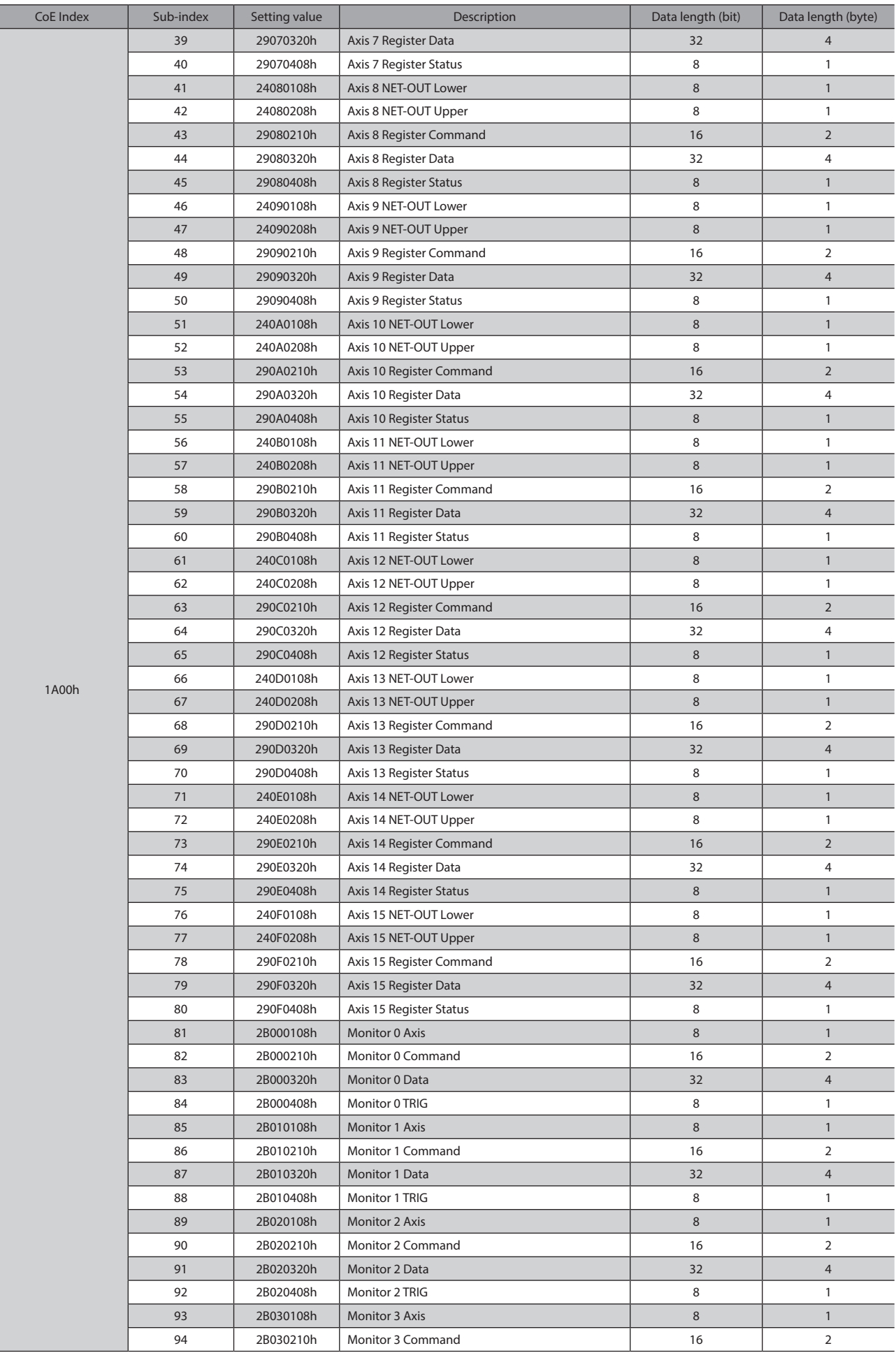

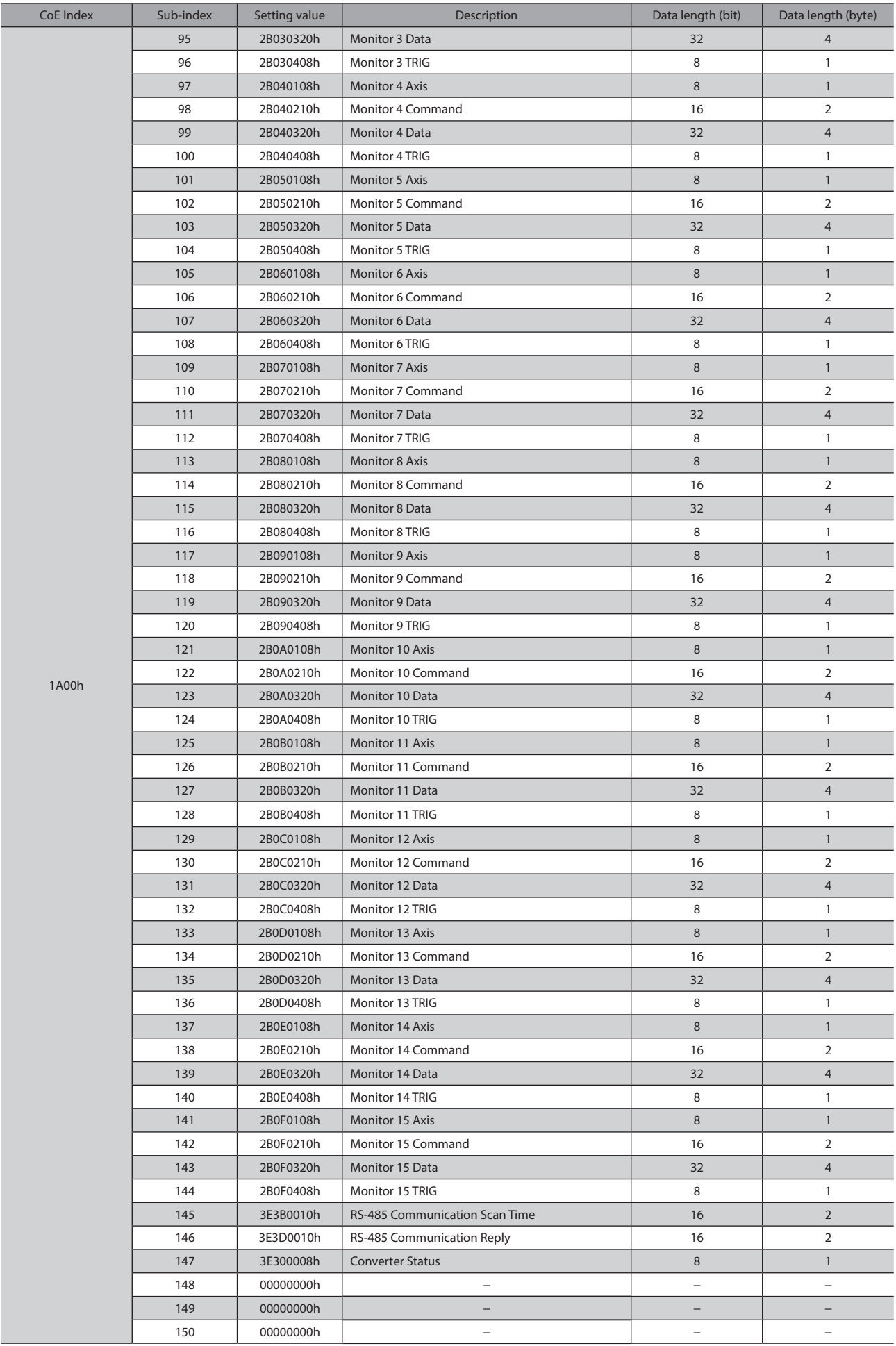

#### CoE communication area

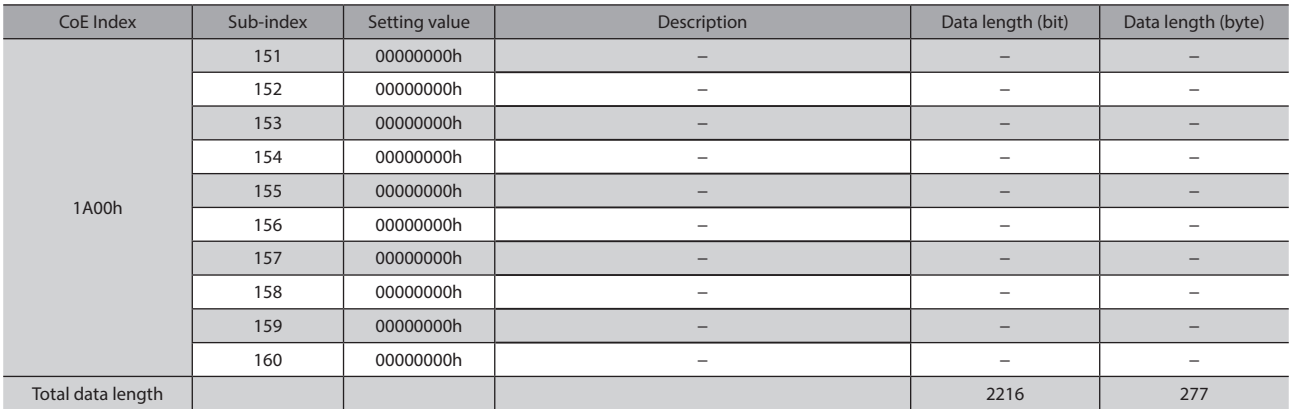

#### <span id="page-62-0"></span>■ Data setter

The data setter lets you set parameters for your NETC01-ECT with ease and also functions as a monitor. Model: OPX-2A

#### ■ Communication cable for the support software

Be sure to purchase the communication cable for the support software when connecting a driver to the PC in which the support software MEXE02 has been installed.

This is a set of a PC interface cable and USB cable. The cable is connected to the USB port on the PC.

#### Model: CC05IF-USB [5 m (16.4 ft.)]

The MEXE02 can be downloaded from Oriental Motor Website Download Page. Also, the MEXE02 is provided in the form of a storage medium. For details, check out our web site or contact your nearest Oriental Motor sales office.

#### ■ RS-485 communication cable

You can connect the RS-485 communication compatible products.

Model: CC001-RS4 [0.1 m (3.94 in.)] CC002-RS4 [0.25 m (9.84 in.)]

- Unauthorized reproduction or copying of all or part of this manual is prohibited. If a new copy is required to replace an original manual that has been damaged or lost, please contact your nearest Oriental Motor sales office.
- Oriental Motor shall not be liable whatsoever for any problems relating to industrial property rights arising from use of any information, circuit, equipment or device provided or referenced in this manual.
- Characteristics, specifications and dimensions are subject to change without notice.
- While we make every effort to offer accurate information in the manual, we welcome your input. Should you find unclear descriptions, errors or omissions, please contact your nearest Oriental Motor sales office.
- **Oriental motor** is a registered trademark or trademark of Oriental Motor Co., Ltd., in Japan and other countries. EtherCAT® is registered trademark and patented technology, licensed by Beckhoff Automation GmbH, Germany. Other product names and company names mentioned in this manual may be registered trademarks or trademarks of their respective companies and are hereby acknowledged. The third-party products mentioned in this manual are recommended products, and references to their names shall not be construed as any form of performance guarantee. Oriental Motor is not liable whatsoever for the performance of these third-party products.

© Copyright ORIENTAL MOTOR CO., LTD. 2015

Published in November 2018

• Please contact your nearest Oriental Motor office for further information.

ORIENTAL MOTOR U.S.A. CORP. Technical Support Tel:(800)468-3982 8:30 A.M. to 5:00 P.M., P.S.T. (M-F) 7:30 A.M. to 5:00 P.M., C.S.T. (M-F) www.orientalmotor.com

ORIENTAL MOTOR DO BRASIL LTDA. Tel:+55-11-3266-6018 www.orientalmotor.com.br

ORIENTAL MOTOR (EUROPA) GmbH Schiessstraße 44, 40549 Düsseldorf, Germany Technical Support Tel:00 800/22 55 66 22 www.orientalmotor.de

ORIENTAL MOTOR (UK) LTD. Tel:01256-347090 www.oriental-motor.co.uk

ORIENTAL MOTOR (FRANCE) SARL Tel:01 47 86 97 50 www.orientalmotor.fr

ORIENTAL MOTOR ITALIA s.r.l. Tel:02-93906346 www.orientalmotor.it

ORIENTAL MOTOR ASIA PACIFIC PTE. LTD. Singapore Tel:1800-8420280 www.orientalmotor.com.sg

ORIENTAL MOTOR (MALAYSIA) SDN. BHD. Tel:1800-806161 www.orientalmotor.com.my

ORIENTAL MOTOR (THAILAND) CO., LTD. Tel:1800-888-881 www.orientalmotor.co.th

ORIENTAL MOTOR (INDIA) PVT LTD. Tel:+91-80-41125586 www.orientalmotor.co.in

TAIWAN ORIENTAL MOTOR CO., LTD. Tel:0800-060708 www.orientalmotor.com.tw

SHANGHAI ORIENTAL MOTOR CO., LTD. Tel:400-820-6516 www.orientalmotor.com.cn

INA ORIENTAL MOTOR CO., LTD. Korea Tel:080-777-2042 www.inaom.co.kr

ORIENTAL MOTOR CO., LTD. Hong Kong Branch Tel:+852-2427-9800

ORIENTAL MOTOR CO., LTD. 4-8-1 Higashiueno, Taito-ku, Tokyo 110-8536 Japan Tel:03-6744-0361 www.orientalmotor.co.jp